# Twin Screw Simulator (Ver.10.0.0) 改良成果資料

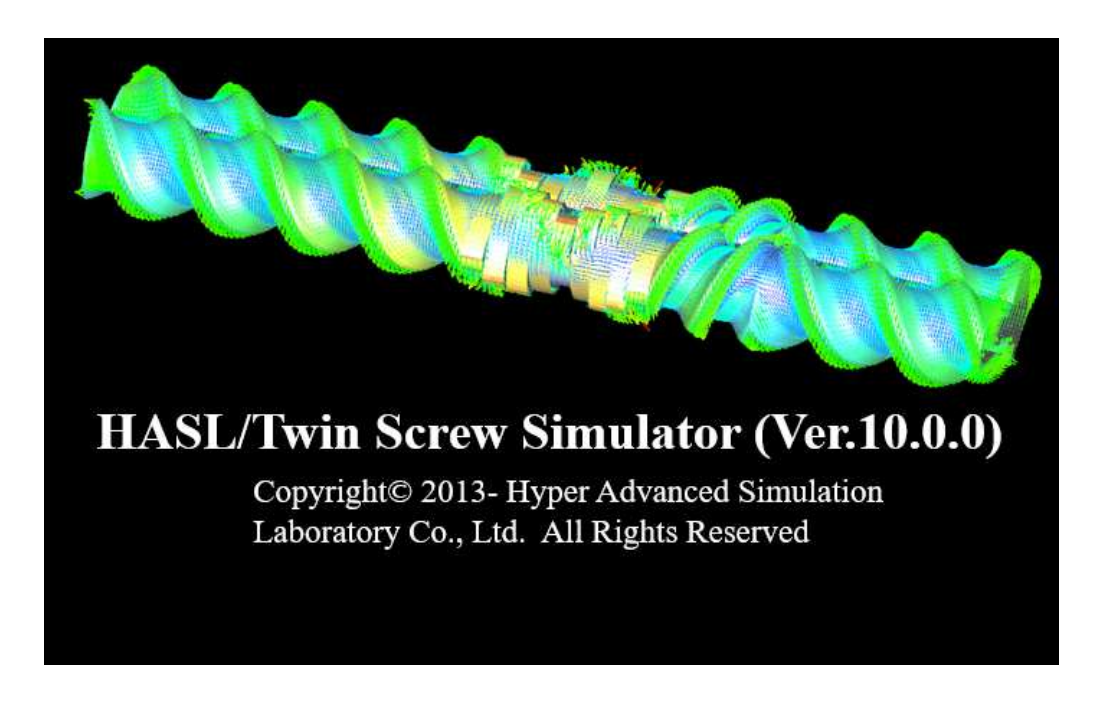

2024/03/07

# 株式会社HASL

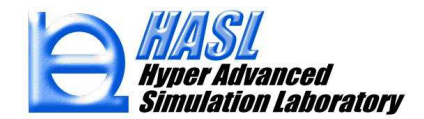

# ○改良成果一覧/ Twin Screw Simulator (Ver.10.0.0)

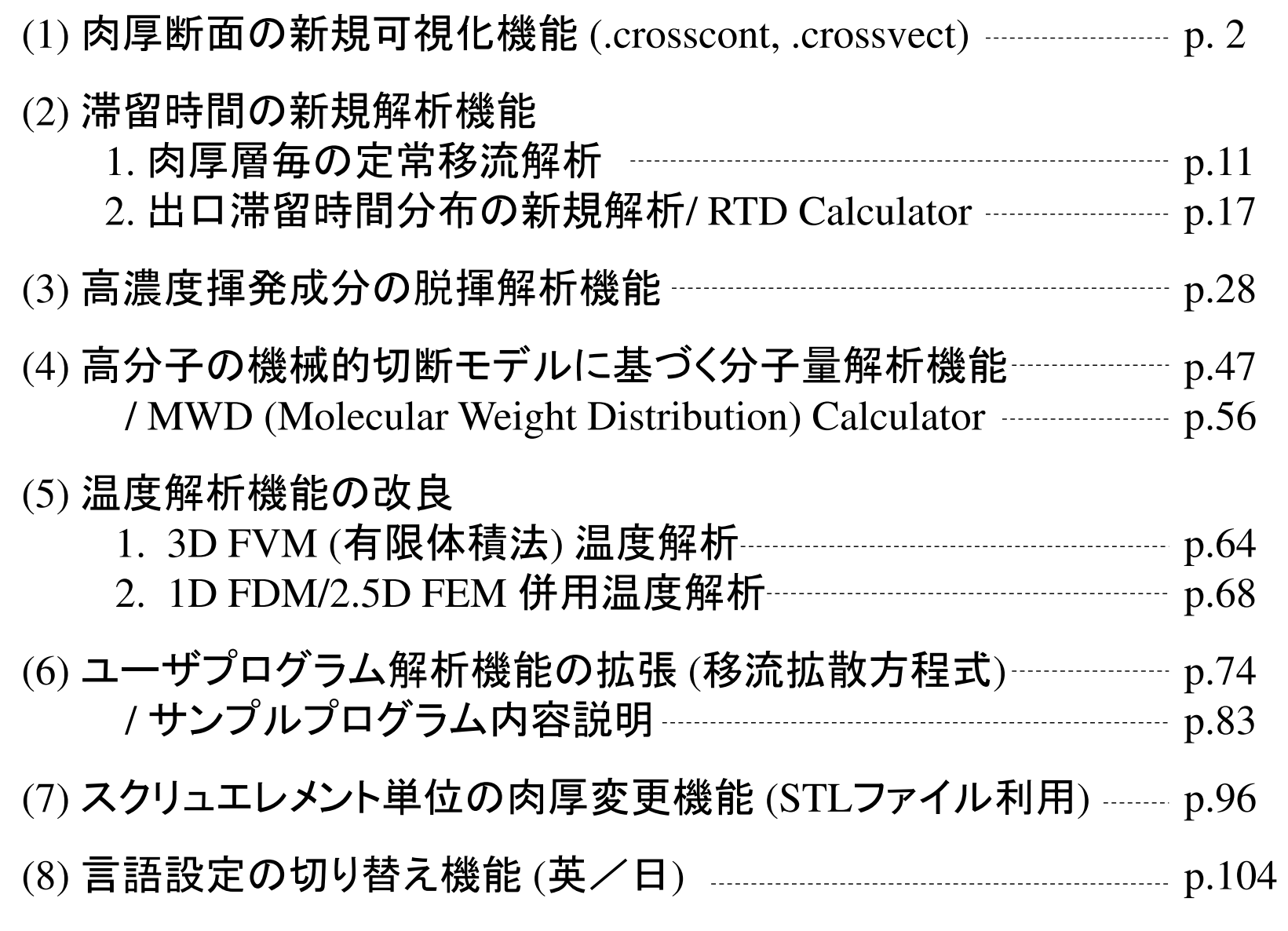

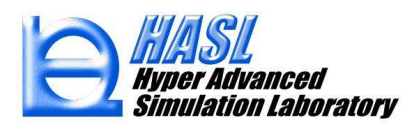

# (1)肉厚断面の新規可視化機能

本機能では, 従来はグラフ図でのみ抽出が可能であった肉厚方向の解析結果を簡便に可視化するため, 新たに肉厚断面の可視化方法を追加しました.

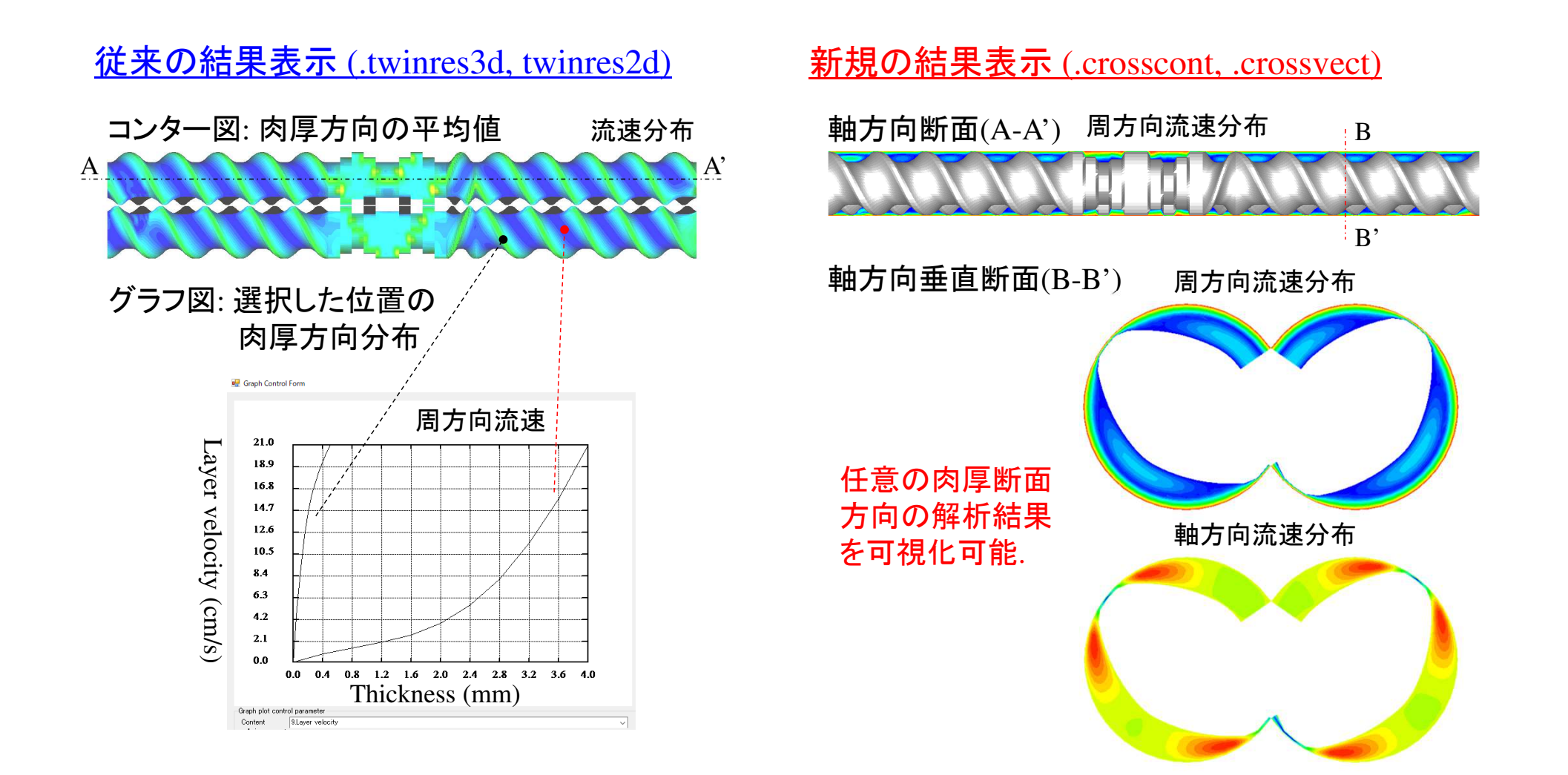

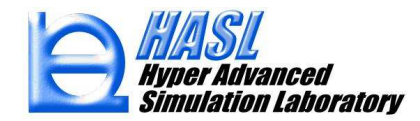

利用手順(Ver.10.0.0)

(1): 従来通りの方法でスクリュモデルを作成し, 解析用の2.5Dメッシュ(.twinmsh) を保存します.

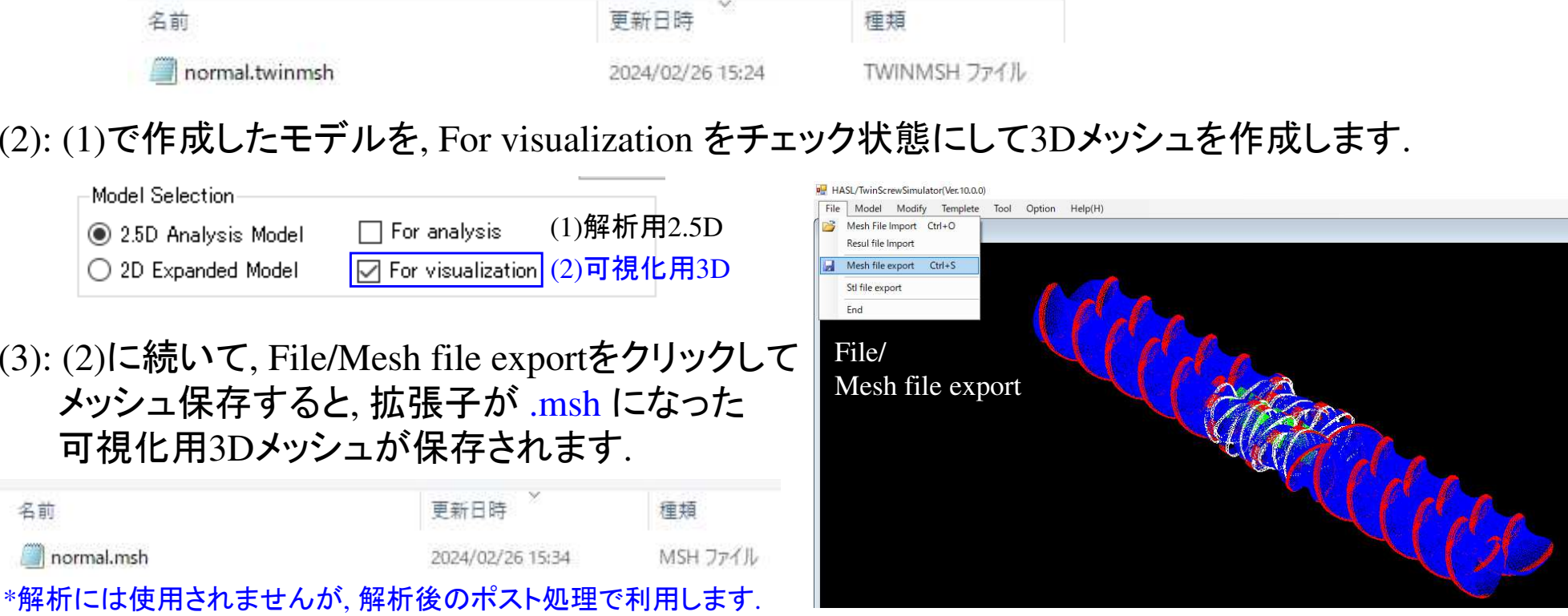

(4): (1)で保存した2.5Dメッシュを用いて, 従来通りの方法で, Analysisタブで解析条件を設定し, Saveボタンをクリックして解析条件を保存後, Executeボタンをクリックして解析実行します.

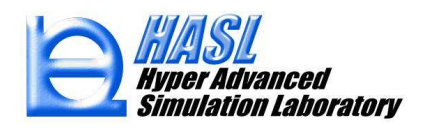

(5): 解析終了後, File/Result file Importボタンをクリックして解析結果ファイルを選択する際に,Ver.10.0.0では, .crossvect と, .crosscont の2種類の拡張子の解析結果ファイルが選択できます.

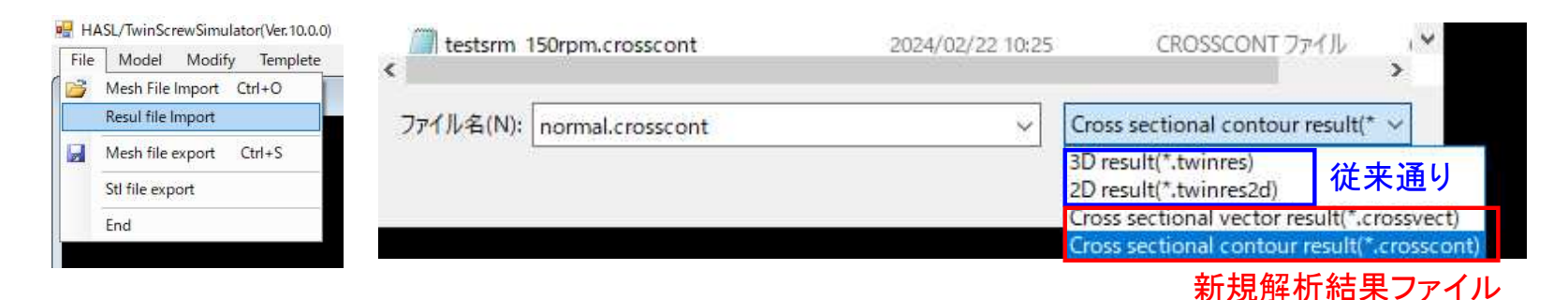

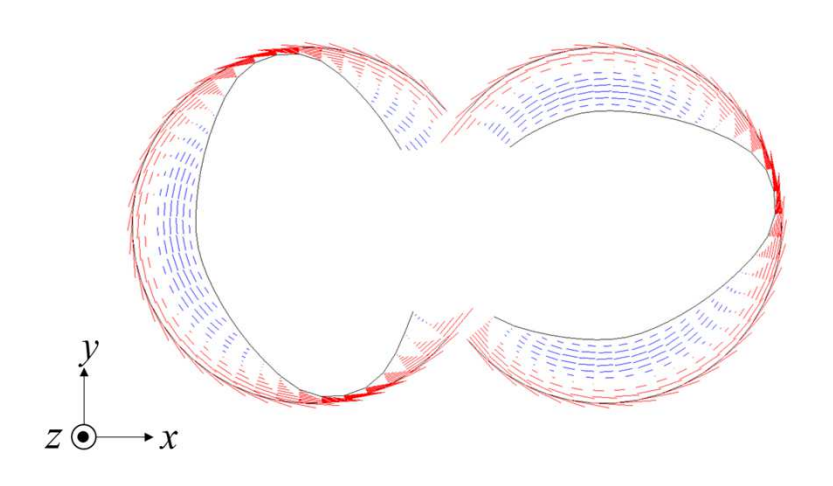

# O .crossvect: スライスベクトル表示 O .crosscont: スライスコンター図

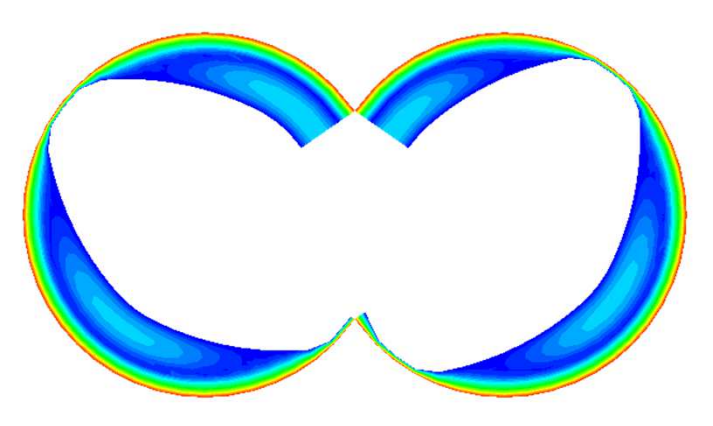

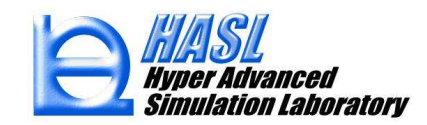

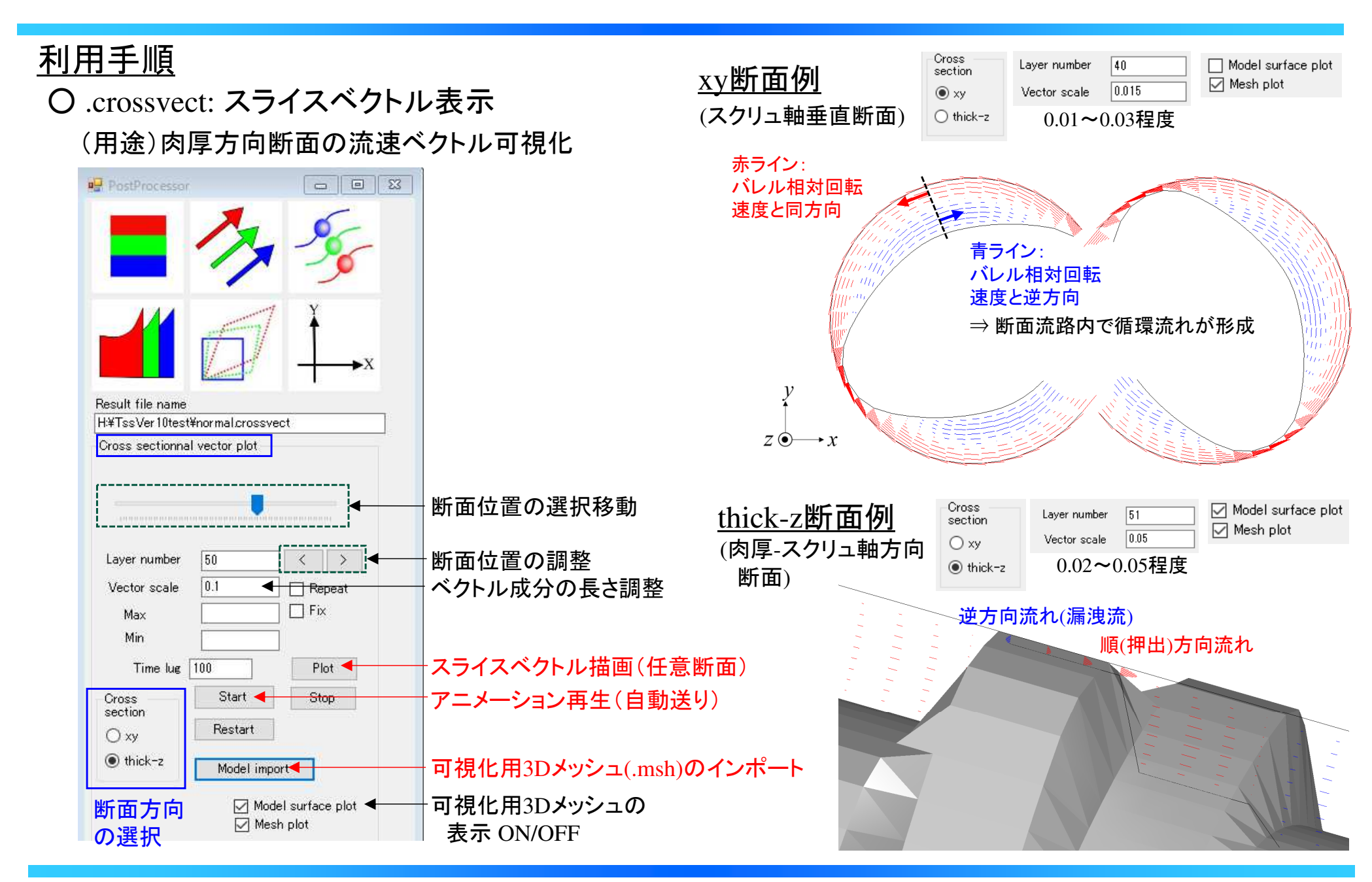

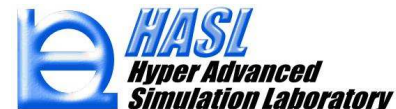

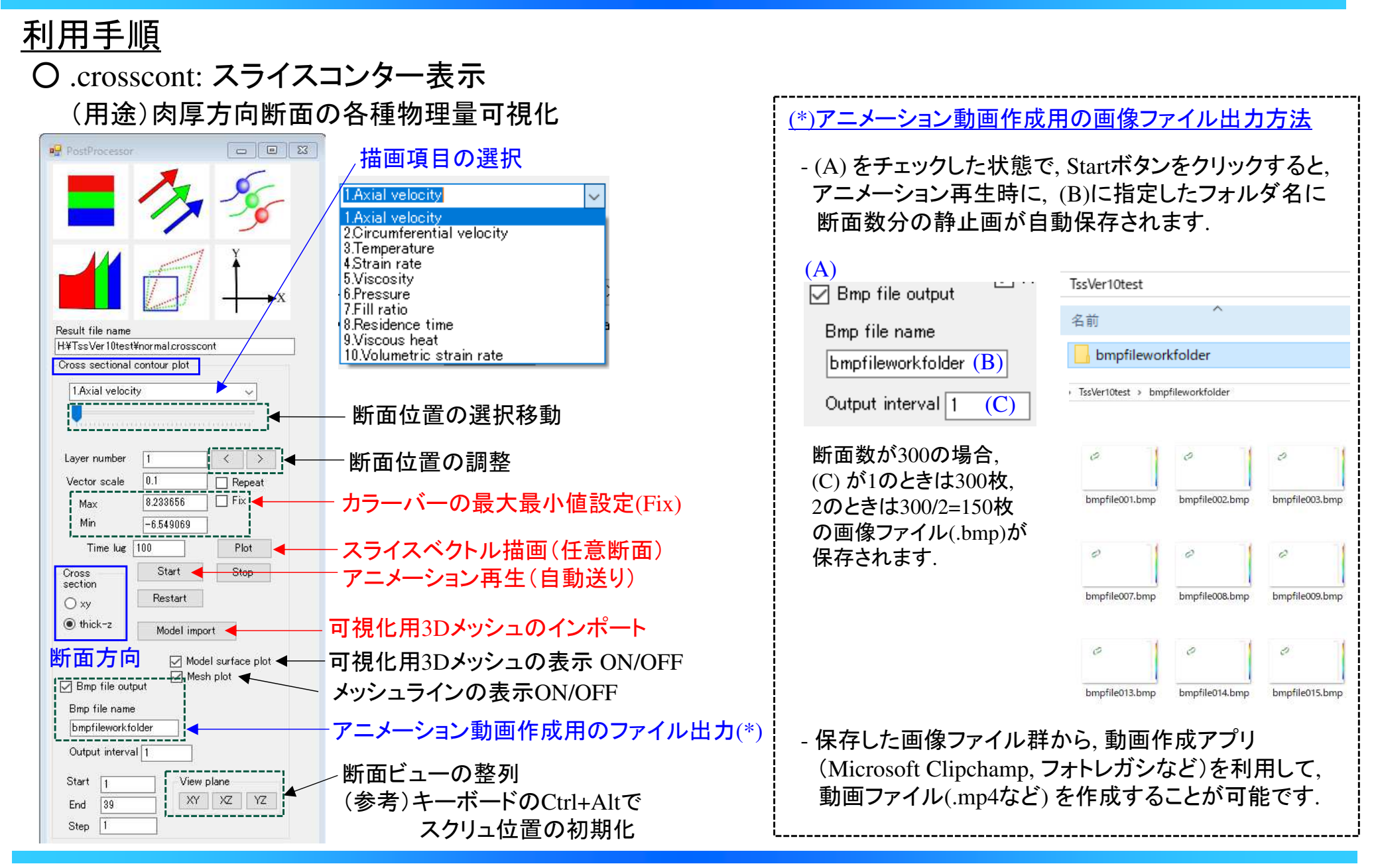

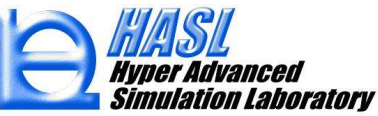

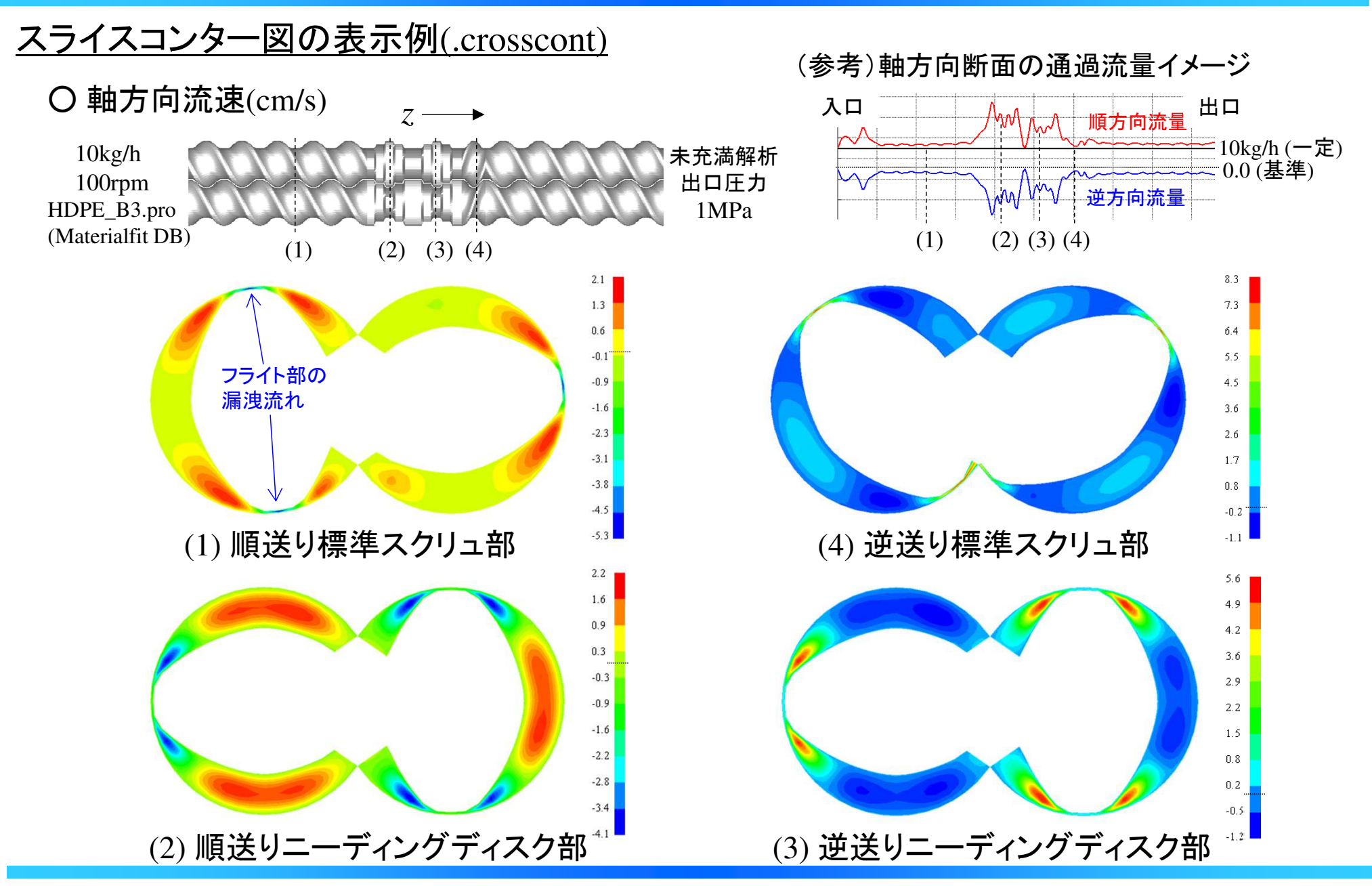

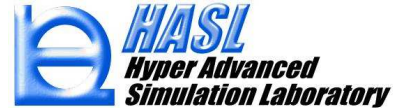

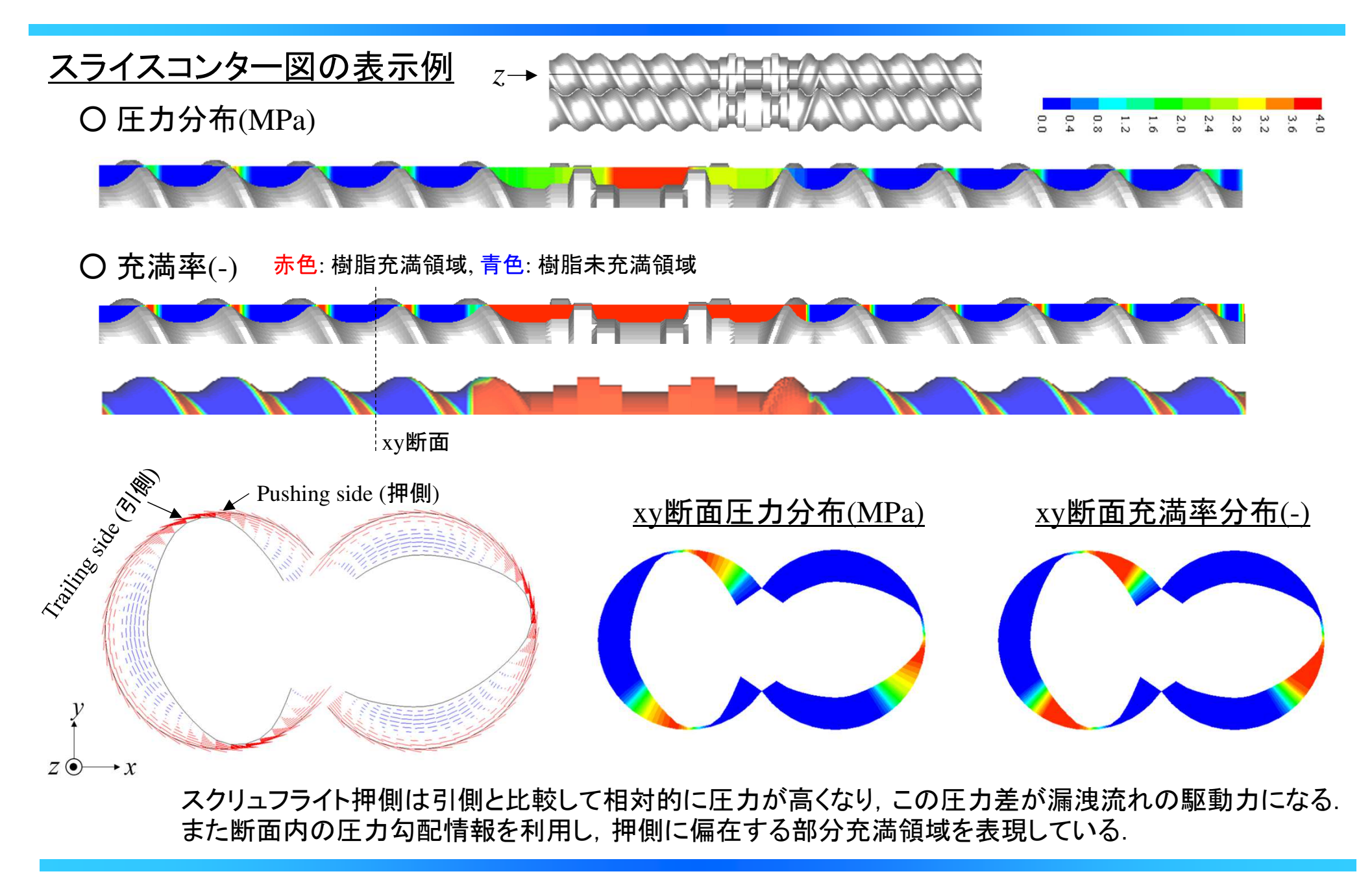

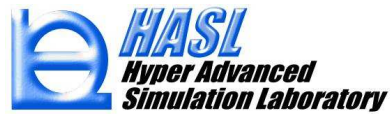

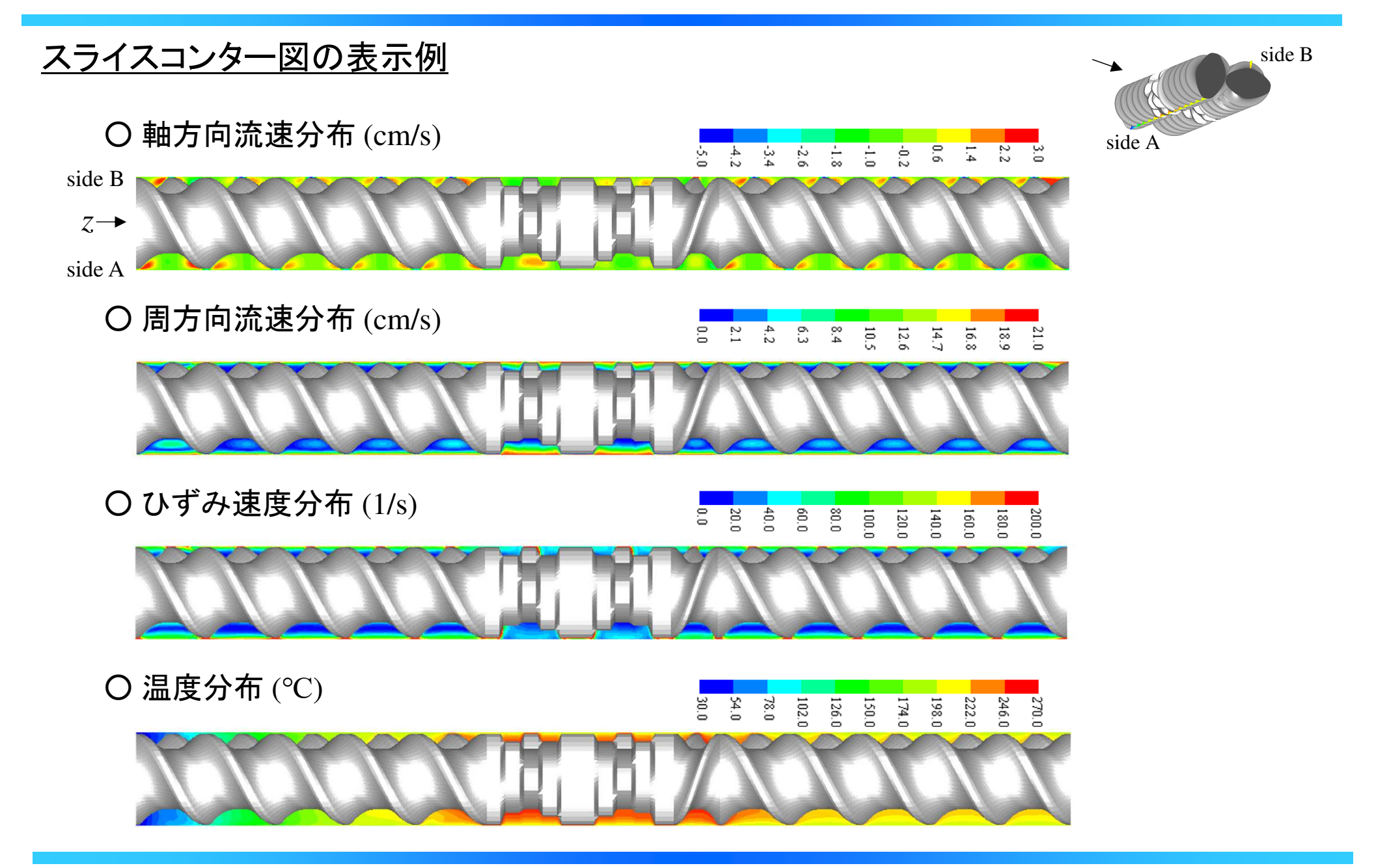

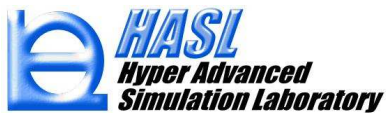

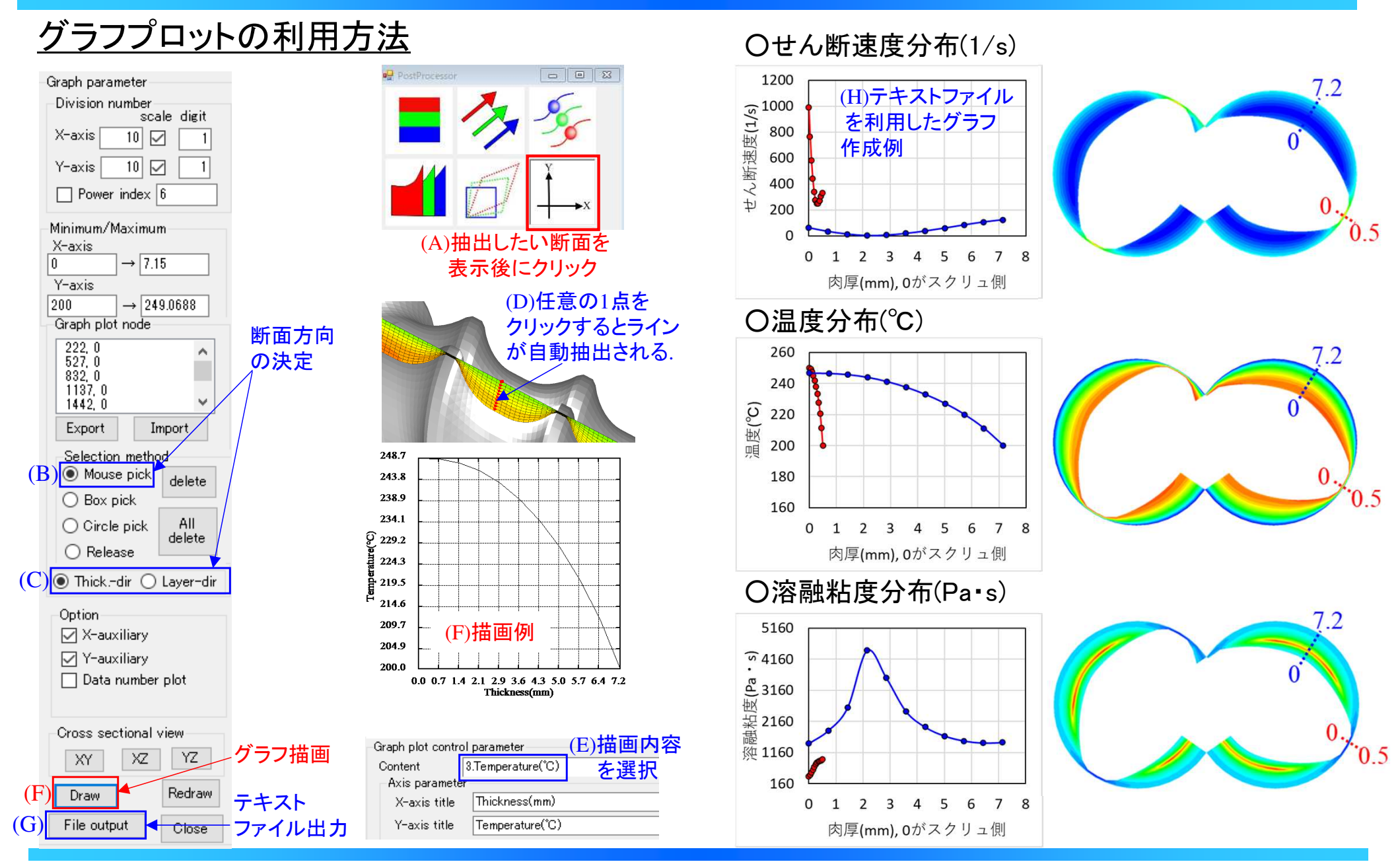

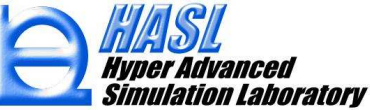

(2) 滞留時間の新規解析機能

### (新機能1) 肉厚層毎の定常移流解析

 スクリュチャネル内の局所的な循環流れの影響が滞留時間に及ぼす影響を考慮 するため, 単軸スクリュ内の流動状態に対して提案されている滞留時間方法を採用し(参考文献1, 2), 肉厚層毎に滞留時間を解析する機能を開発しました.

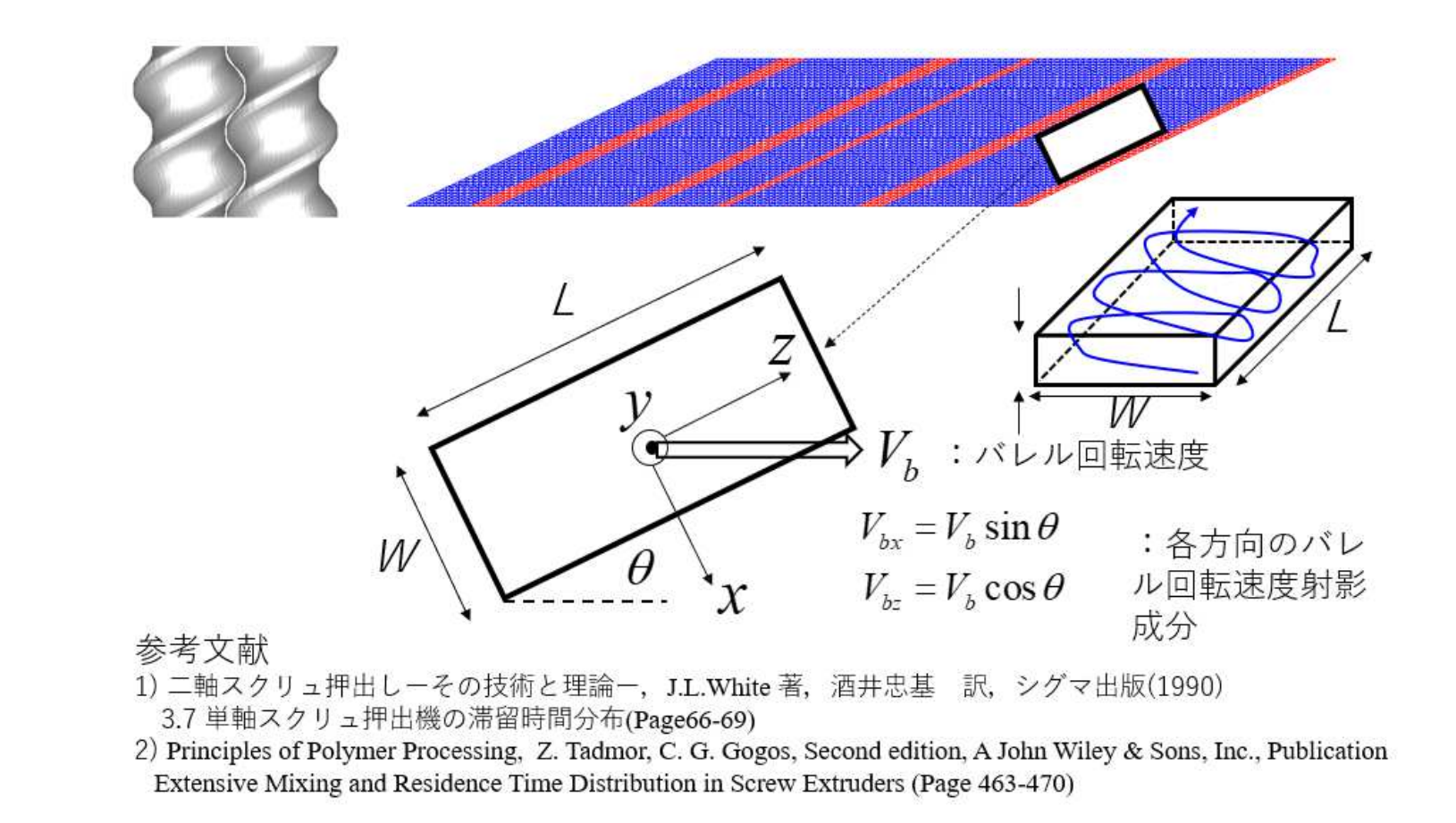

軸方向垂直断面の循環流れにおける軌跡情報の計算

ニュートン流体近似の下に, 下図に示したバレルの相対回転速度と同方向の流動領域( *y*>2H/3)と, 逆流領域( *y<sup>&</sup>lt;*2H/3)に存在するトレーサ粒子の時間存在確率を計算し,その重みで軸方向の流速成分を補正します.

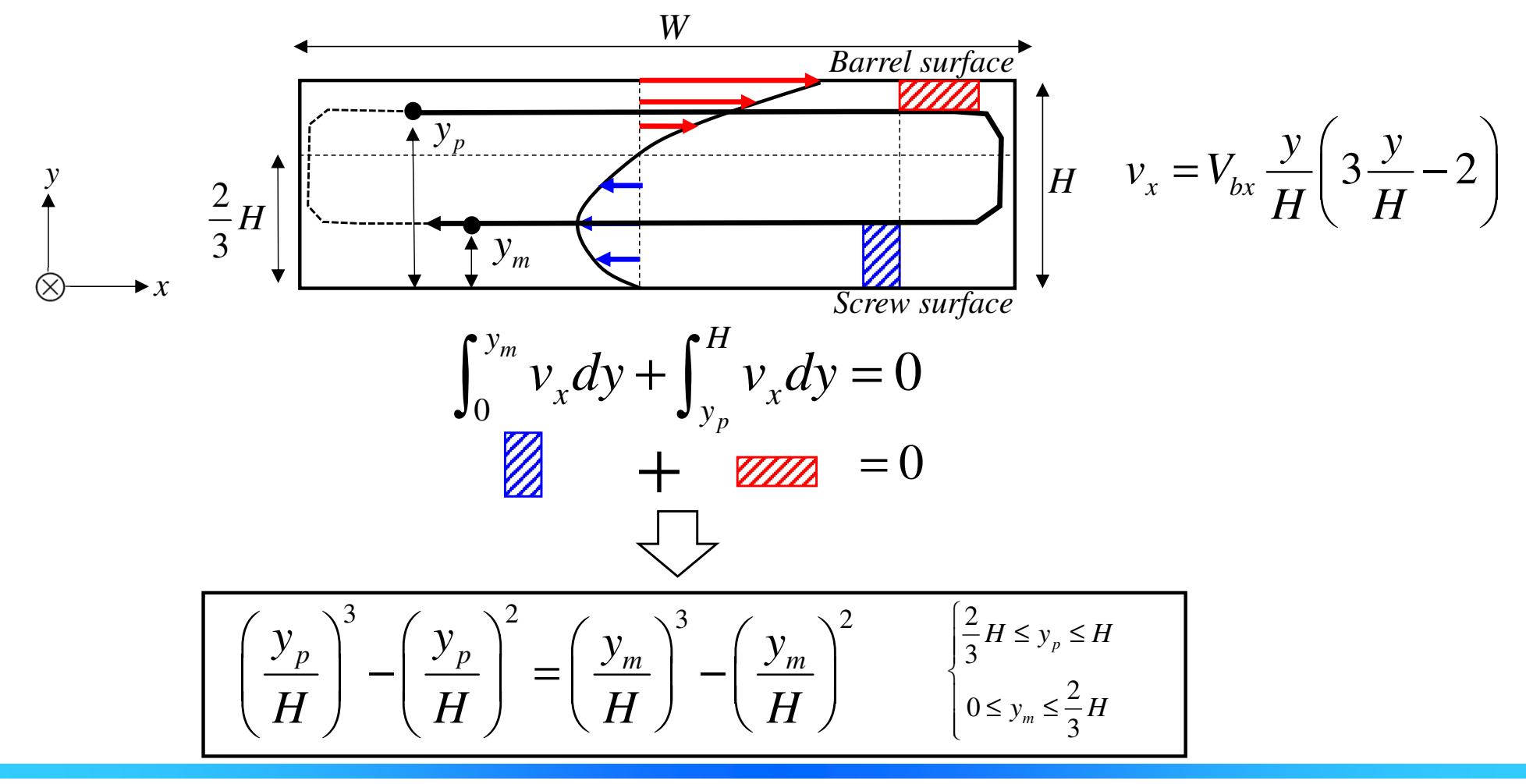

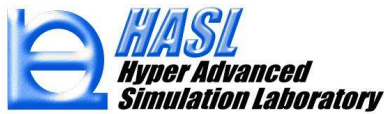

#### 循環流れの影響を反映した流速分布と滞留時間

トレーサ粒子の時間存在確率から補正される軸方向のポアズイユ流速分布は, *ξ=y/H*=1/2 に対して対称な分布(グラフ青)から,下図に示す様に, *ξ=y/H>*2/3の領域が相対的に速い分布(グラフ赤)に補正されます. 結果として, スクリュ表面側 の滞留時間は、バレル側と比較して長く評価されます.

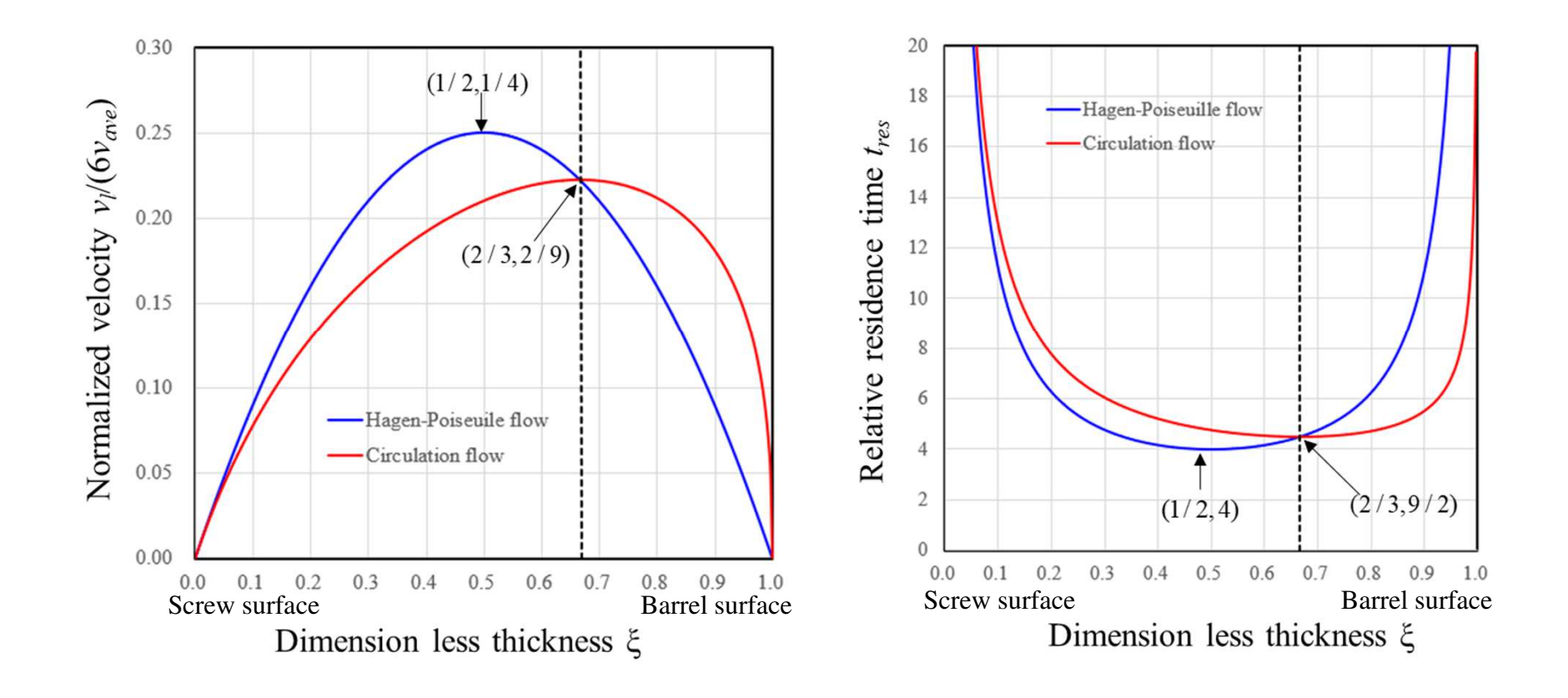

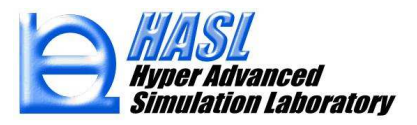

肉厚方向 *l* 層の滞留時間に対する定常輸送方程式<br>-

$$
\tilde{\mathbf{v}}_l \cdot \nabla \left\langle t_{\text{res}} \right\rangle_l = 1
$$

: *<sup>l</sup>*層の流速ベクトル(循環流れ考慮) : *<sup>l</sup>*層の滞留時間(sec)*V<sub>I</sub>* : /層の流速ベクトル(循環流れ考慮) | l = l~N<br>*t<sub>res 〉</sup>ı*:/層の滞留時間(sec) | (N:ユーザ指定肉厚層数)</sub>  $\boldsymbol{v}_{l}$ ɶ

#### ○計算手順

(1) 熱流動解析終了後, 循環流れによる影響を, 以下の式を用いて流速分布に反映させる.

$$
v_{l}(0) = \tilde{v}_{l}(0) = 0,
$$
\n
$$
v_{l}(1) = \tilde{v}_{l}(1) = 0,
$$
\n
$$
\tilde{v}_{l}(\xi) = M_{f}(\xi) v_{l}(\xi) \text{ for } 0 < \xi < 1.
$$
\n
$$
\tilde{w}_{l}(\xi) = \frac{X + 1 + \xi - 2\xi^{2}}{(X + 3X\xi + 1 + 4\xi - 3\xi^{2})(1 - \xi)},
$$
\n
$$
\tilde{v}_{l}(\xi) = M_{f}(\xi) v_{l}(\xi) \text{ for } 0 < \xi < 1.
$$
\n
$$
\tilde{w}_{l}(\xi) = \frac{X + 1 + \xi - 2\xi^{2}}{(X + 3X\xi + 1 + 4\xi - 3\xi^{2})(1 - \xi)},
$$
\n
$$
\tilde{w}_{l}(\xi) = \tilde{w}_{l}(\xi) v_{l}(\xi) \text{ for } 0 < \xi < 1.
$$
\n
$$
\tilde{w}_{l}(\xi) = \frac{X + 1 + \xi - 2\xi^{2}}{(X + 3X\xi + 1 + 4\xi - 3\xi^{2})(1 - \xi)},
$$
\n
$$
\tilde{w}_{l}(\xi) = \tilde{w}_{l}(\xi) v_{l}(\xi) \text{ for } 0 < \xi < 1.
$$

(2) Analysisタブでユーザが指定する肉厚層数 *<sup>N</sup>* 毎に滞留時間 を計算する.  $t_{res}$   $\big\rangle_l$ 

(3) 平均滞留時間 $\left\langle t_{\sf res} \right\rangle_{\sf avg}$ は,各層で得られた $\left\langle t_{\sf res} \right\rangle_{\sf i}$ を,層流量で重み付けして算出する.  $\left\langle t_{res} \right\rangle_{avg}$ は,各層で得られた $\left\langle t_{res} \right\rangle_{l}$ 

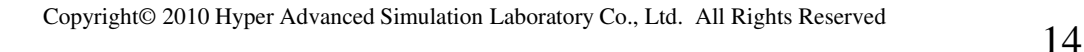

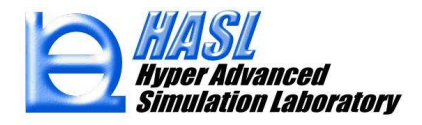

Binary System Condition Set タブ内の, (A) Residence time calculation をチェック状態にして, 解析方法として (B) FVM(有限体積法)のラジオボタンを選択すると, 熱流動解析後に肉厚<br>層毎の滞密時間計算が実施されます 層毎の滞留時間計算が実施されます.

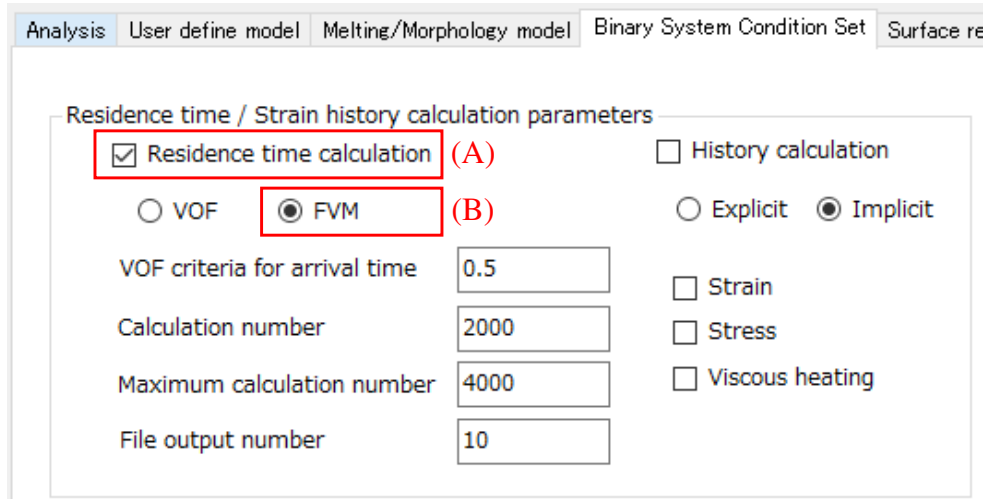

<u>テスト解析例</u>(サンプルファイル: ver10testsample¥normal\_rtdfvm.tscal)

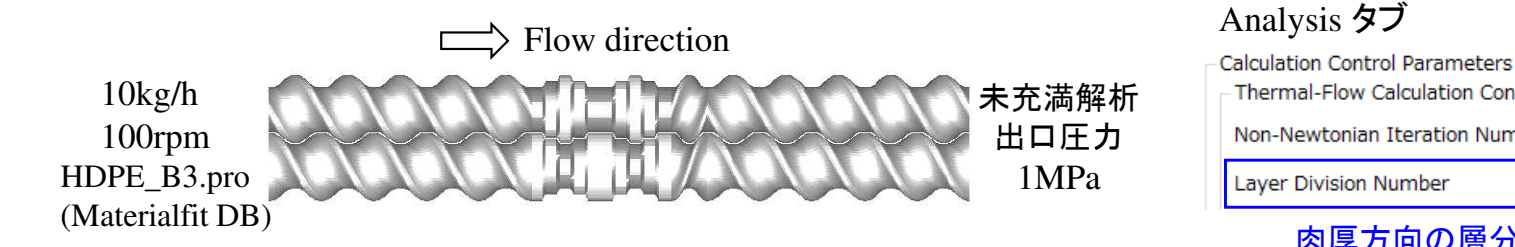

#### Analysis タブ

Thermal-Flow Calculation Control Parameters ◉ Static 10 Non-Newtonian Iteration Number Layer Division Number 10

肉厚方向の層分割数: 10(デフォルト)

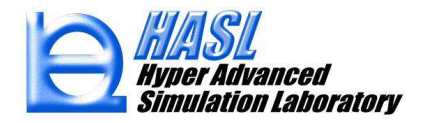

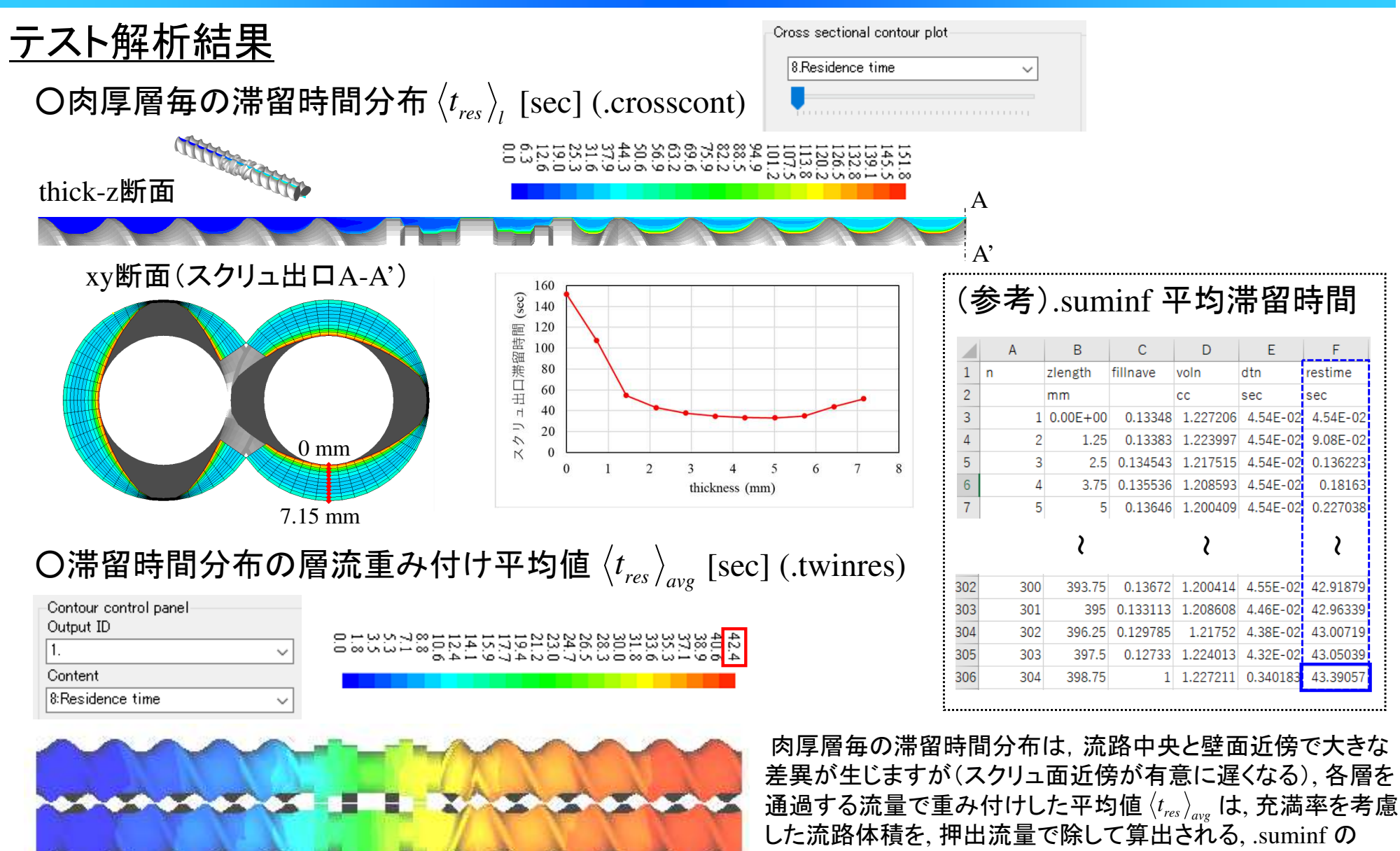

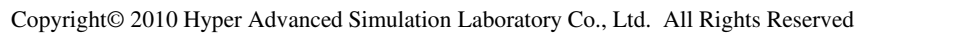

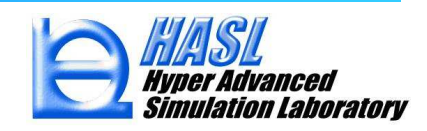

平均滞留時間と概ね一致する傾向を示します.

# (新機能2) 出口滞留時間分布の新規解析 (ADM & CSTR)<br>-

スクリュ出口の滞留時間分布(RTD)を, トレーサ(粒子追跡)法で実測する際に影響を与える, トレーサ粒子自身の分散を考慮するため, Taylor-Arisの分散理論(参考文献1,2)に基づき, Axial Dispersion Model (ADM) を採用しました. 加えて, スクリュ内の流動状態を反映させるため, Continuous Stirred Tank Reactor with back flow (CSTR, 参考文献3) モデルと併用させることで, 新規のRTD予測モデルを開発し, 別ソフトとして実装しました.

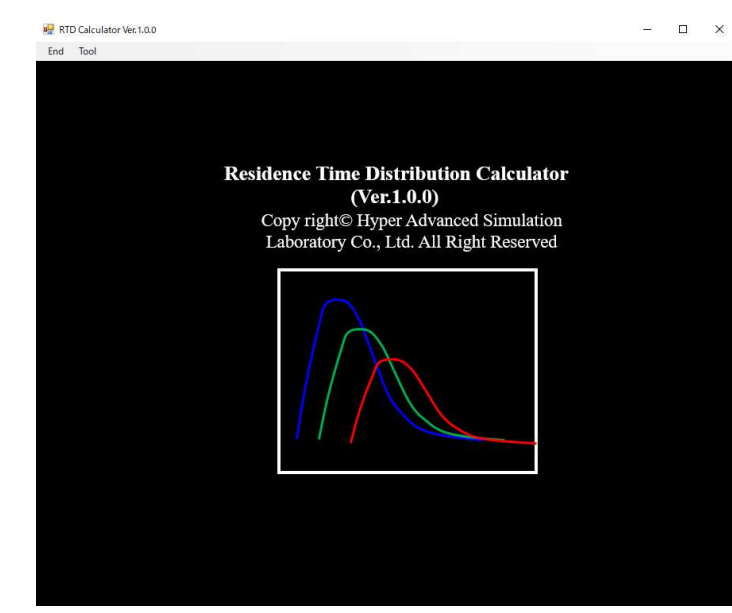

TSS解析で得られた流動情報を用いて, スクリュ出口のRTDを解析する機能を, 別ソフト: RTDcalculator としてご提供します.

RTDcalculatorは, Matarialfitと同様に, TSSと独立して運用します.(TSSの解析結果ファイルを利用)

#### 参考文献

- 1) Taylor, G. I. : Dispersion of soluble matter in solvent flowing slowly through a tube, *Proc*. *Roy*. *Soc*. A., **219**, 186-203 (1953)
- 2) Aris, R. : On the dispersion of a solute matter in a fluid flowing through a tube, *Proc*. *Roy*. *Soc*. A., **235**, 67-77 (1956)
- 3) Puaux, J. P., Bozga, G. and Ainser, A. :Residence time distribution in a corotating twin screw extruder,

*Chem*. *Eng*. *Sci*., **55**, 1641-1651 (2000)

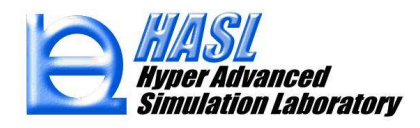

軸方向分散モデル(ADM : Axial Dispersion Model )

下図で示す円管内の流れにおいて, 径(*r*)方向の拡散が速やかに促進されると仮定すると,トレーサの垂直断面内の平均濃度 *<sup>C</sup>* は,1次元の移流拡散方程式を解析することで求めることができます.

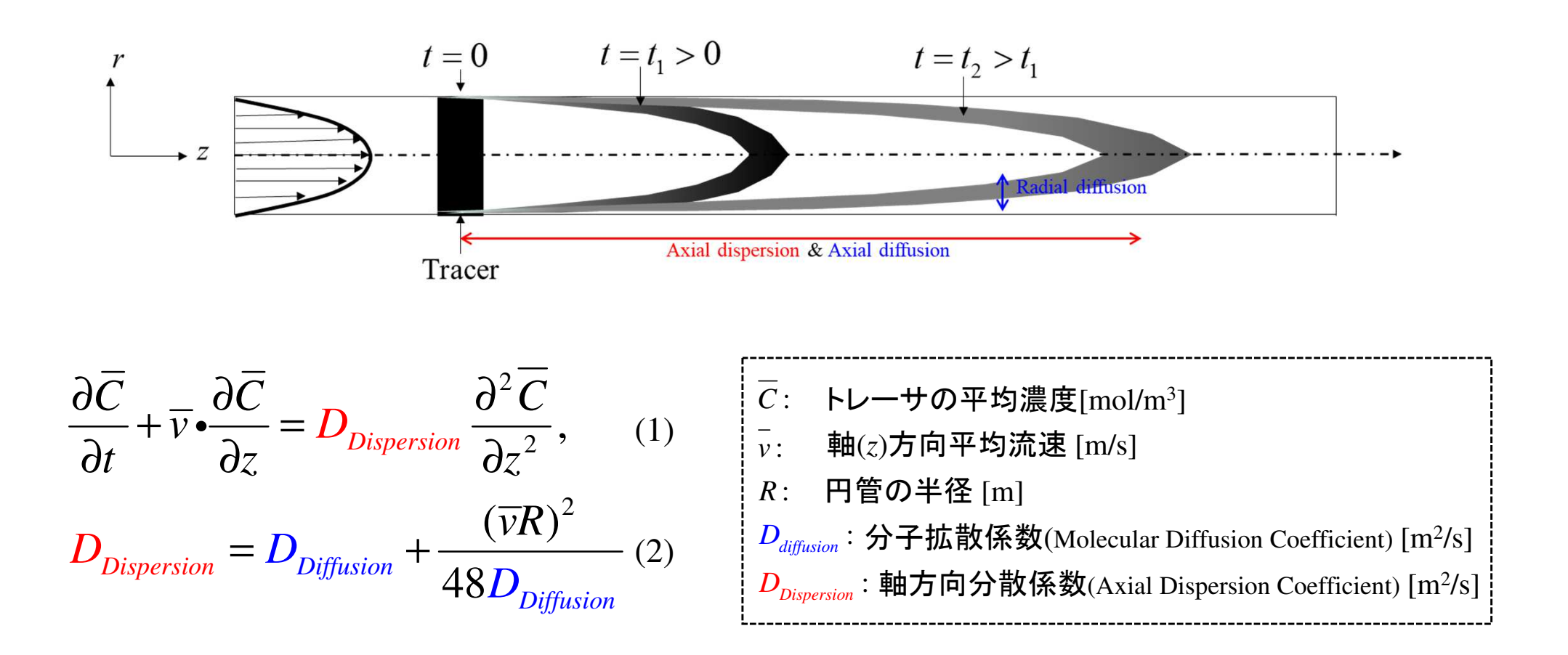

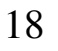

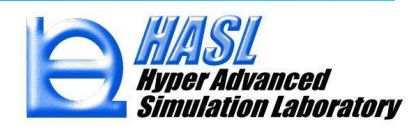

逆流成分を考慮したCSTRモデル CSTR : Continuous Stirred Tank Reactor with back (reverse) flow

(1)式の移流拡散方程式の離散化において, 下図に示すCSTRモデルの考え方を採用しました.  ${\rm TSS}$ の二軸スクリュモデルでは,  ${\it Q}$  が押出流量, 槽 $1$ ~ $N$ がスクリュ $({\it z})$ 軸方向の分割数に相当します.

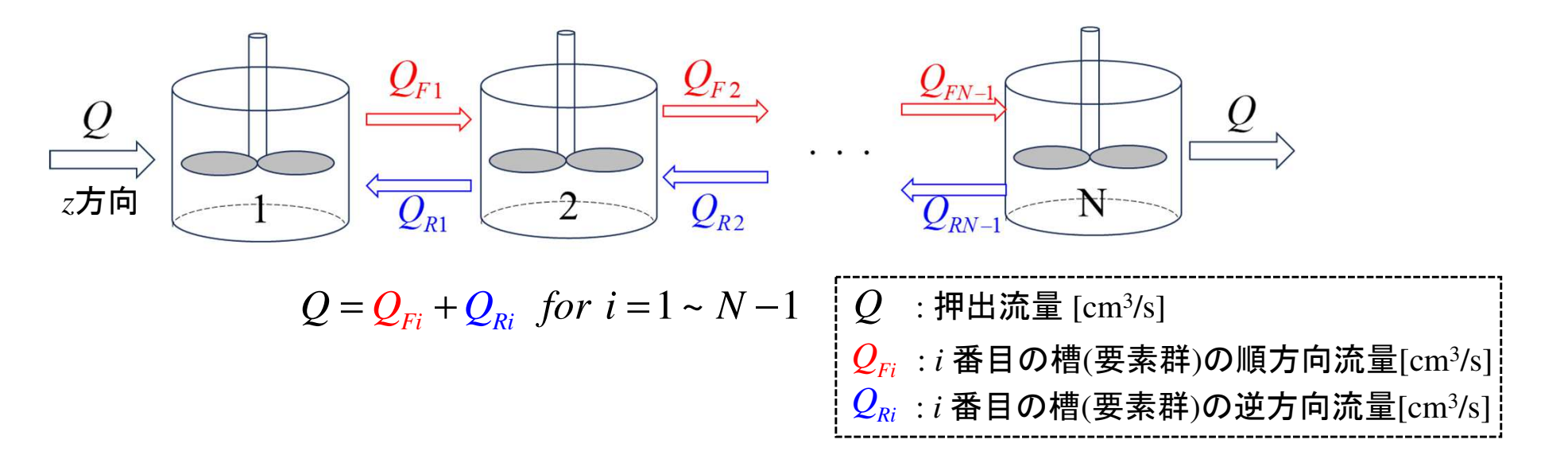

#### TSSの二軸スクリュモデル(展開図)

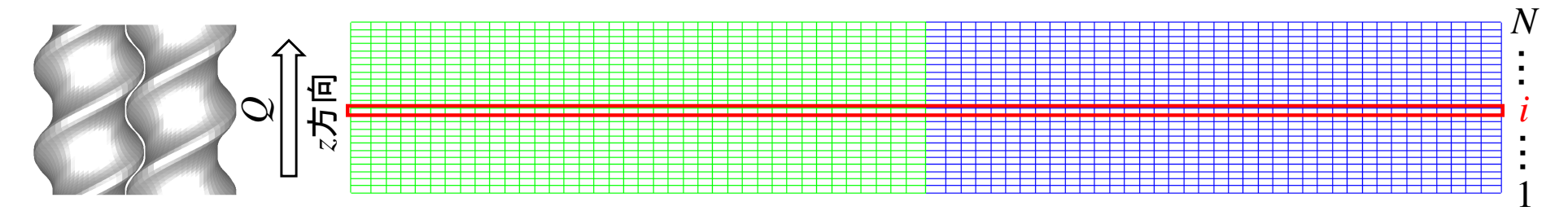

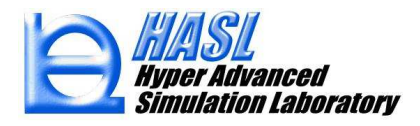

$$
RDT(t) = \frac{\overline{C}(L,t)}{\int_0^\infty \overline{C}(L,t)dt}
$$
 (3) 
$$
\begin{bmatrix} L : \lambda \sigma \cup \lambda \oplus \Pi \text{ for } L \\ t : \text{implifying } [s] \end{bmatrix}
$$

(参考) ADMでは,以下に示す様に高ぺクレ数条件下において漸近解を求めることができます. この漸近解と実測値をフィッティングすることで,滞留時間分布や平均滞留時間, 分散などの統計情報が近似的に求められます.<u>ADM およびCSTRモデルに基づく出口滞留時間分布(RTD)</u><br>
(2)式のADM分散係数と、流動状態によって決定されるスクリュ内濃度分布  $\overline{C}(z,t)$ を用いて、<br>
スクリュ出口の滞留時間分布(RTD)を、(3)式により算出します.<br>  $\overline{D}T(t) \equiv \frac{\overline{C}(L,t)}{\int_0^\infty \overline{C}(L,t) dt}$ (参考) ADMでは、以下に示す様に高ペクレ数条件下において漸近解を求めることができま<br>
この漸近解と

$$
RDT(t) = \frac{\overline{C}(L,t)}{\int_0^\infty \overline{C}(L,t)dt} = \frac{1}{2t_m} \sqrt{\frac{t_m P_e}{\pi t}} \exp\left(-\frac{P_e \left(1 - \frac{t}{t_m}\right)^2}{4 \frac{t}{t_m}}\right)
$$
\n
$$
= \frac{1}{4\frac{t}{t_m}}
$$
\n
$$
= \frac{4\frac{t}{t_m}}{\sigma^2} = \left(\frac{2}{P_e} + \frac{8}{P_e^2}\right)t_m
$$
\n
$$
= \frac{1}{2t_m} \exp\left(-\frac{P_e \left(1 - \frac{t}{t_m}\right)^2}{4 \frac{t_m}{t_m}}\right)
$$
\n
$$
= \frac{1}{2t_m} \exp\left(-\frac{1}{2t_m}\right)t_m
$$
\n
$$
= \frac{1}{2t_m} \exp\left(-\frac{1}{2t_m}\right)t_m
$$
\n
$$
= \frac{1}{2t_m} \exp\left(-\frac{1}{2t_m}\right)t_m
$$
\n
$$
= \frac{1}{2t_m} \exp\left(-\frac{1}{2t_m}\right)t_m
$$
\n
$$
= \frac{1}{2t_m} \exp\left(-\frac{1}{2t_m}\right)t_m
$$
\n
$$
= \frac{1}{2t_m} \exp\left(-\frac{1}{2t_m}\right)t_m
$$
\n
$$
= \frac{1}{2t_m} \exp\left(-\frac{1}{2t_m}\right)t_m
$$
\n
$$
= \frac{1}{2t_m} \exp\left(-\frac{1}{2t_m}\right)t_m
$$
\n
$$
= \frac{1}{2t_m} \exp\left(-\frac{1}{2t_m}\right)t_m
$$
\n
$$
= \frac{1}{2t_m} \exp\left(-\frac{1}{2t_m}\right)t_m
$$
\n
$$
= \frac{1}{2t_m} \exp\left(-\frac{1}{2t_m}\right)t_m
$$
\n
$$
= \frac{1}{2t_m} \exp\left(-\frac{1}{2t_m}\right)t_m
$$
\n
$$
= \frac{1}{2t_m} \exp\left(-\frac{1}{2t_m}\right)
$$
\n
$$
= \frac{1}{2t_m} \exp\left(-\frac{1}{2t_m}\right)
$$
\n
$$
= \frac
$$

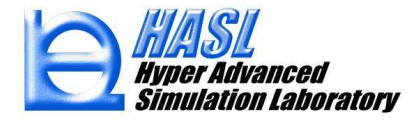

- (1) 従来通りの方法で熱流動解析を実施すると, 解析終了後に, RTDcalculatorで使用する流動情報が記載された、"解析結果ファイル名.bfcinf"が自動出力されます.
- (2) TwinScrewSimulatorVer10.0.0¥RTDcalculator フォルダ内に存在する, RTDcalculator.exe を起動します.

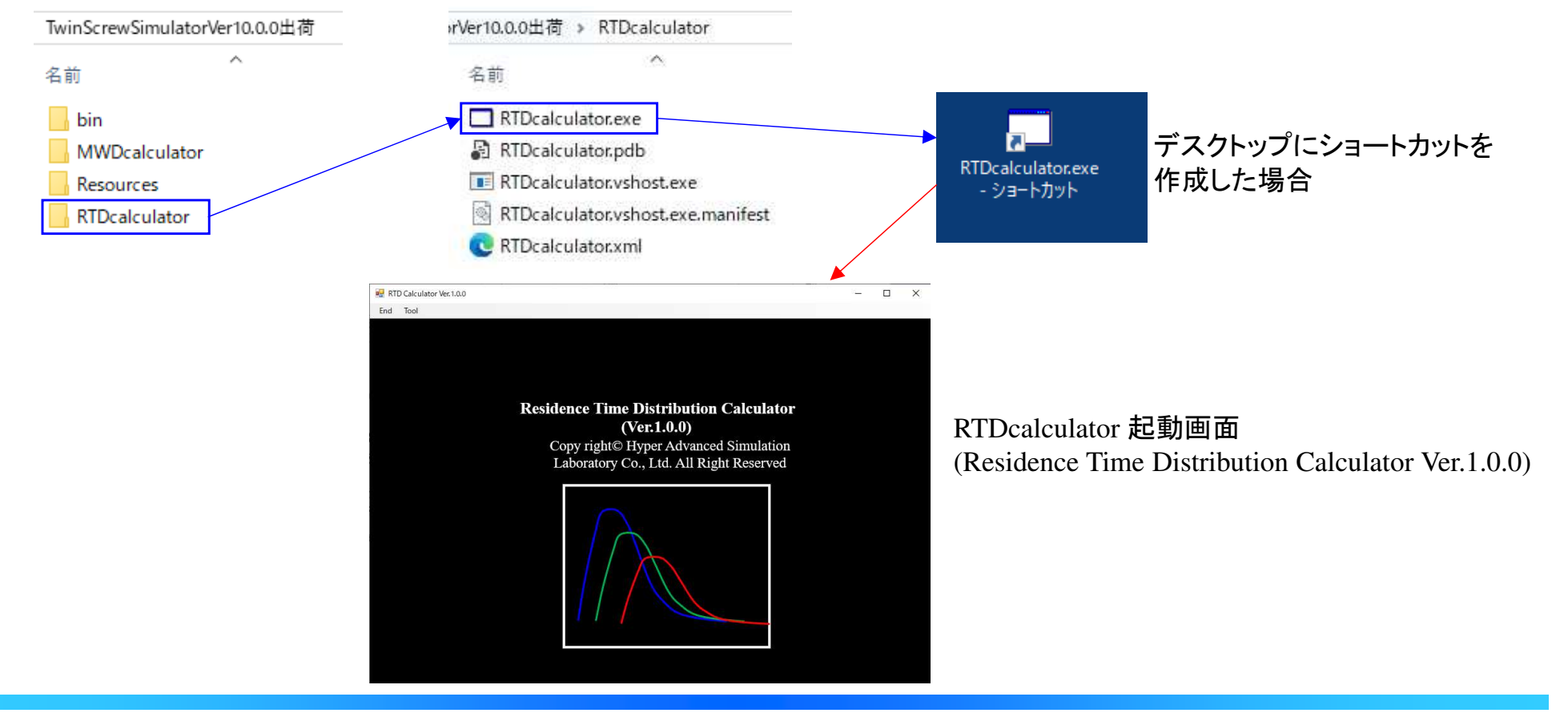

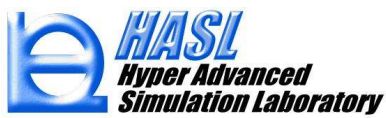

 (3) RTDcalculator のメニューバーから, Tool/RTD Calculation をクリックすると, 新規フォームが出現し, "BFC information import" タブが選択されます.

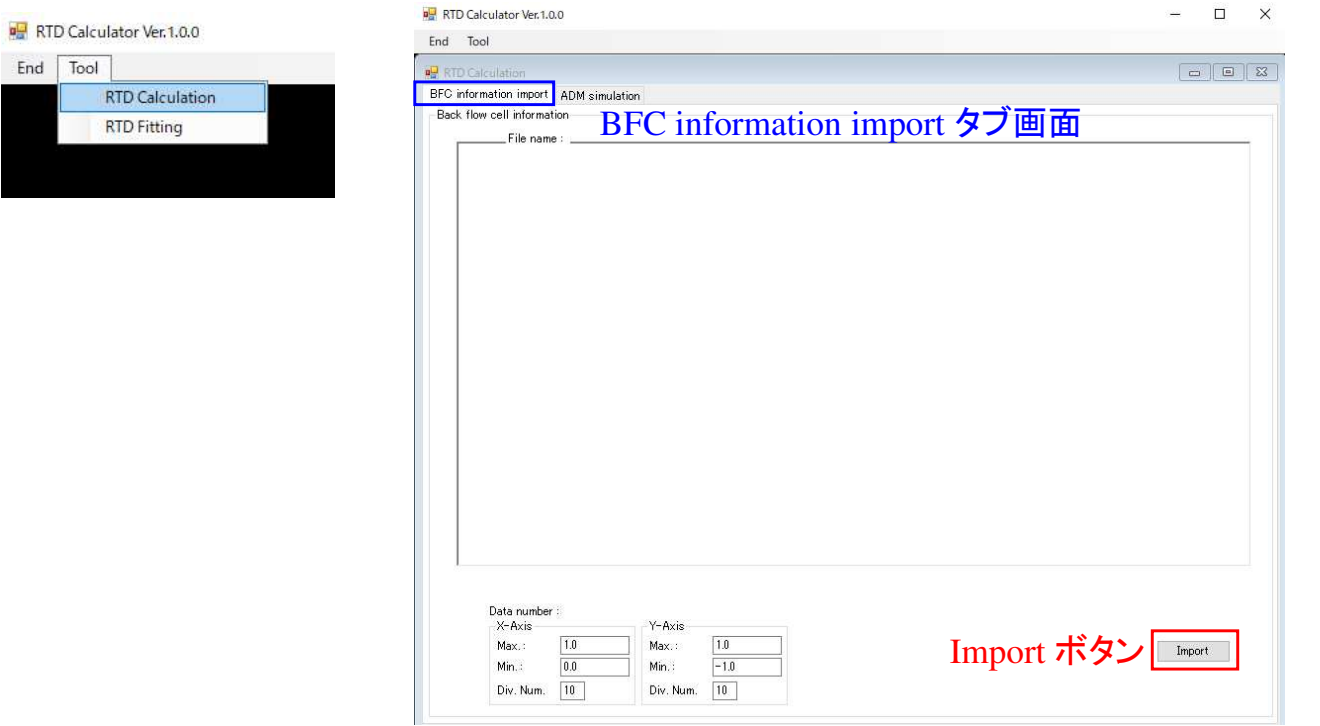

(4) BFC information import タブ画面の右下のImportボタンをクリックして, 対象の解析結果ファイル名.bfcinf を選択します.

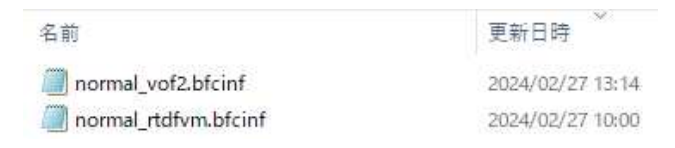

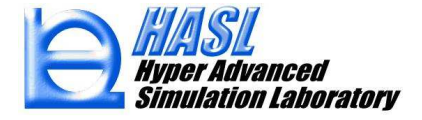

 (5) .bfcinf を読込むと, 中央のグラフには, 横軸をスクリュ(z)軸長[mm], 縦軸を押出流量[cm3/s] とする, スクリュ軸方向の流動結果が表示されます.

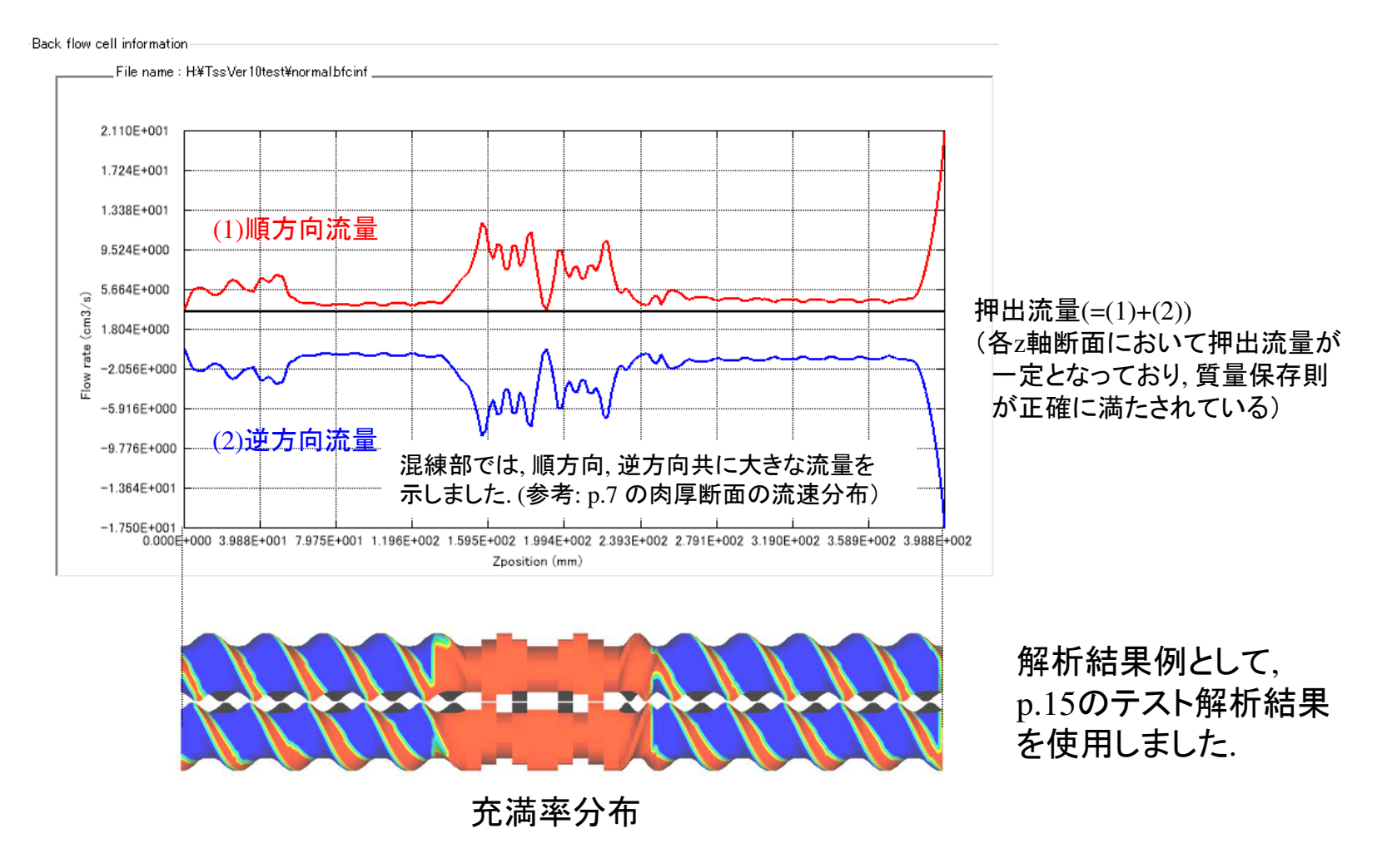

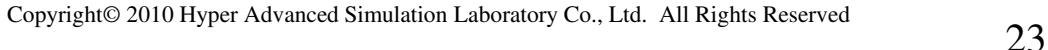

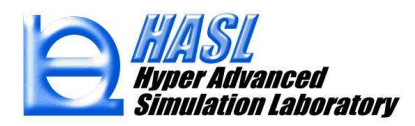

 (6) .bfcinf の読込内容に問題がないことを確認後, "ADM simulation" タブをクリックし,ADM simulation タブ画面に移動します.

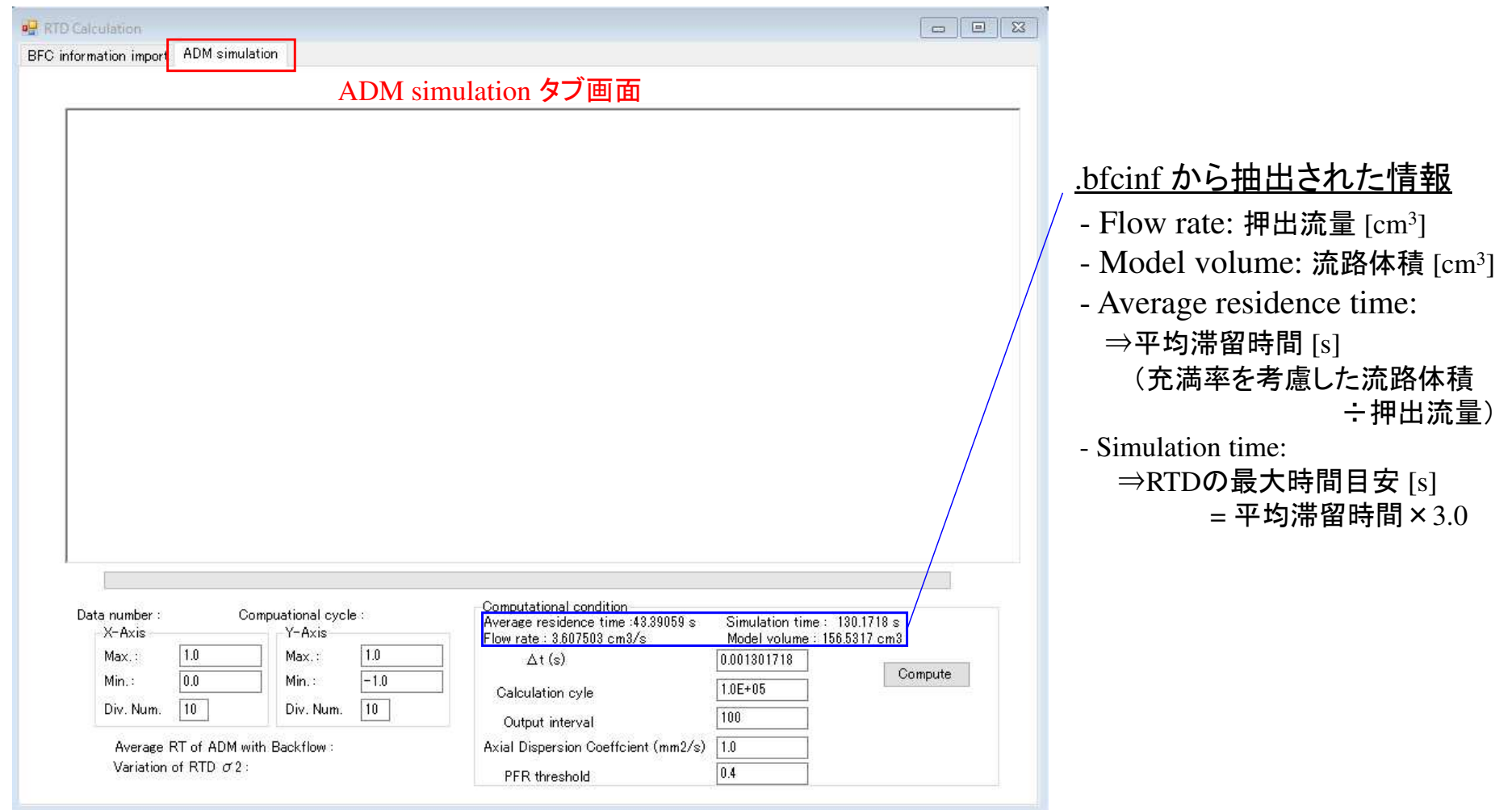

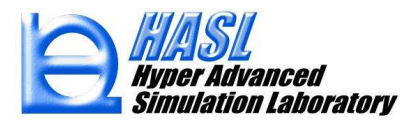

 (7) ADM simulation タブ画面の右下の計算条件を設定後, Computeボタンをクリックすると, RTD解析が実施されます. 解析終了後(解析時間: 数分程度), 中央のグラフ図に結果が表示されます.

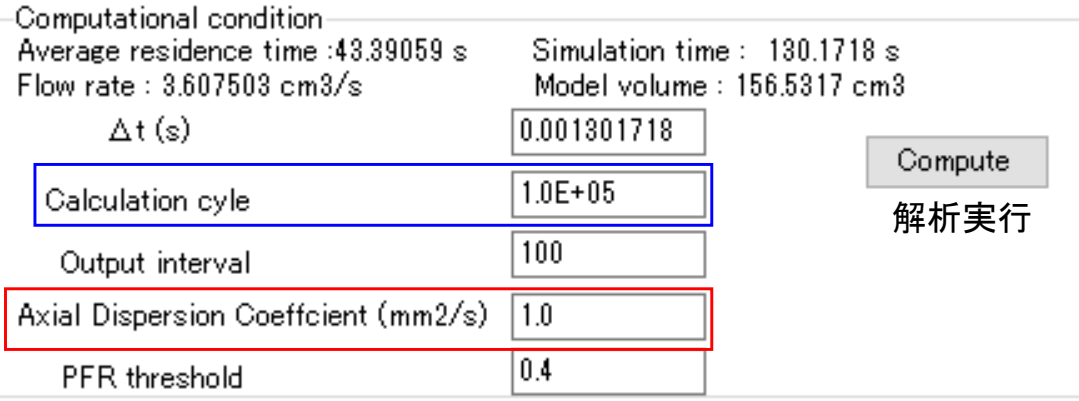

- <sup>Δ</sup>t: 解析時間刻み[s]
- Calculation cycle: 計算サイクル数[回]
- Output interval: デフォルトの100の場合, Calculation cycle÷100回毎に, 計算過程の出力情報が更新される.
- Axial Dispersion Coefficient (ADC) : 軸方向分散係数 *D<sub>Dispersion</sub>* (2)式 (p.18)
- PFR threshold: CSTRモデル計算の閾値. デフォルトの0.4の場合, 充満率が0.4未満のスクリュ位置では逆流成分を考慮しない.

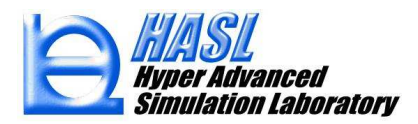

 (8) グラフ図(横軸: 時間[s], 縦軸: RTD [1/s])において, 黒実線がRTD解析結果, 赤実線がRTD分布から得られる平均滞留時間 $\langle t_{res} \rangle$  になります(\*).<br>必要に応じて SaveボタンをクリックL てRTD解析結里をテキストフェ 必要に応じて, SaveボタンをクリックしてRTD解析結果をテキストファイルに保存します.*res t*

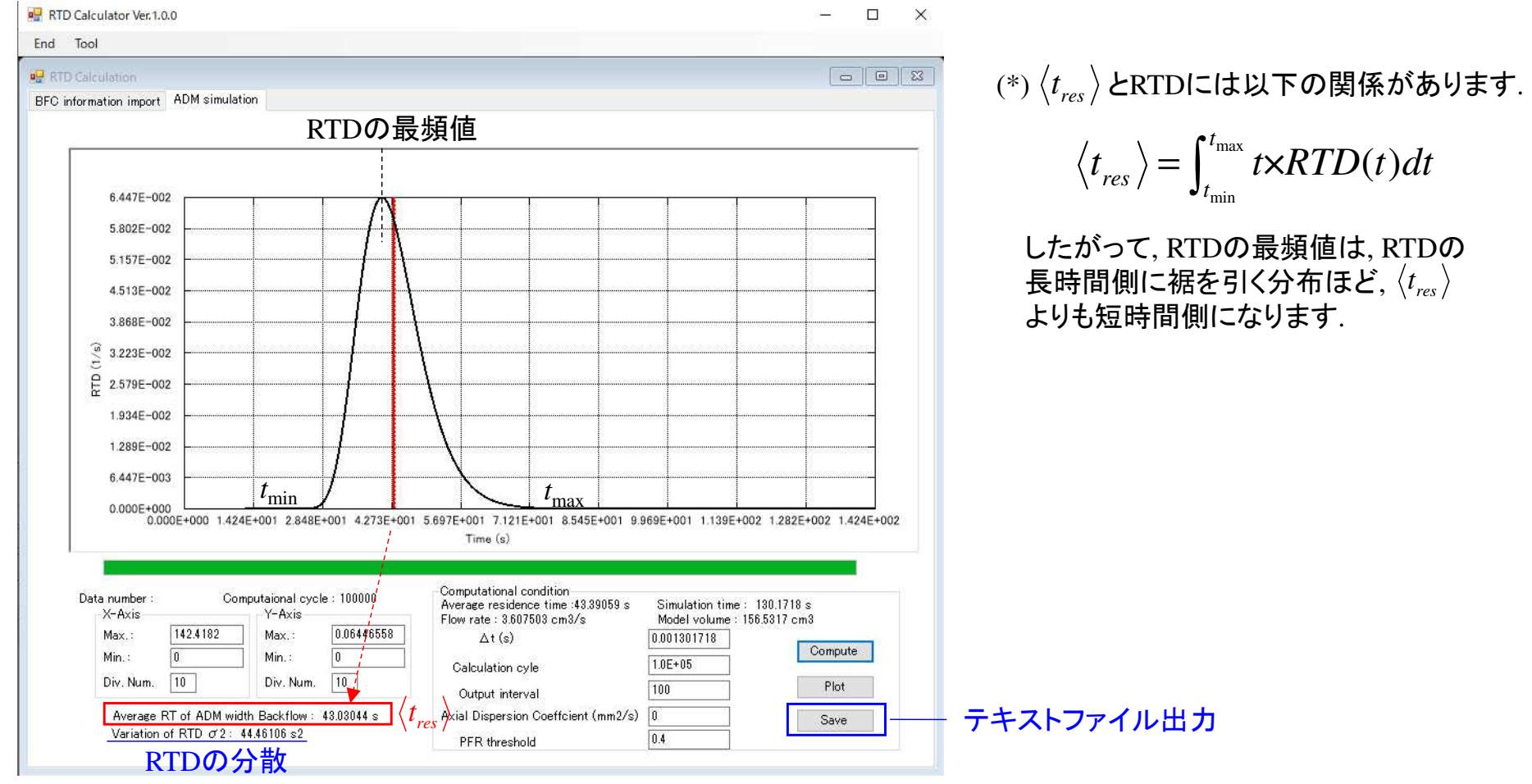

### Axial Dispersion Coefficient (ADC) がRTD解析結果に及ぼす影響

下図には, 分散係数ADC:  $D_{\tiny Disperson}$  を変更して解析した結果を示します. トレーサ粒子自身の分散を考慮していない ADC=0 と比較して, ADC=10, ADC=100では, ADCが大きいほど, RTC解析結果の分布が広がる傾向を示します.したがって, 実測結果と比較して適切なADCを設定することが重要と考えます.

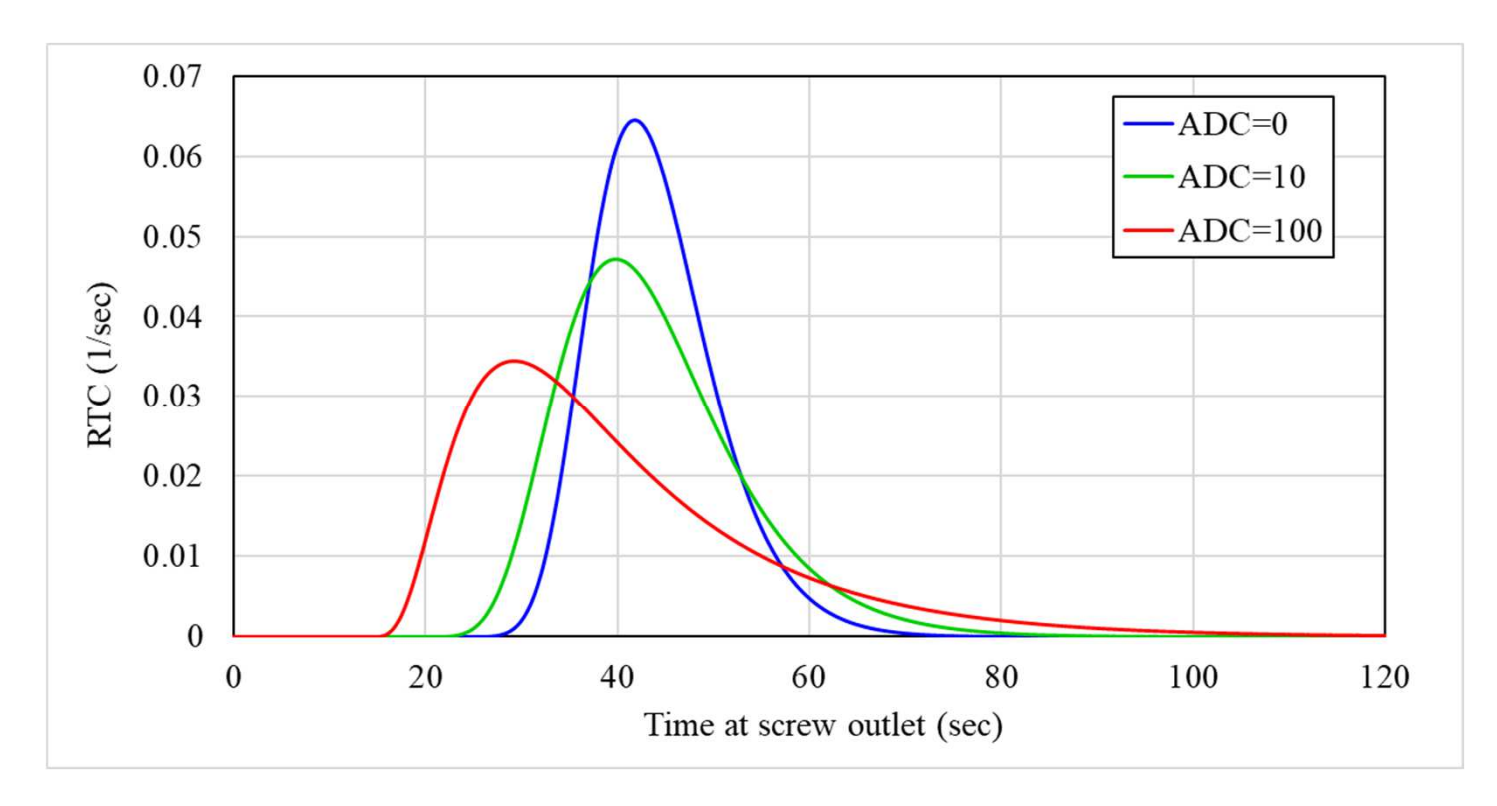

# (3) 高濃度揮発成分の脱揮解析機能

本機能では, 既往の脱揮解析では考慮できなかった, 揮発成分が高濃度の場合に, 脱揮による揮発成分の流量減少が, 押出流量, 充満率, 流体粘度などに与える影響を考慮した解析が可能になりました.

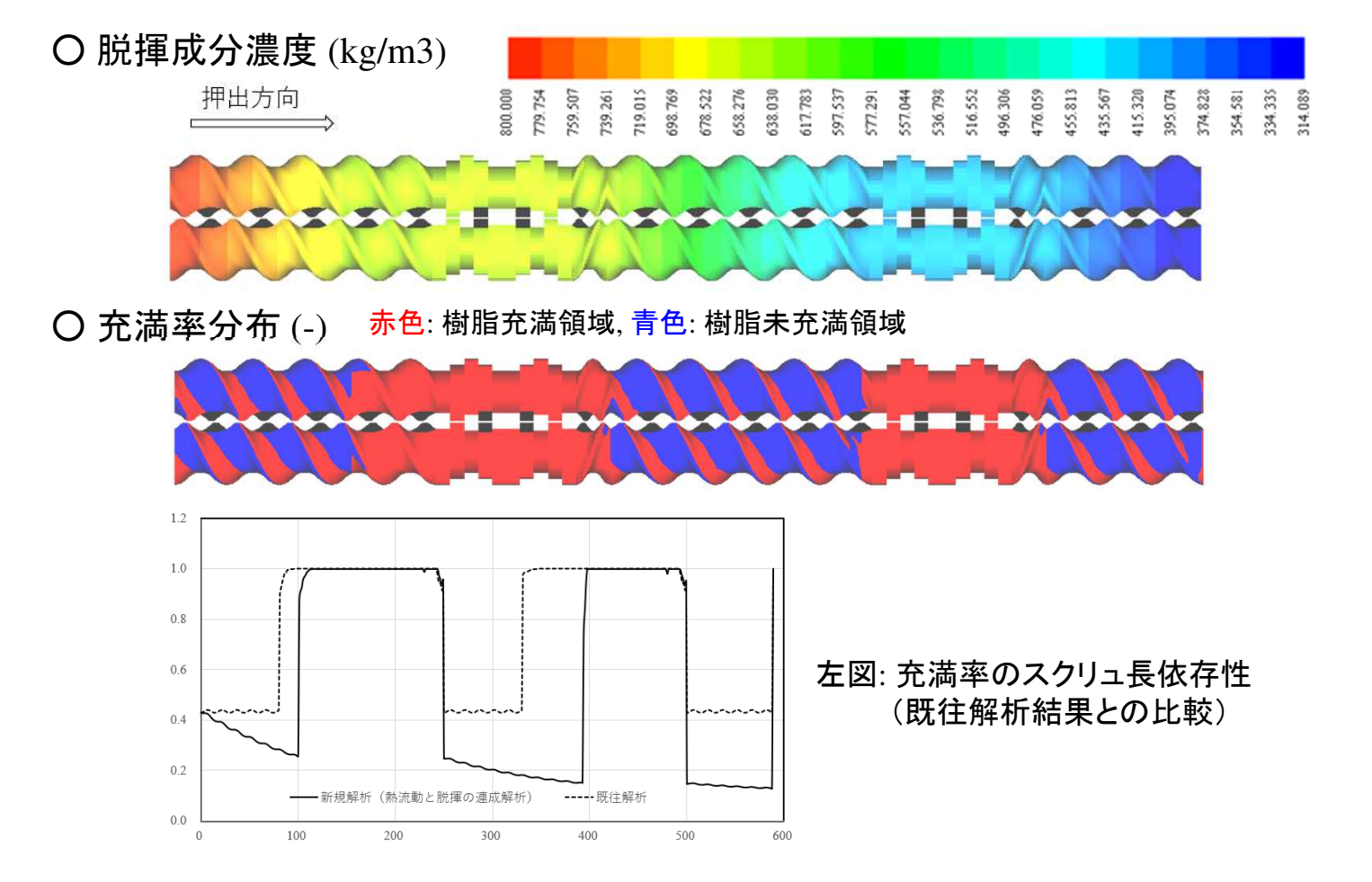

参考文献: "高分子希薄溶液における脱揮押出の基礎検討", 千葉高充 他, E-214, プラスチック成形加工学会秋季大会(2023)

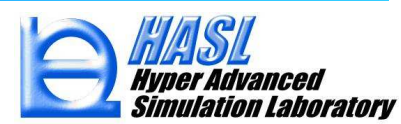

新機能では, 既往Ver. で実装した脱揮解析モデル(Latinenモデル, 下図)を拡張し,高分子(溶質)が溶媒(揮発成分)に溶解した高分子希薄溶液から, スクリュ内で溶媒が揮発する状態を定式化しました. 次ページ以降で詳細を説明します.

Latinen モデルを用いた表面更新型脱揮(Surface renewal devolatilization)の基本式

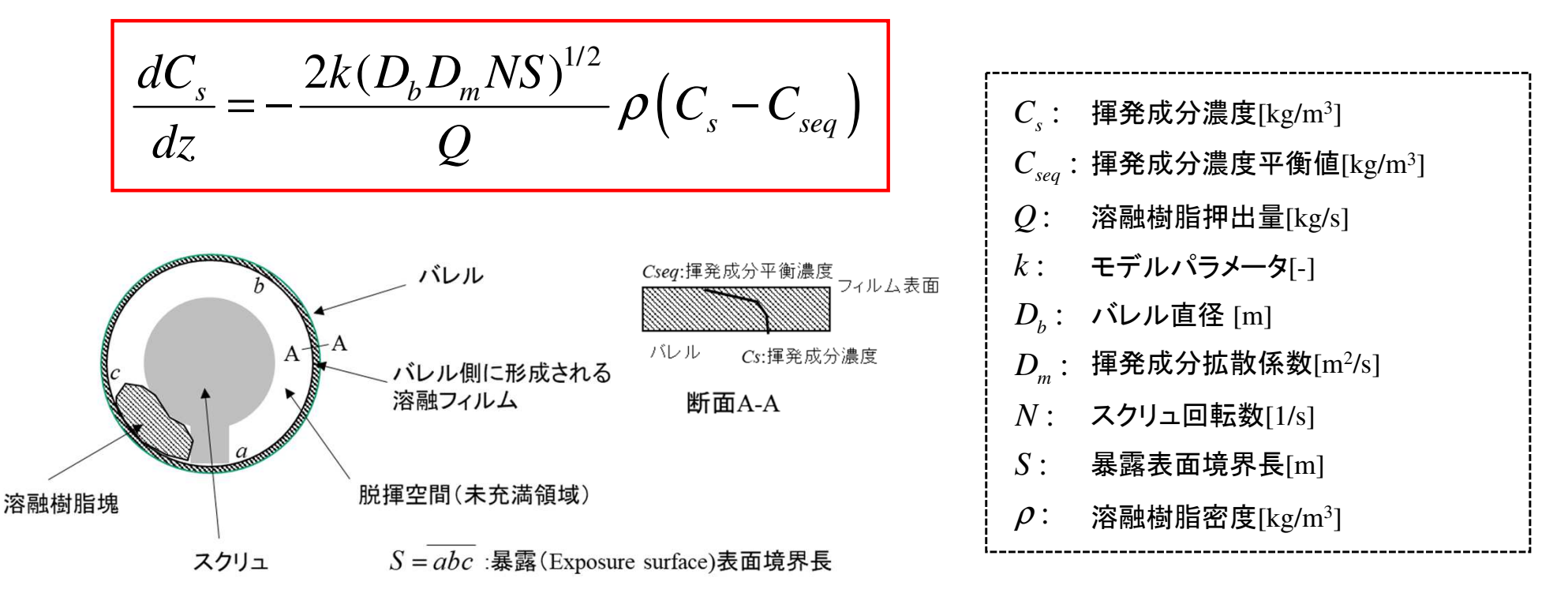

参考文献: "Experimental and Numerical Simulation Study of Devolatilization in a Self-Wiping Corotating Parallel Twin-Screw Extruder", *M. Ohara, Y. Sasai, S. Umemoto, Y. Obata, T. Sugiyama, S. Tanifuji, S.Kihara, K. Taki*, *Polymers. 12, 11, 2728 (2020)*

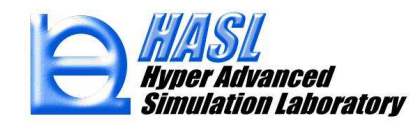

Latinen モデルの高分子溶液への拡張式(新機能)

$$
\frac{dC_s}{dz} = -\frac{2k(D_b D_m NS)^{1/2}}{Q_w} \rho_{mix} \left( C_s - C_{seq} \right) \quad (1)
$$

高分子溶液(溶質+溶媒)の密度 *P<sub>mix</sub> を*, 以下で定義される<br>亭分子(溶質)と揮発成分(溶媒)の平均密度とL て誣価L ま<del>。</del> 高分子(溶質)と揮発成分(溶媒)の平均密度として評価します.

$$
\rho_{mix} = \rho_s \phi_s + \rho_p \phi_p \tag{2}
$$

$$
\phi_s + \phi_p = 1 \tag{3}
$$

$$
Q_w = Q_{sw} + Q_{pw} = \rho_s \dot{V}_s + \rho_p \dot{V}_p
$$
 (4)

$$
C_s = \rho_s \phi_s, \quad C_p = \rho_p \phi_p \tag{5}
$$

$$
\phi_s = \frac{\dot{V}_s}{\dot{V}_s + \dot{V}_p}, \quad \phi_p = \frac{\dot{V}_p}{\dot{V}_s + \dot{V}_p}
$$
(6)

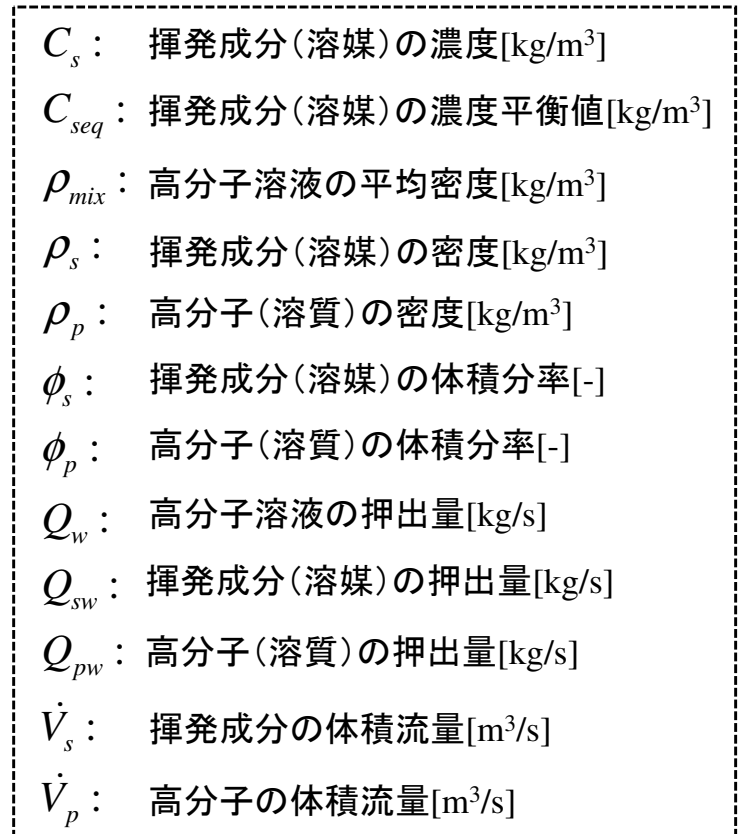

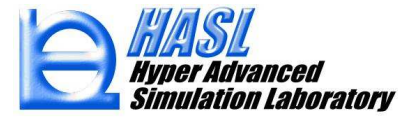

脱揮に伴なう揮発成分の濃度および流量変化を以下で定義します.

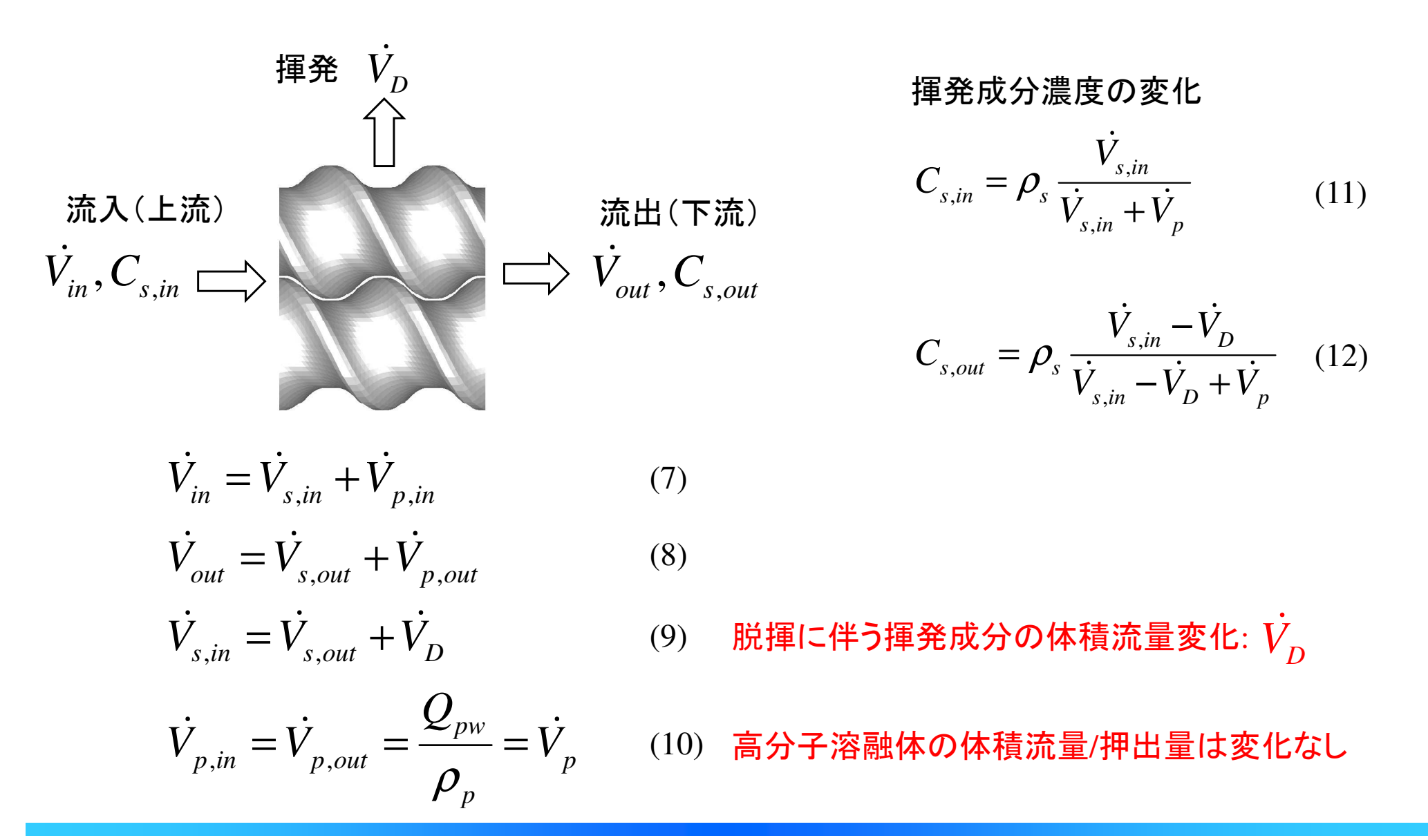

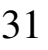

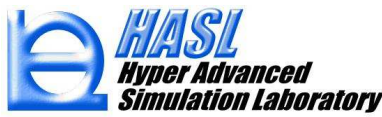

 $(11)$ 式,  $(12)$ 式より, 揮発成分の揮発 $(\bf{\vec{m}}$ 少分 $)$ 体積流量 $\dot{V}_D$  は $(13)$ 式で表現されます.

$$
\dot{V}_D = \frac{\rho_s \dot{V}_p (C_{s,in} - C_{s,out})}{(\rho_s - C_{s,in})(\rho_s - C_{s,out})}
$$
\n
$$
(13)
$$
\n
$$
\begin{array}{|l|}\n\hline\n\text{Latinen\n } \text{F} \text{F} \text{D} \text{C} \text{F} \text{F} \text{B} \text{B} \text{B} \text{C} \text{B} \text{C} \text{B} \text{C} \text{C} \text{D} \text{D} \text{D} \text{D} \text{D} \text{F} \text{D} \text{D} \text{F} \text{D} \text{D} \text{D} \text{F} \text{D} \text{D} \text{D} \text{D} \text{F} \text{D} \text{D} \text{D} \text{F} \text{D} \text{D} \text{D} \text{F} \text{D} \text{D} \text{D} \text{F} \text{D} \text{D} \text{D} \text{F} \text{D} \text{D} \text{D} \text{F} \text{D} \text{D} \text{D} \text{F} \text{D} \text{D} \text{D} \text{F} \text{D} \text{D} \text{D} \text{F} \text{D} \text{D} \text{D} \text{F} \text{D} \text{D} \text{D} \text{F} \text{D} \text{D} \text{D} \text{F} \text{D} \text{D} \text{D} \text{F} \text{D} \text{D} \text{D} \text{D} \text{F} \text{D} \text{D} \text{D} \text{F} \text{D} \text{D} \text{D} \text{F} \text{D} \text{D} \text{F} \text{D} \text{D} \text{F} \text{D} \text{D} \text{F} \text{D} \text{D} \text{F} \text{D} \text{F} \text{D} \text{F} \text{D} \text{F} \text{D} \text{D} \text{F} \text{D} \text{F} \text{D} \text{F} \text{D} \text{F} \text{D} \text{F} \text{D} \text{F} \text{D} \text{F} \text{D} \text{F} \text{D} \text{F} \text{D} \text{F} \
$$

ここで, 充満領域では,暴露表面境界長 *<sup>S</sup>*=0 のため,(1)式より *<sup>C</sup>s,in*<sup>=</sup>*Cs,out*が成立し,  $(13)$ 式より揮発成分の体積流量の減少分  $\dot{V}_{D}$  =  $0$  となります.  $\nu_D=$ 

一方, 非充満領域では,*S>*0のため, (1)式より *<sup>C</sup>s,in*>*Cs,out* が成立し,(13)より  $\dot{V}_{D}>0$  となります. このとき,(9)式より  $\dot{V}_{s,in}> \dot{V}_{s,out}$ となるため, 高分子溶液中の<br>軍発成分(溶媒)は減少L ます 溶媒の減少は (6)式を通じて 喜分子及び溶媒 揮発成分(溶媒)は減少します. 溶媒の減少は, (6)式を通じて, 高分子及び溶媒の体積分率にも影響を及ぼします.

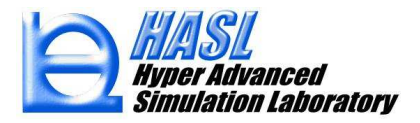

揮発成分の脱揮に伴なう溶融体の粘度変化を, 以下の式で定義します.

$$
\eta = \frac{\eta_0 c_p^{*a} a_T}{1 + C_1 (c_p^{*b} a_T \dot{y})^{C_2}} \qquad (14)
$$

高分子 (済質)の体積分率 
$$
c_p^*
$$
の増加に伴なう増么表現する関係式

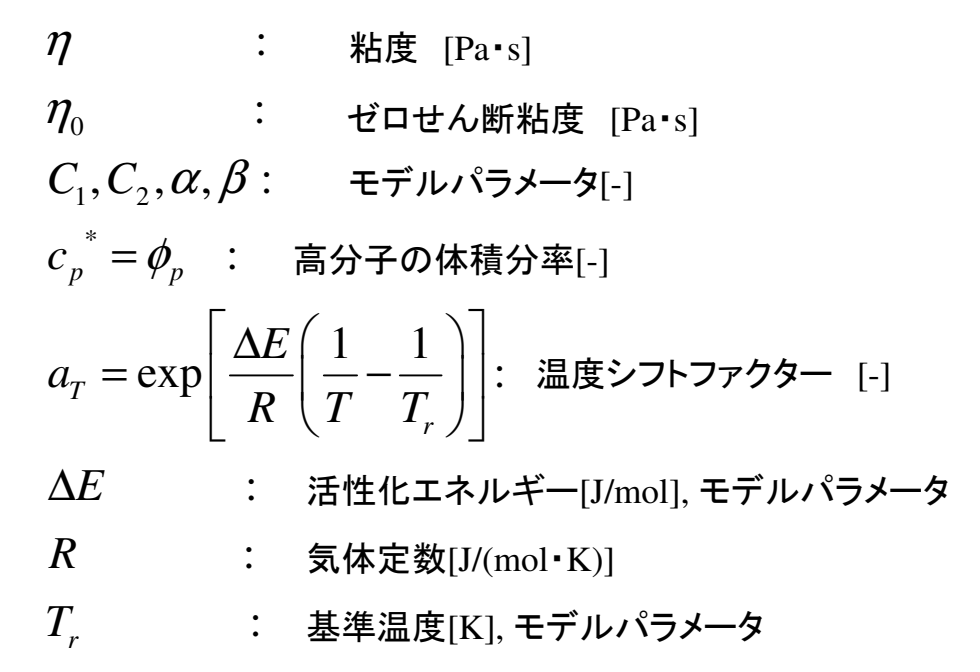

(参考) Cross model (Materialfit)

$$
\eta = \frac{\eta_0}{1 + \left(\frac{\eta_0 \dot{\gamma}}{\tau^*}\right)^{(1-n)}}, \ \eta_0 = a \exp\left(\frac{T_b}{T + 273.15}\right)
$$

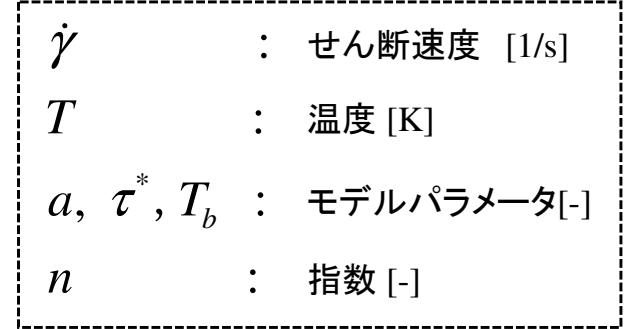

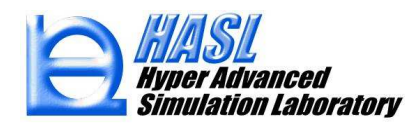

揮発成分の蒸発潜熱を考慮したエネルギー方程式を以下の式で定義します.

$$
\left(\rho_s C_{ps}\phi_s + \rho_p C_{pp}\phi_p\right)\frac{DT}{Dt} = \frac{Sh}{V}\left(T_b - T\right) + \eta\dot{\gamma}^2 - \rho_s\frac{\dot{V}_D}{V}\Delta H\right] \quad (15)
$$

- $\rho_{_s}$  :
- $\rho_{_\textit{\tiny{p}}}$  :
- $C_{_{ps}}$  :
- $C_{_{pp}}^{}$  :
- $\phi_{\scriptscriptstyle s}$  :
- $\phi_{_p}$  :
- :*T*
- $T_{\scriptscriptstyle b}$  :
- :*S*∆ɺɺ 揮発成分(溶媒)密度[kg/m3] 高分子(溶質)密度[kg/m3] 揮発成分比熱[J/kg/K] 高分子比熱[J/kg/K] 揮発成分体積分率[-] 高分子体積分率[-] 温度[K] バレル温度[K] 温度計算用試験体積のバレル接触面積[m2] 温度計算用試験体積 [m3] 熱伝達係数[W/m2/K] ひずみ速度[1/s] 粘度[Pa・s] 蒸発潜熱[J/kg]
- :*V*
- $V^{}_{\scriptscriptstyle D}$  : 揮発成分の体積 [m<sup>3</sup>]<br>熱伝達係数[W/m<sup>2</sup>/K]<br>粘度[Pa・s]<br>ひずみ速度[1/s]<br>蒸発潜熱[J/kg]
- : *h*
- $\eta$  :
- $\dot{\gamma}$ :
- :*H*

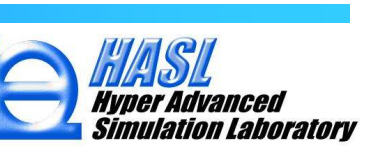

脱揮成分(溶媒)平衡濃度  $\mathit{c}_{s}$  $_{eq}$  を, 以下の式で定義します.

$$
C_{\text{seq}} = \frac{\rho_{\text{s}}}{1000} \phi_{\text{seq}}
$$
 (16)

$$
\phi_{seq} = \frac{P_0}{P_s} \frac{1}{\exp(1+\chi)} \qquad (17)
$$

$$
P_s = \frac{101325}{760} \times 10^{A - \frac{B}{(T+C)}} \qquad (18)^*
$$

(18)\* アントワン式(Antoine equation):  $\log_{_{10}}$ から算出される, 蒸気圧 *<sup>P</sup>* の単位 mmHg <sup>を</sup> Pa に換算.  $\log_{10} P = A - \frac{B}{(T+C)}$ 

 $P^{\,}_{0}$  $T_1 + \frac{C_2}{T}$  $\mathcal{C}_1, \, \mathcal{C}_2 \qquad : \;\; \mathcal{X} \;$  を決定するモデルパラメ<del>ー</del>タ  $\mathcal{L}_{seq \text{lim}} = \mathcal{L}_3$ : 3: : 脱揮成分(溶媒)平衡濃度[g/cm $^3$ ] :溶媒平衡体積分率[-]:溶媒の蒸気圧[Pa]:未充満領域の圧力[Pa]: :温度[K] $A, B, C$  : アントワン式のモデルパラメ<del>ー</del>タ *seq*  $\phi_{\textit{seq}}$ *sPCC* $C_{1} + \cdot$ *TT* $C_{\mathit{seq}\, {\mathrm{lim}}}=C_{\mathit{3}}\;:\;\;C_{\mathit{seq}}^{\phantom{\dag}}$  の上限値[g/cm3]  $\mathit{C}_3$  :  $\mathit{C}_{\mathit{seq}\text{-}\mathrm{lim}}$  を決定するパラメータ  $\chi$  =  $C_{\text{\tiny{l}}}$  +  $\frac{-2}{T}$ : 相互作用パラメータ[-] (大気圧の場合は101,325 Pa)

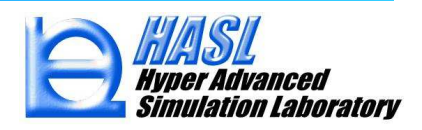
以上の定式化を用いて, 熱流動場との連成解析を行います.

○高濃度揮発成分の脱揮解析/計算手順

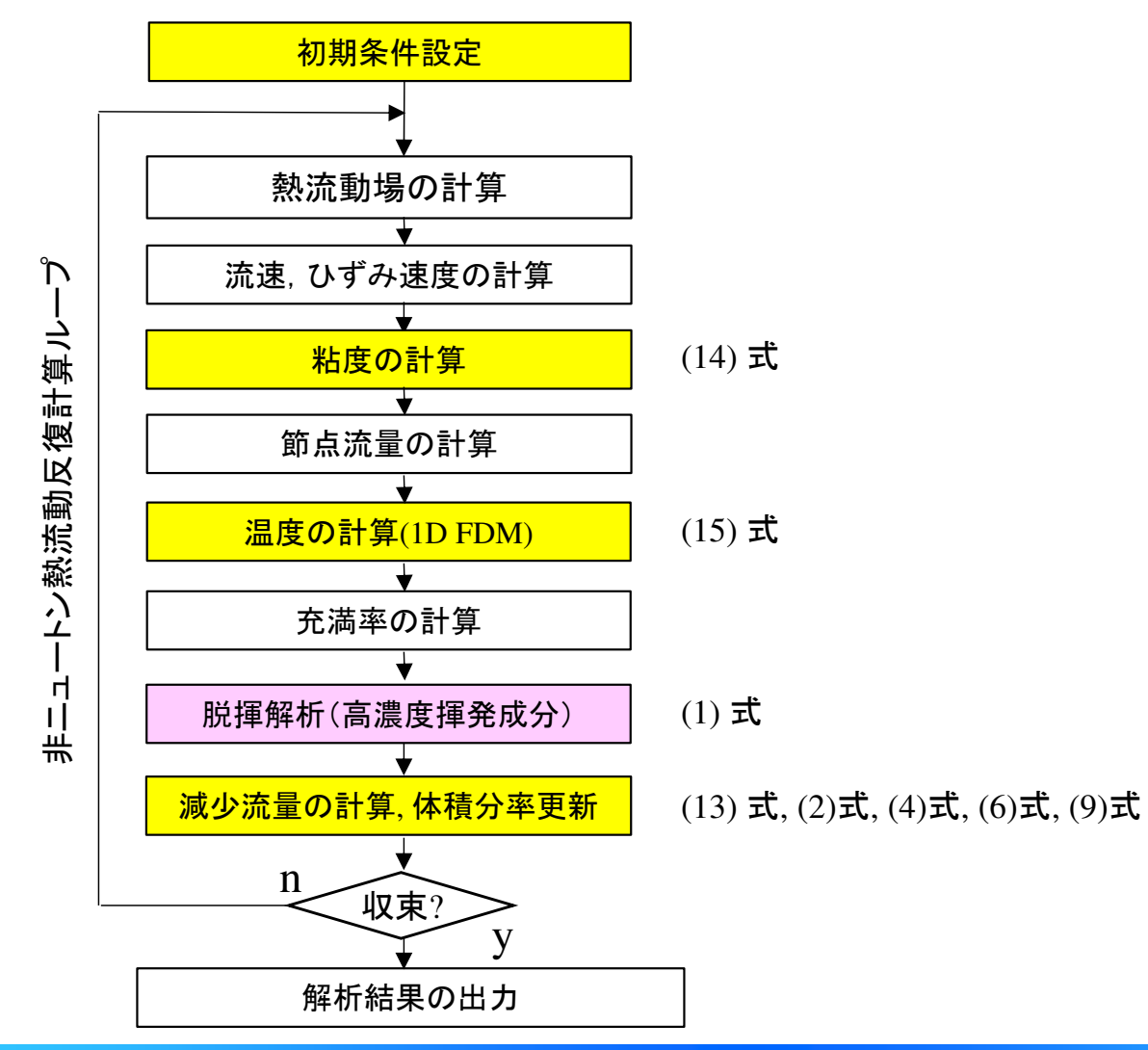

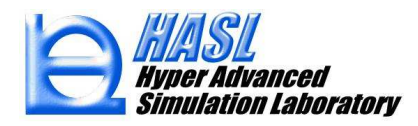

# (3) 高濃度揮発成分の脱揮解析機能

利用手順 Surface renewal model タブに移動し, Thermal flow coupling(熱流動連成) をチェック状態にすると, 新規脱揮解析の入力フォームに切替ります.

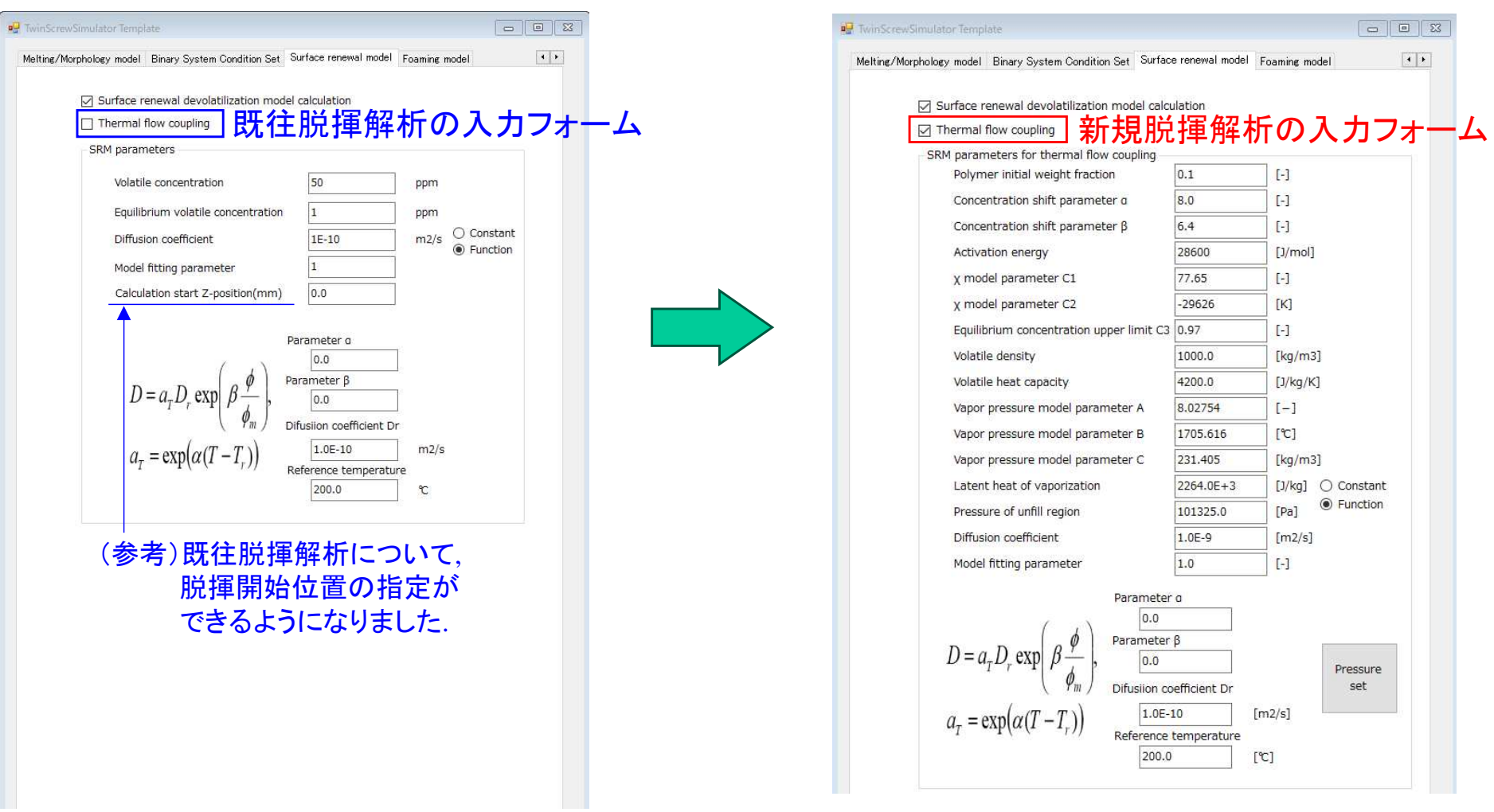

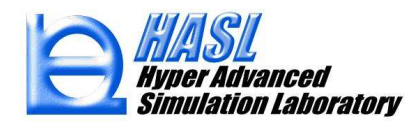

### <u>入力情報の説明1</u>

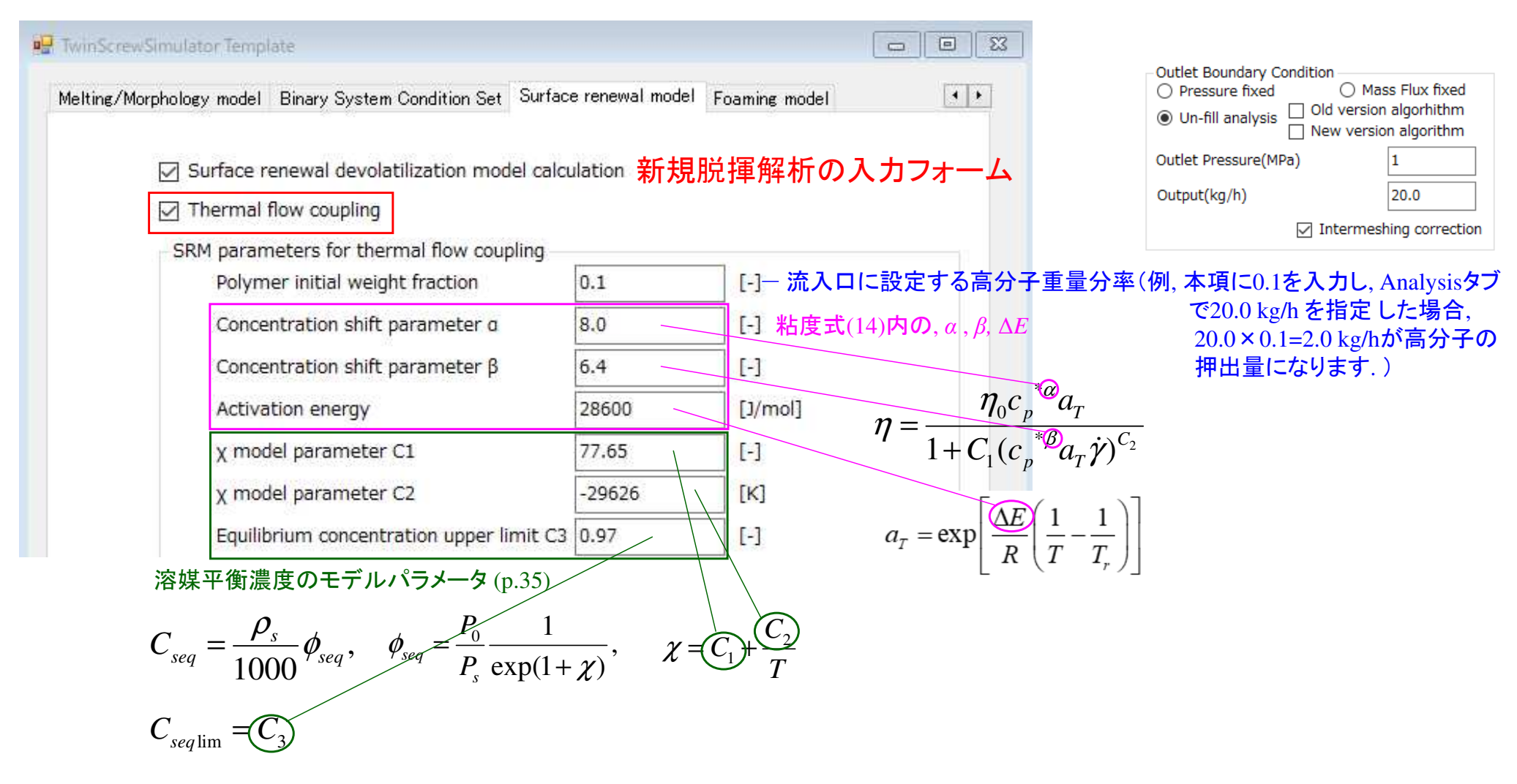

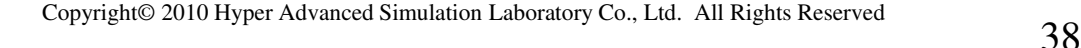

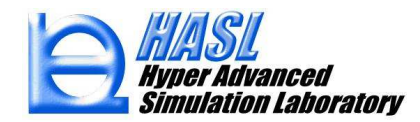

### <u>入力情報の説明2</u>

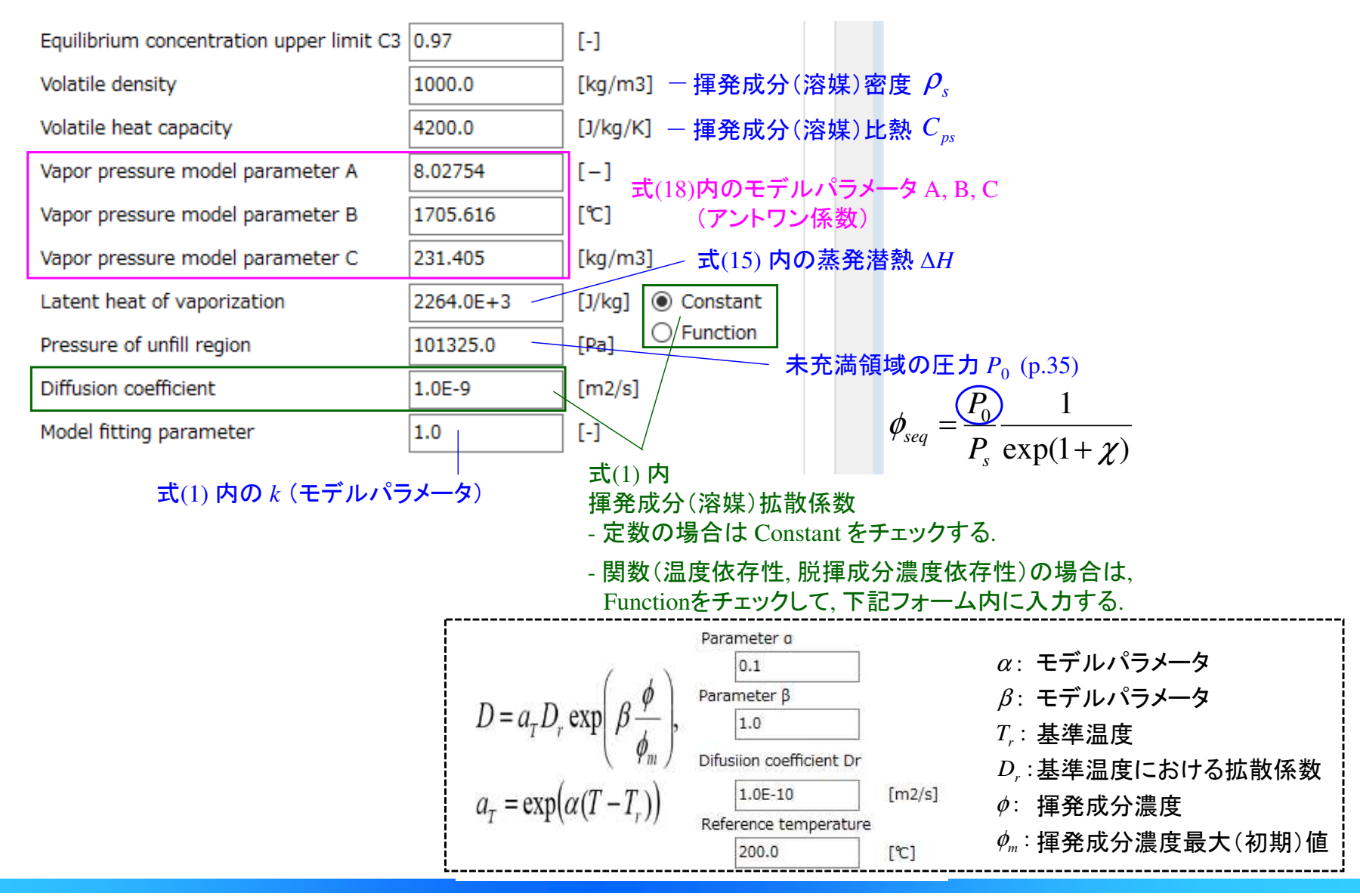

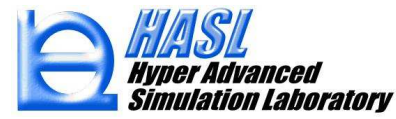

### 入力情報の説明3/粘度式(14)の定義方法

 粘度式(14)の各パラメータは, Analysisタブの材料データ設定フォームから, Crossモデルの入力欄を利用して入力します. 具体例を下図に示します.

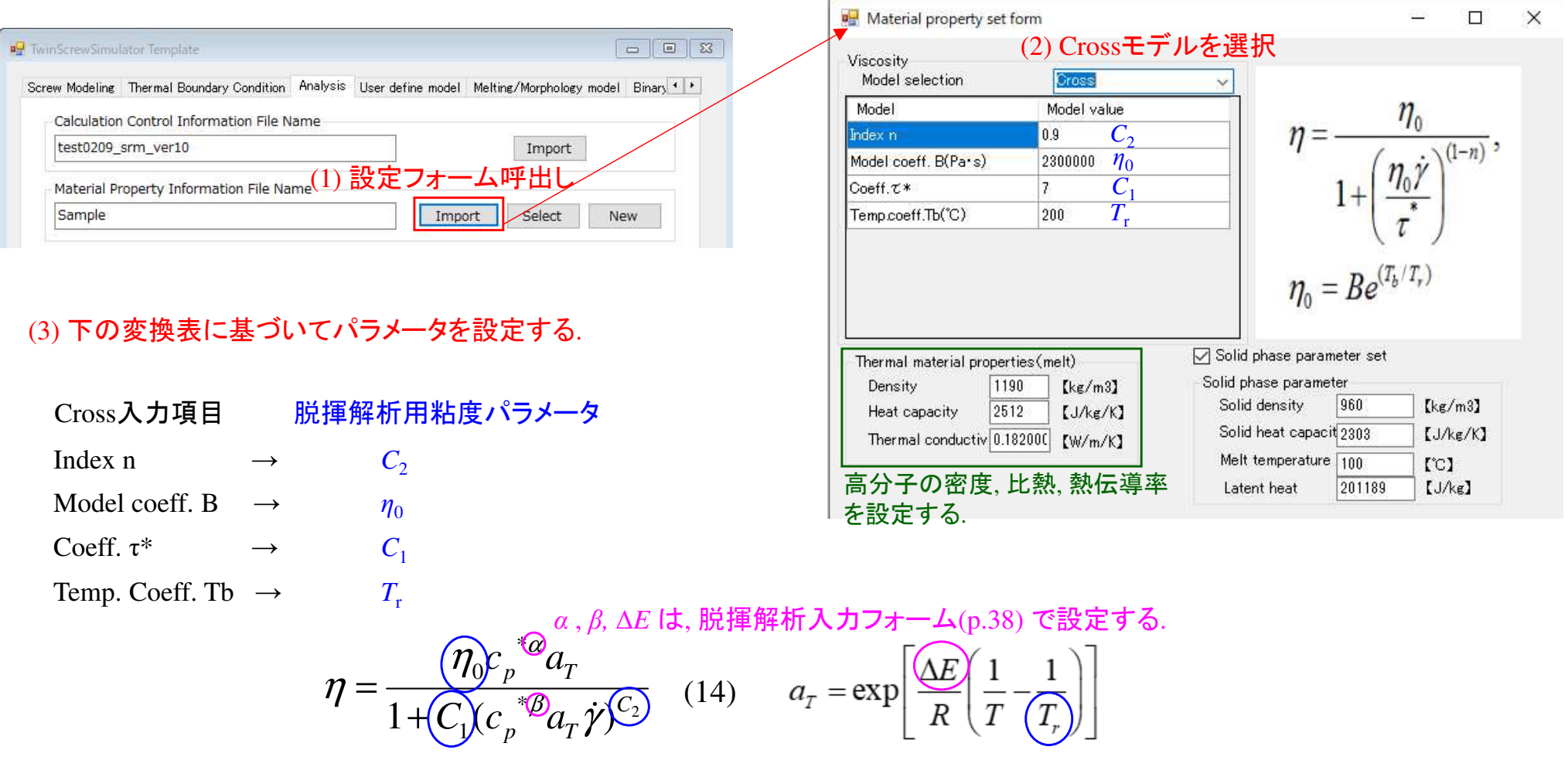

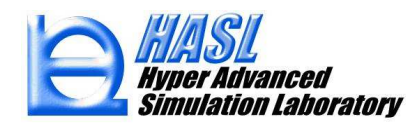

#### <u>入力情報の説明4</u>/スクリュ内未充満領域圧力 *P*<sub>0</sub> の設定<br>- スクリュウのきを満領域の圧力 R- は- 脱堰忽括 7 カフェーム スクリュ内の未充満領域の圧力  $P_0$  は, 脱揮解析入カフォームから一定値を設定しますが,<br>- Pressure setボタンを押すと, 東田フォームが表示され, 温度境界条件設定と同様の操作に Pressure setボタンを押すと, 専用フォームが表示され, 温度境界条件設定と同様の操作に従って,**RH** Pressure set of unfill region

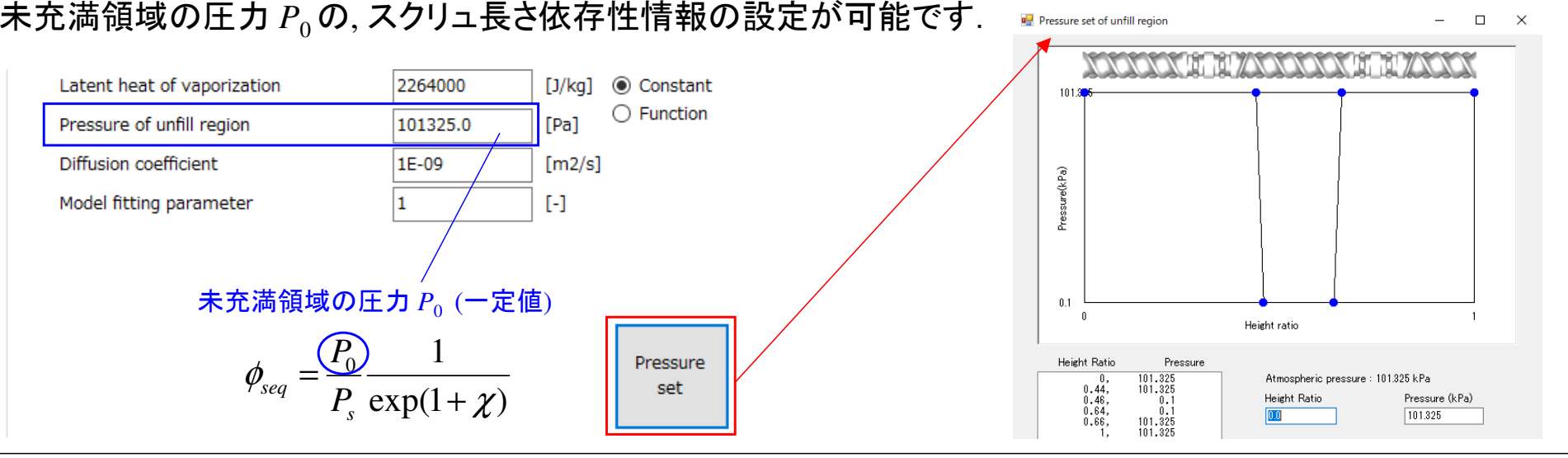

#### (補足) 既往の脱揮解析においても,揮発成分平衡濃度  $\mathcal{C}_{seq}$ のスクリュ長さ依存性を考慮できるようになりました  $eq$  0) ヘノリエIXC IA1T Iエて 勺 思 しごるみ カー'よりよした。

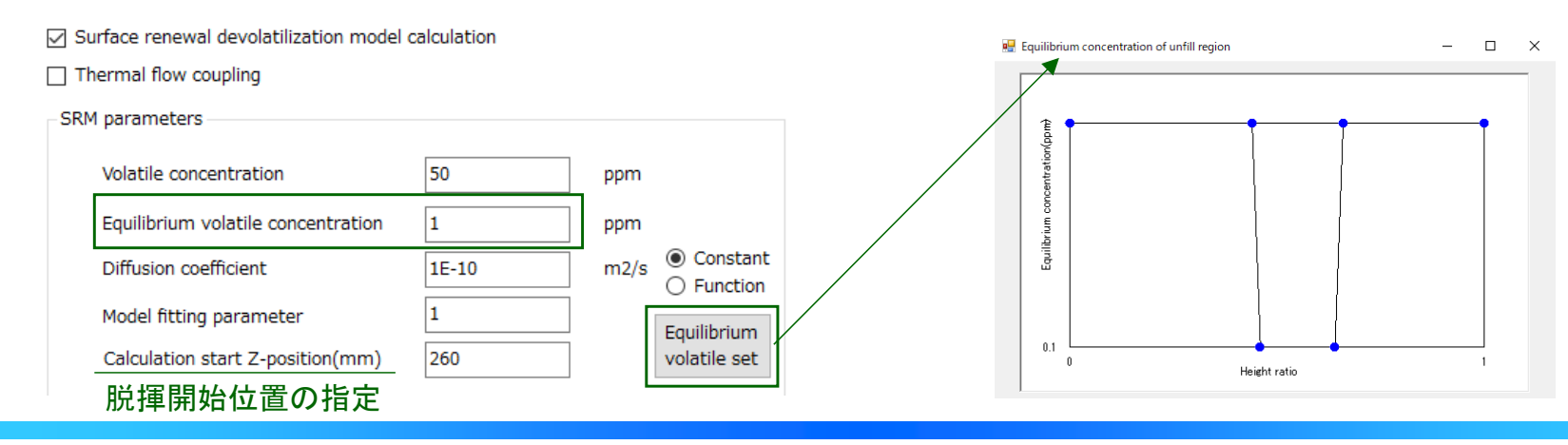

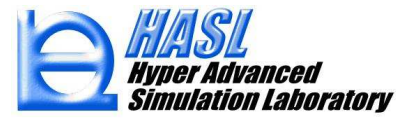

 $\Box$  $\times$ 

# (3) 高濃度揮発成分の脱揮解析機能

テスト解析例(サンプルファイル: ver10testsample¥testsrm\_100rpm.tscal)

・スクリュモデル: バレル径20mm, L/D=14.75 (590mm)

 $\implies$  Flow direction

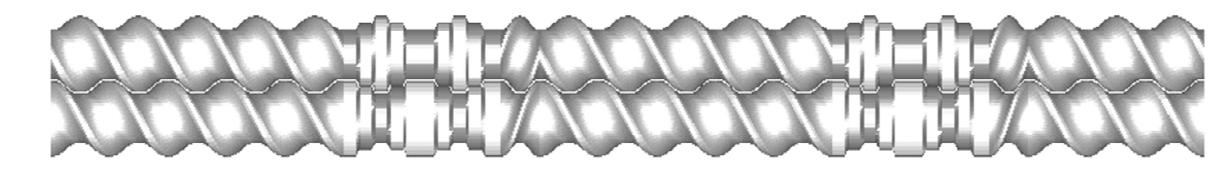

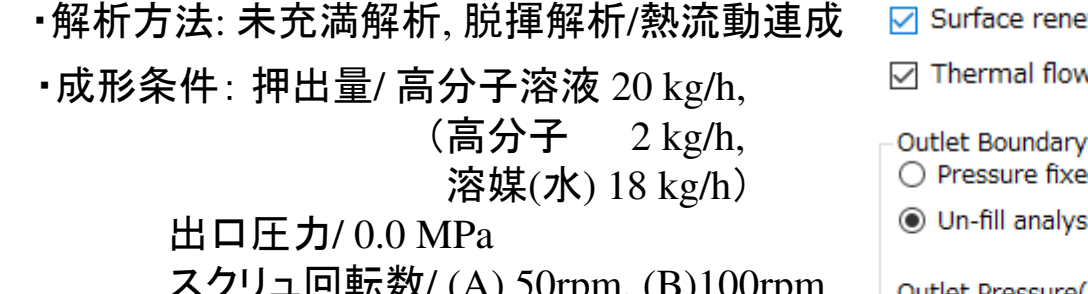

・バレル温度: 150℃ Max.

○ Surface renewal devolatilization model calculation

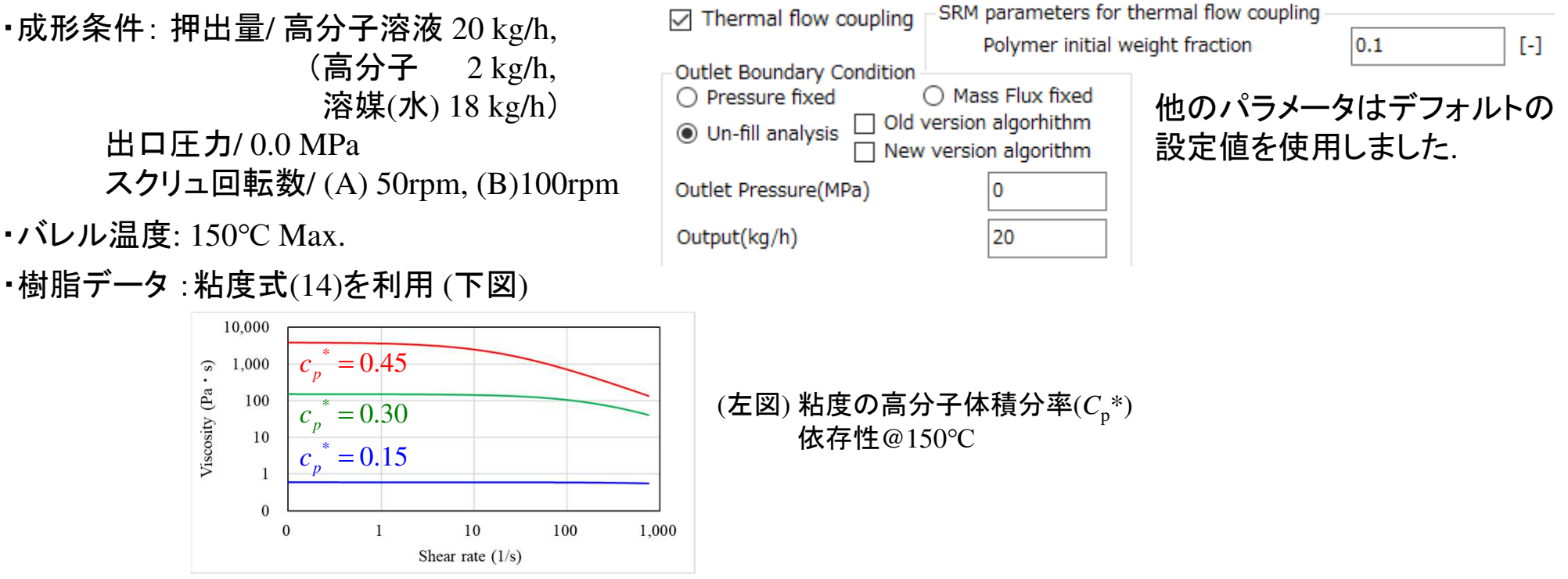

lation Laboratory

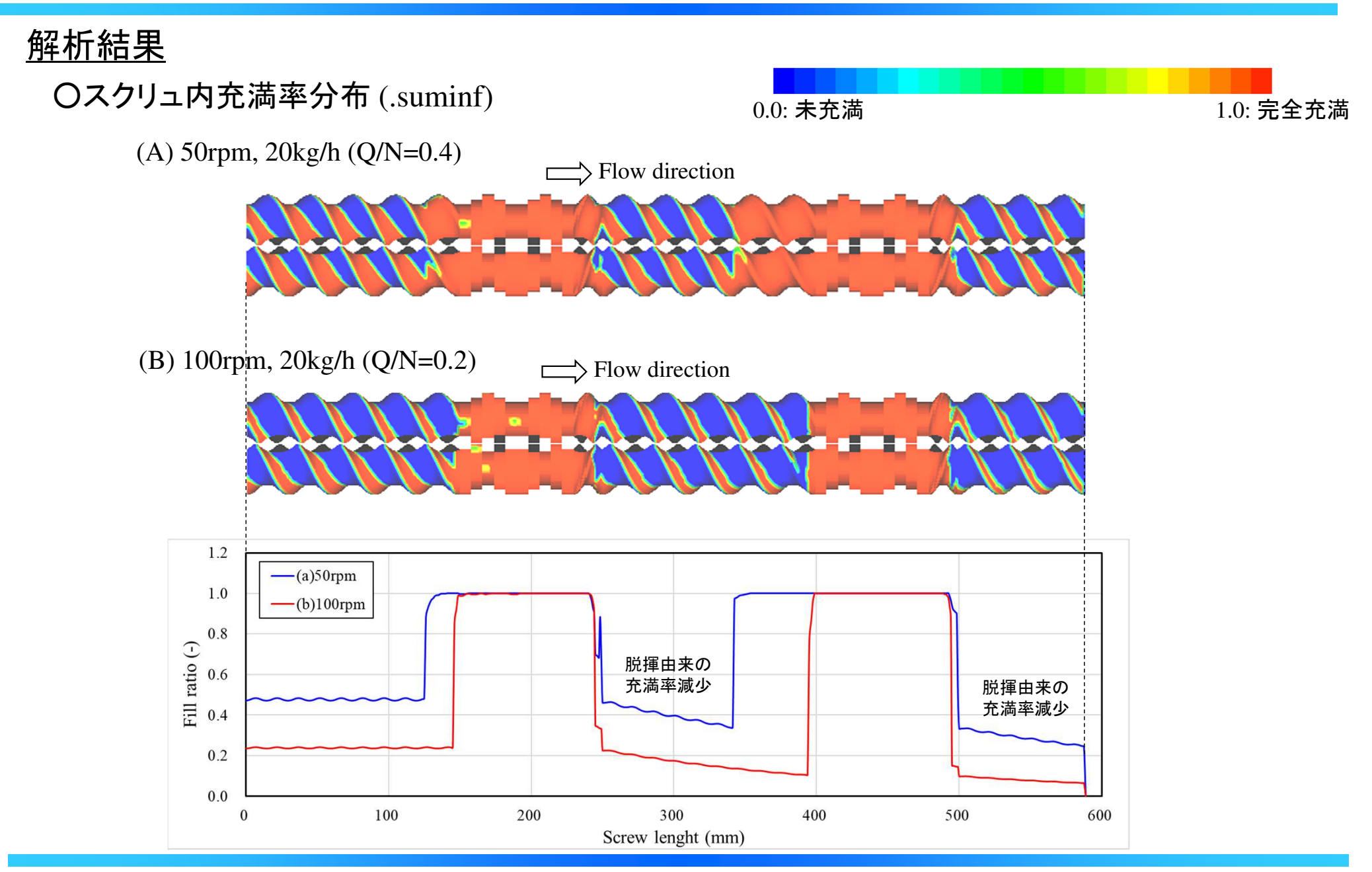

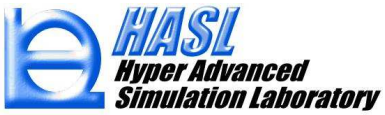

Copyright© 2010 Hyper Advanced Simulation Laboratory Co., Ltd. All Rights Reserved 43

### 解析結果/押出流量の収束性

(1) 非ニュートン反復計算回数 vs. 押出流量 (.calinf)

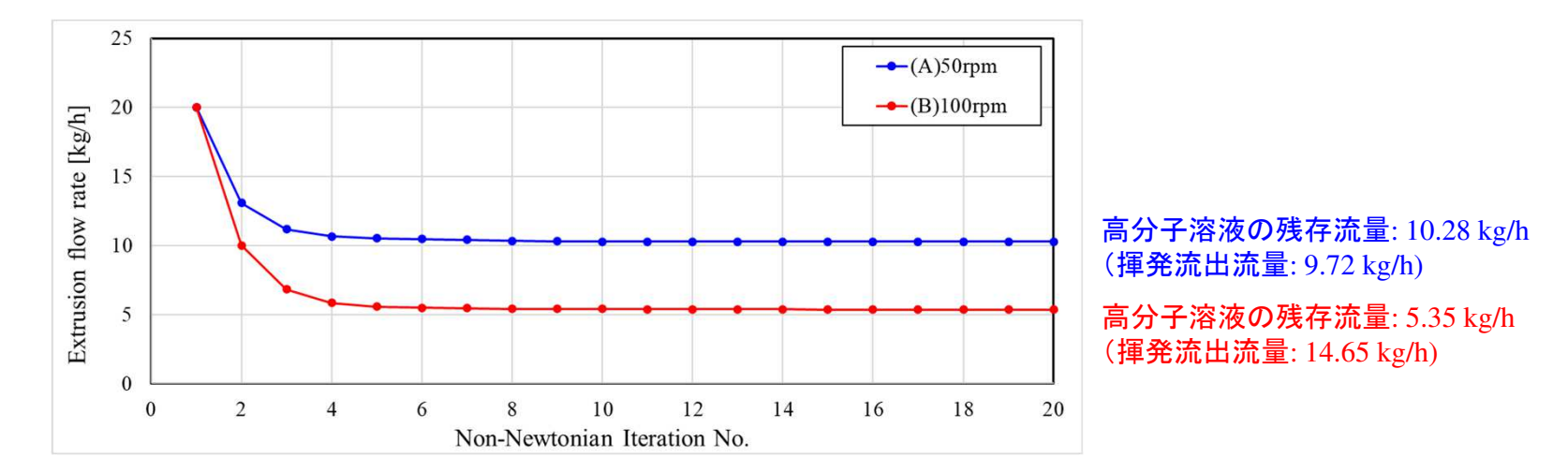

# (2) 押出流量のスクリュ長依存性 (.srmcalcouple)

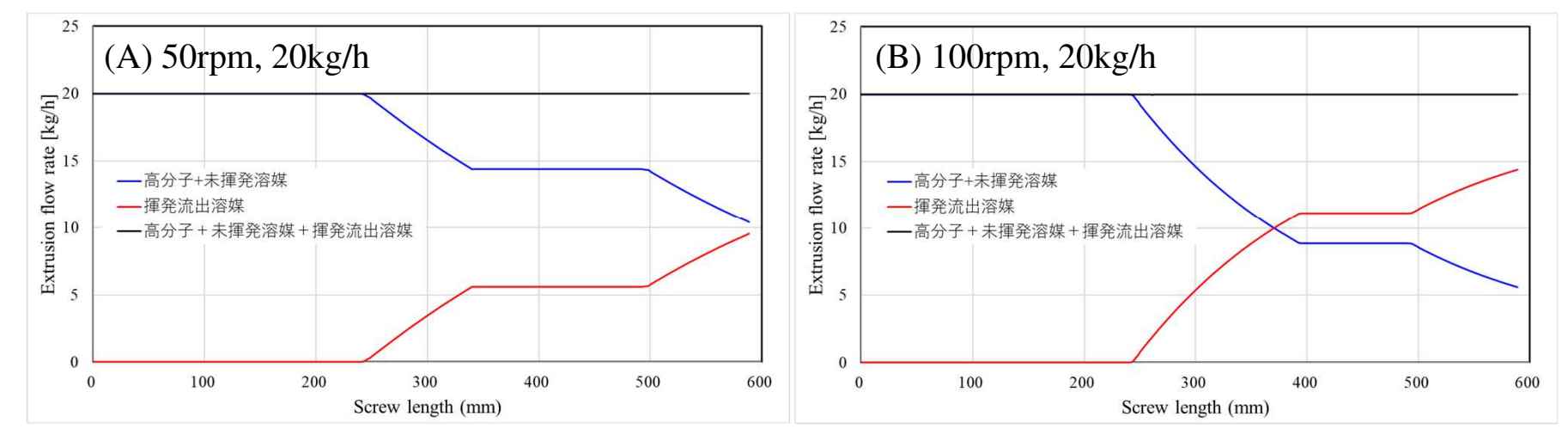

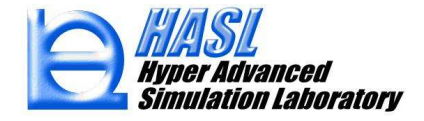

# <u>解析結果/濃度分布 [g/cm<sup>3</sup>]</u><br>,¬<u>`</u>^ター⊠

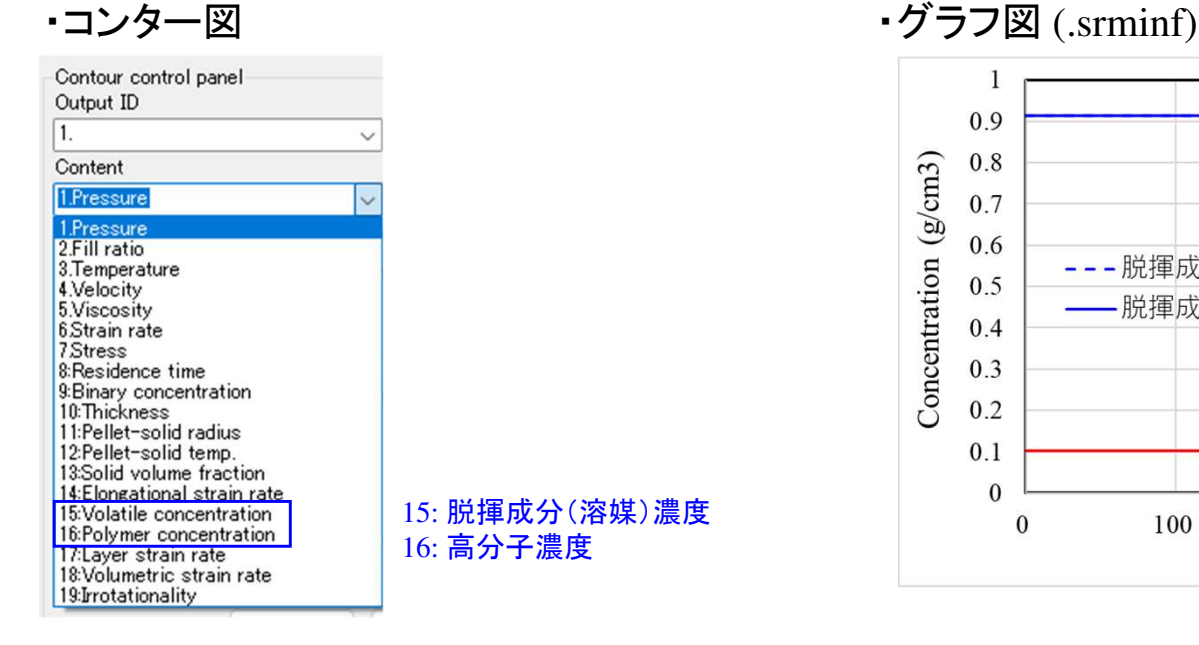

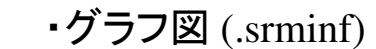

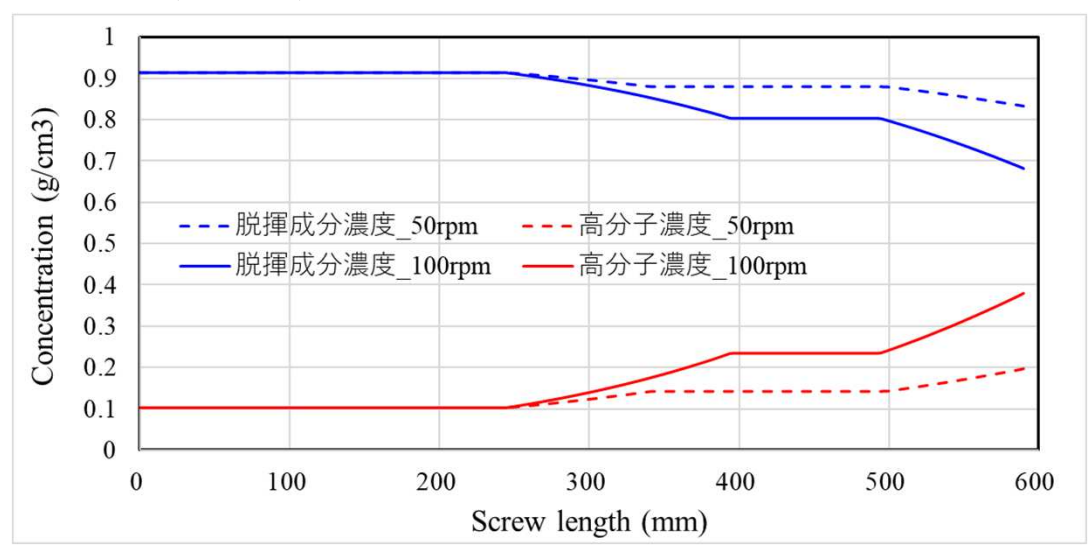

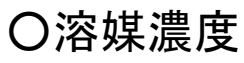

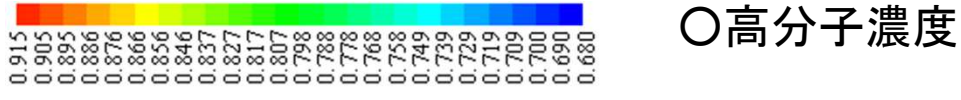

(A) 50rpm, 20kg/hz

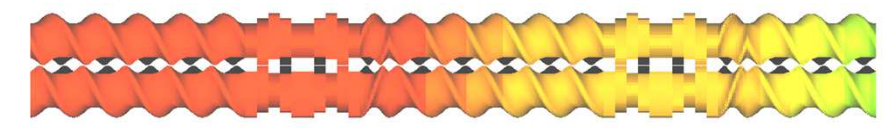

(B) 100rpm, 20kg/h

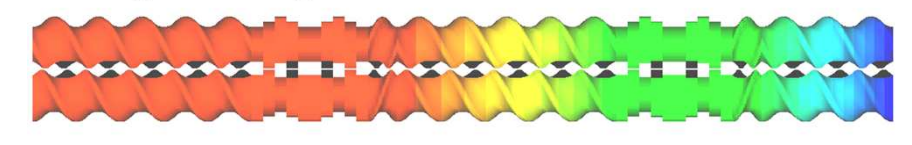

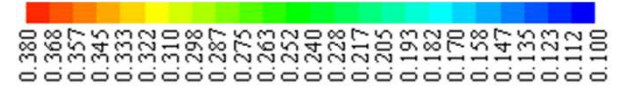

(A) 50rpm, 20kg/hz

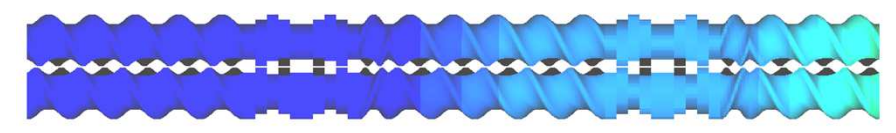

(B) 100rpm, 20kg/h

\*\*\*\*\*\*\*\*\*<del>\*\*\*\*\*\*\*\*\*</del>\*

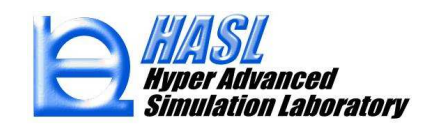

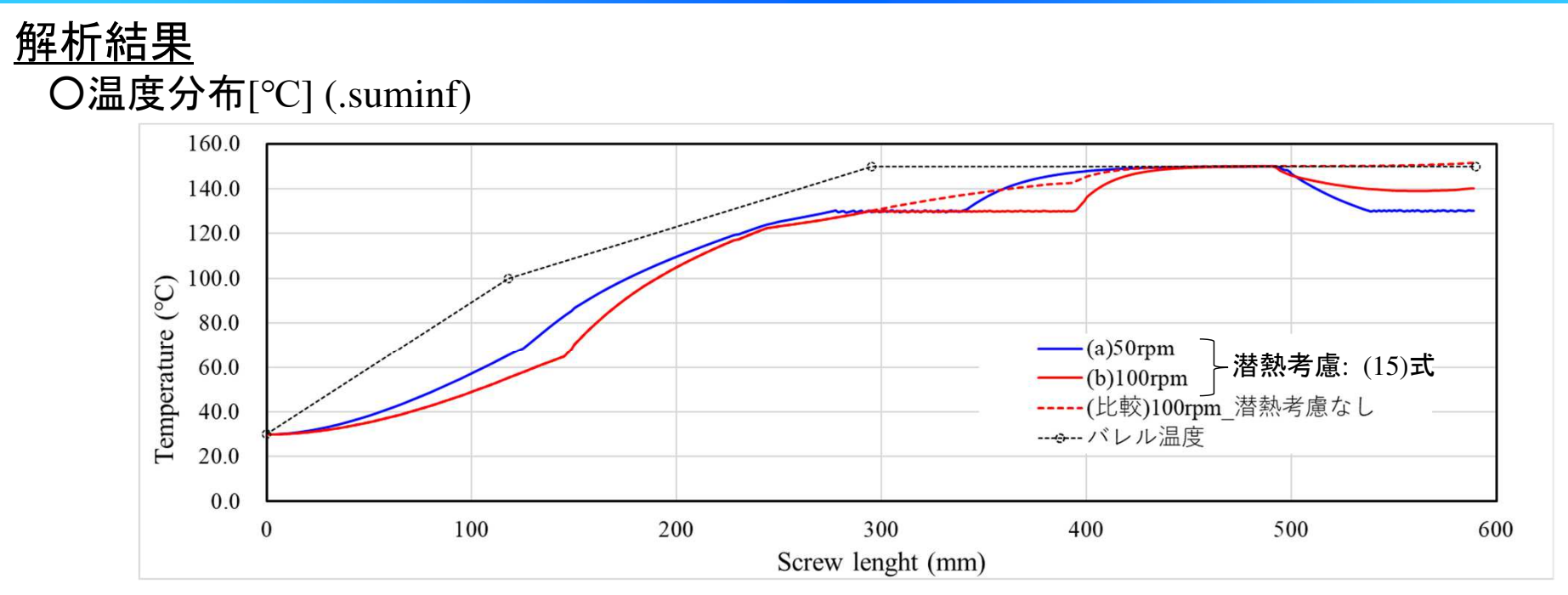

### $O$ 脱揮成分 $(S^{max})$ 平衡濃度 $[g/cm^{3}]$  (.srminf)

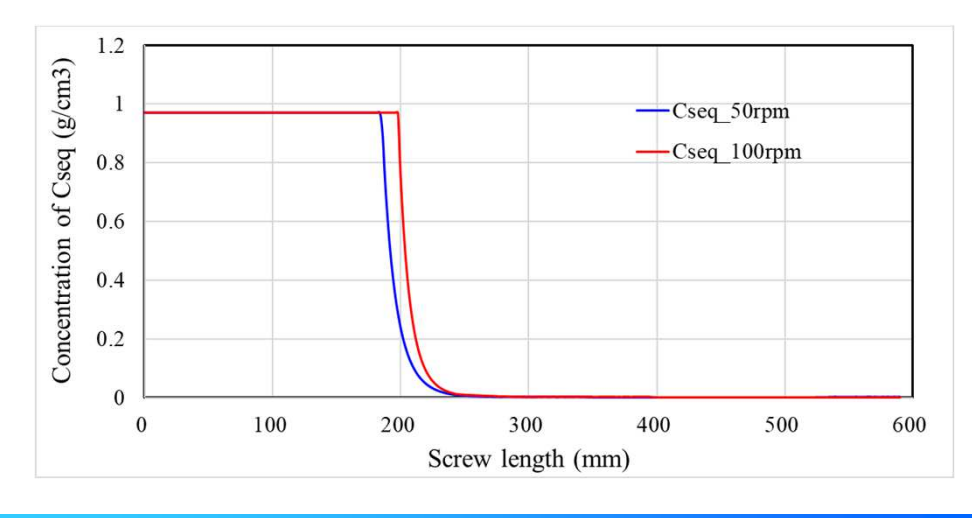

#### ○高分子溶液の粘度[Pa・s] (.suminf)

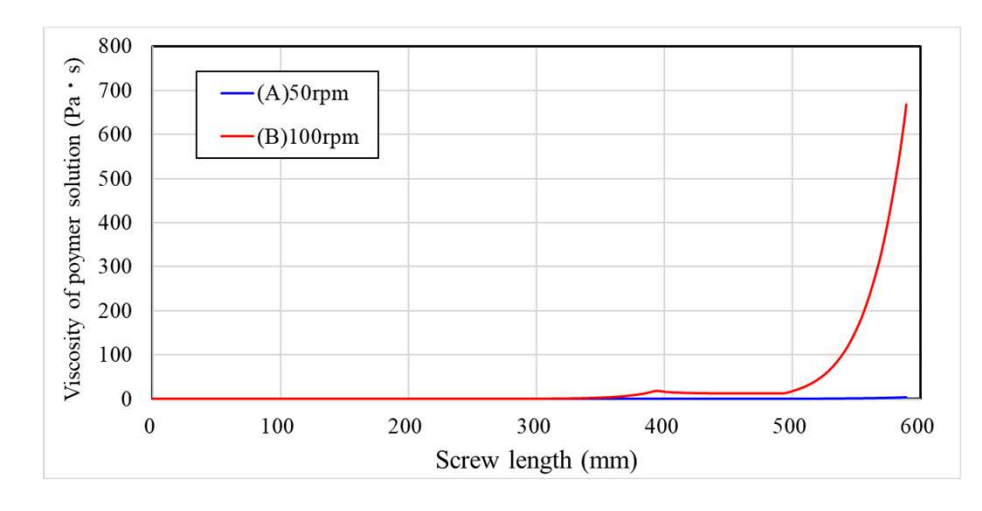

Copyright© 2010 Hyper Advanced Simulation Laboratory Co., Ltd. All Rights Reserved 46

### (4)高分子の機械的切断モデルに基づく分子量解析機能

本章では, スクリュ内での分子量低下に関する2つの新機能について説明します.

【機能1】 高分子(ポリマー)が流路内でせん断応力を受けて, 機械的に分子鎖が切断される場合の, 分子量低下傾向(参考文献1,2)を, 二軸スクリュ内の履歴積分を用いて予測する解析機能(p.51-58).

【機能2】 ランダム分解のときの重量平均分子量 *<sup>M</sup>*<sup>w</sup> <sup>と</sup> 数平均分子量 *<sup>M</sup><sup>n</sup>* の変化を予測する理論式 (参考文献3)を用いて, シュルツ-ジム型の分子量分布を予測する解析機能(p.56-).

⇒ 別ソフトとしてご提供(\*)

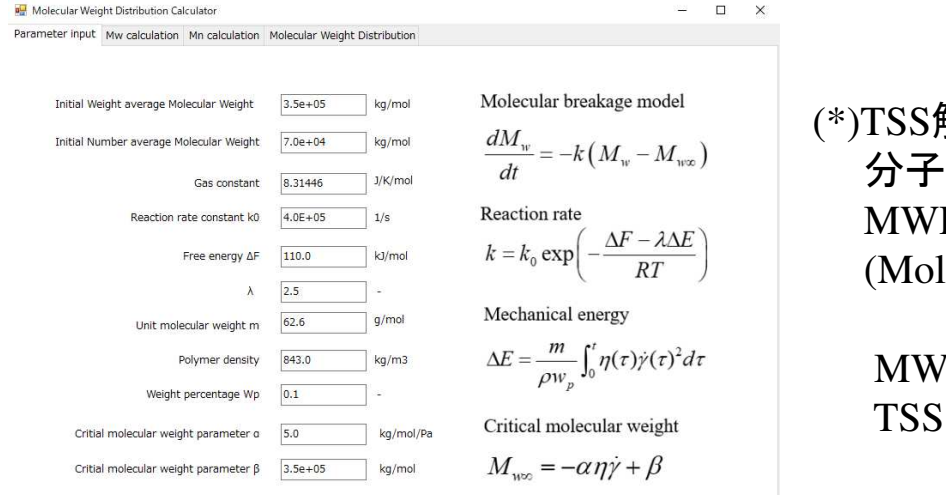

(\*)TSS解析で得られる *M*<sub>w</sub> を用いて,<br>〈へこ昙へ左ち子測さる機能を 分子量分布を予測する機能を, MWDcalculator としてご提供します. lecular Weight Distribution Calculator)

MWDcalculatorは, Matarialfitと同様に, と独立して運用します.

#### 参考文献

- 1) "希薄溶液中でのポリマーの機械的切断",元永武 他, 高分子化学, 第27巻, 第305号 (1970)<br>2) "Mechanical Properties of Polymeric Materials" A Tobolsky H. Eyring *J. Polym, Sci. 4*6, 3210
- 2) "Mechanical Properties of Polymeric Materials", A.Tobolsky, H. Eyring, *J. Polym. Sci*, 46, 321(1974)
- 3) "Criteria for random degradation of linear polymers", K. W. Scott, *J. Polym. Sci*, 46, 321(1974)

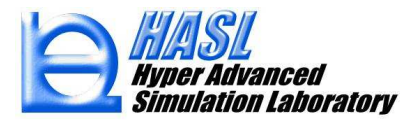

高分子の機械的切断による, 重量平均分子量の分解モデルを以下で定義します.

( ) *<sup>w</sup> <sup>w</sup> <sup>w</sup> dM <sup>k</sup> <sup>M</sup> <sup>M</sup> dt* <sup>=</sup> <sup>−</sup> <sup>−</sup> <sup>∞</sup> (1) *ww MMk*<sup>∞</sup> : 重量平均分子量[kg/mol] : 臨界分子量[kg/mol] : 分解速度係数[1/s]

(1)式の分解速度係数 *<sup>k</sup>*を, Eyring-Tobolsky理論(参考文献2)に基づき以下で定義します.

0exp*F E k kRT* <sup>∆</sup> <sup>−</sup> <sup>∆</sup><sup>λ</sup> = − ( ) ( )<sup>2</sup> 0*<sup>t</sup> pm <sup>E</sup> dw*η <sup>τ</sup> γ <sup>τ</sup> <sup>τ</sup>ρ∆ <sup>=</sup> <sup>ɺ</sup> (2) (3) 0*pkFERTmwt*λρηγ∆∆ :分解速度係数定数[1/s] : 結合エネルギー[J/mol] : 機械的エネルギー(粘性散逸) [J/mol] : 気体定数[J/(mol・K)] : 温度[K] : 平均モノマーユニット分子量[g/mol] : 高分子の密度[g/cm3] : 高分子の重量分率[-] : 粘度[Pa・s] : せん断速度[1/s]: 反応時間[s]: モデルパラメータ[-]スクリュ内で高分子が受けるせん断エネルギーの時間履歴積分(単位モノマーユニット当たり)

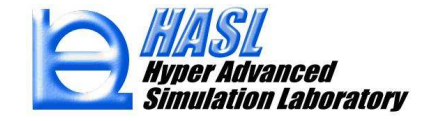

 $(1)$ 式の臨界分子量  $M$ <sub>w∞</sub> は, 流路内で受けるせん断応力の依存性を考慮して, 以下で定義します.<br>-

$$
M_{w\infty} = -\alpha\tau + \beta
$$
\n(4)\n
$$
\tau = \eta\dot{\gamma}
$$
\n(4)\n
$$
\begin{bmatrix}\n\tau: \pm \lambda \text{ W\"ab (Pa)} \\
\alpha: \pm \vec{\tau} \text{ W\'b} \rightarrow -\phi[\text{kg/mol/Pa}]\n\end{bmatrix}
$$
\n(5)

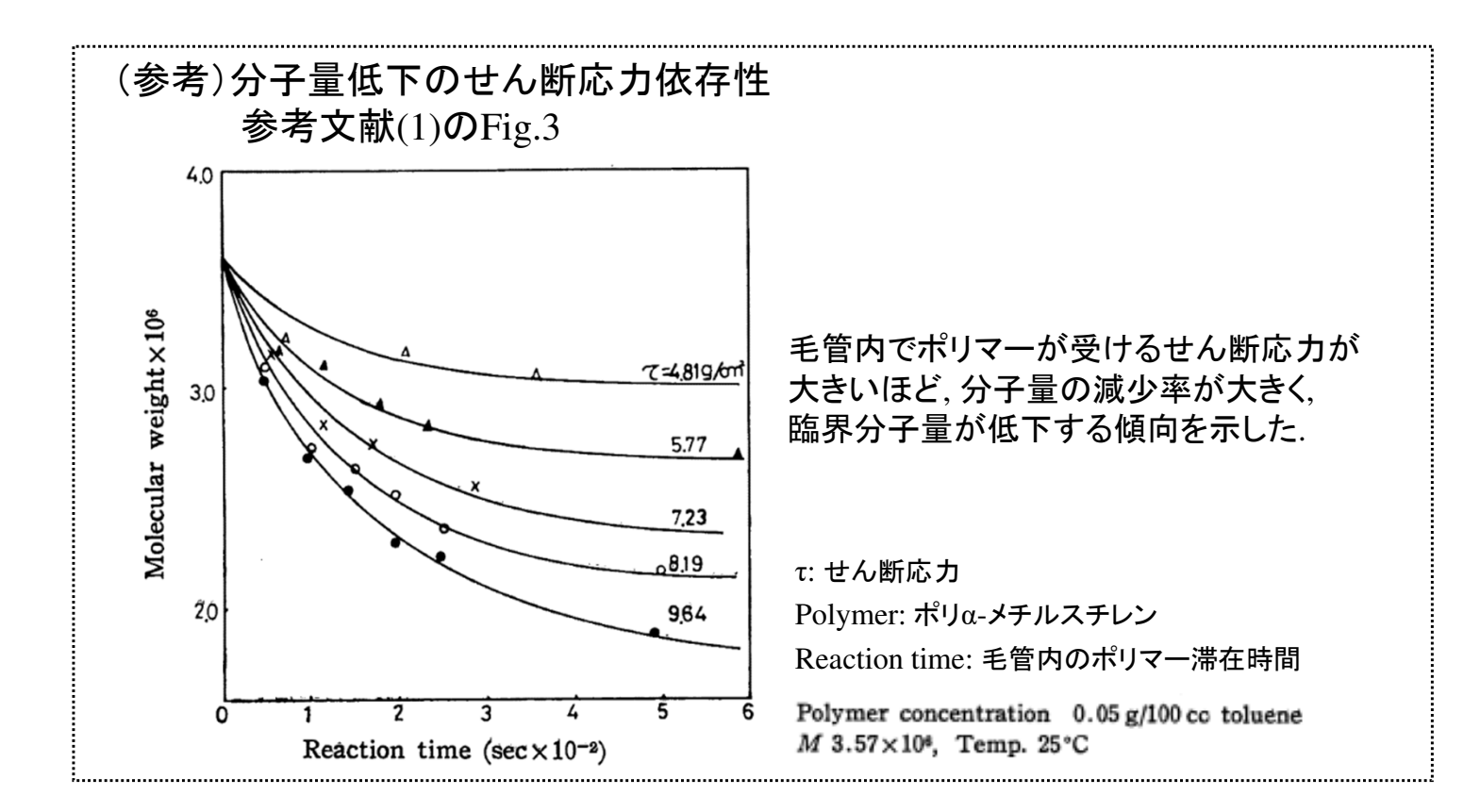

以上の定式化を用いて,スクリュ内でのせん断エネルギー履歴積算値(\*) および, 重量平均分子量 *<sup>M</sup>*w を算出します.

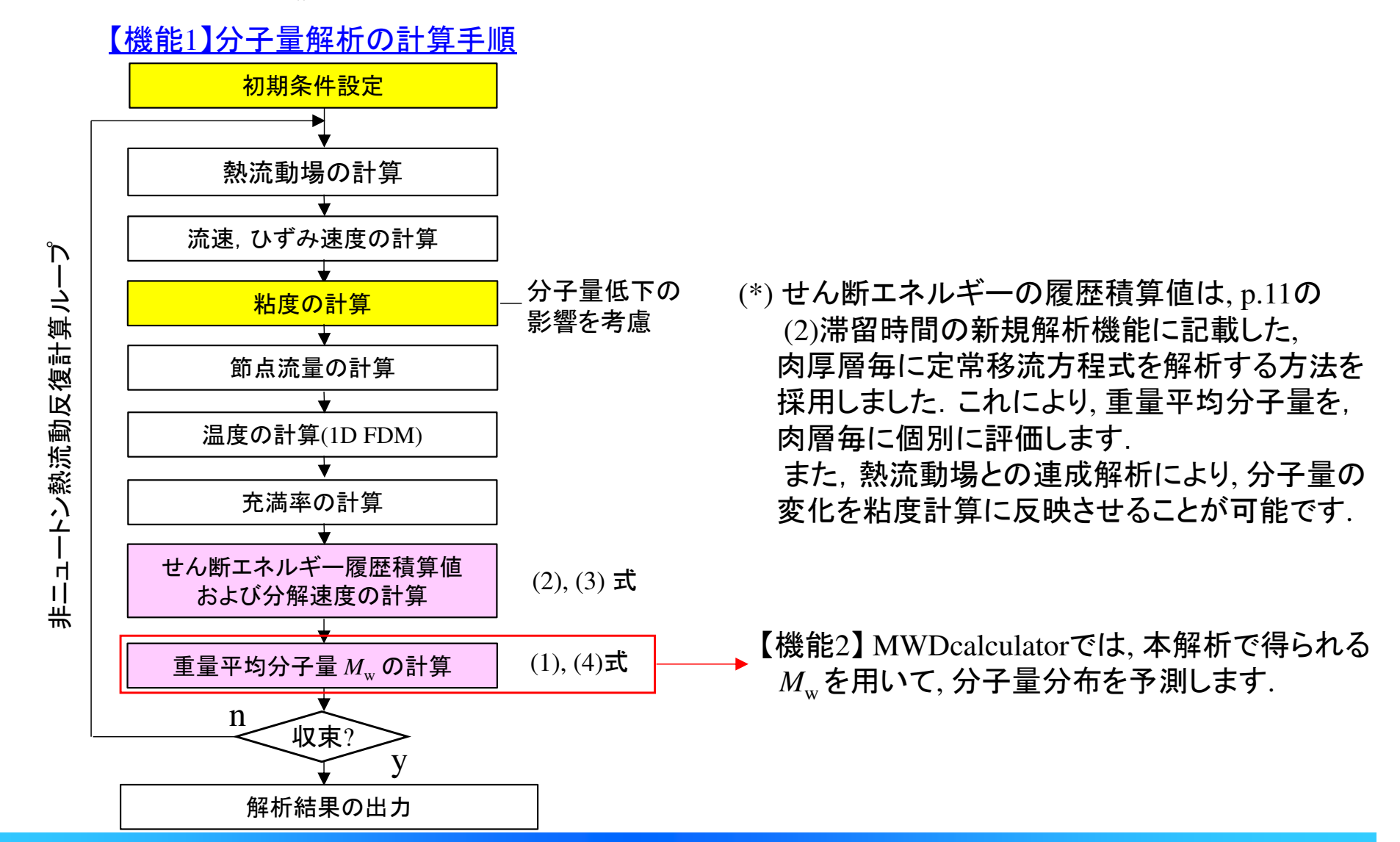

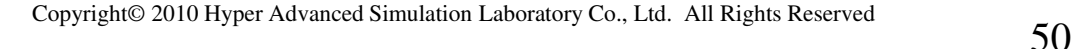

*Simulation Laboratory* 

### 【機能1】分子量解析の利用手順

(1) User define modelタブに移動し, Call user's routine と Couple with thermal flowをチェック状態<br>コーナナー紹介につみ西な名種パライーがは、以下にテナギフェルト停が白動記定されます。 にします. 解析に必要な各種パラメータは, 以下に示すデフォルト値が自動設定されます.パラメータを変更する場合には, ユーザプログラム機能として公開されている, 公開ソースプログラムを直接編集して変更します. 詳細は p.89~を参照ください.

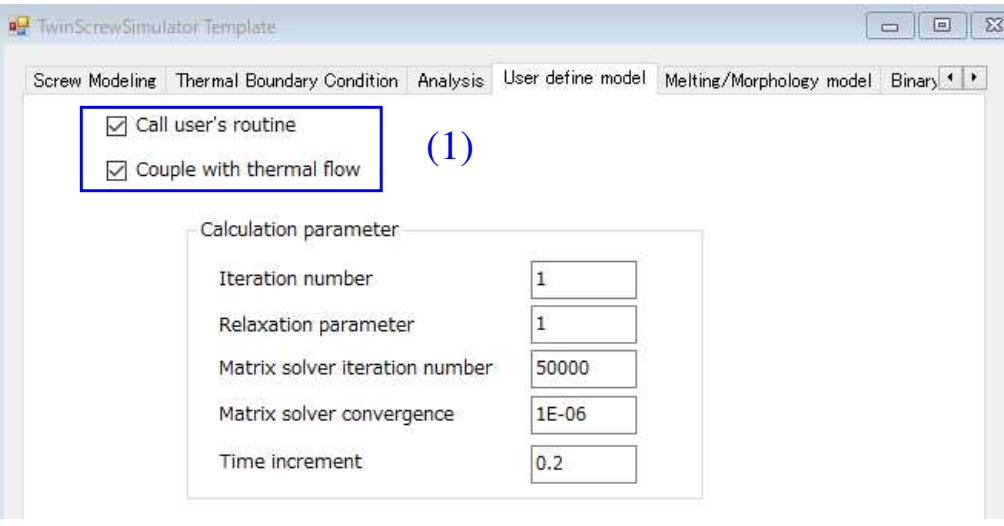

#### パラメータ設定のデフォルト値 ${M}_{_{\rm{w0}}}$ : ${M}_{_{\rm{w}}}$ の初期値 3.5×10<sup>5</sup> [kg/mol] 0 $\mathcal{W}_p = \div 0.1$  [-]  $k_0$  : 4.0  $\times$  10<sup>5</sup> [1/s] *∆F* : 110.0 [kJ/mol] *m*: 62.6 [g/mol] $\lambda$  : 0.5 [-]  $\rho$  : 848[g/cm<sup>3</sup>] αβ: 1.2 [kg/mol/Pa]:  $3.5 \times 10^5$  [kg/mol]

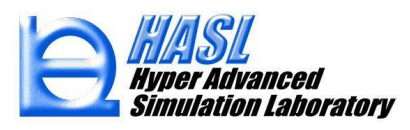

### 【機能1】分子量解析の利用手順

 (2) Analysisタブで, 従来通りの方法で解析条件を設定し, 解析を実施します.デフォルト設定では, 粘度の分子量依存性を, 以下の式で決定します.

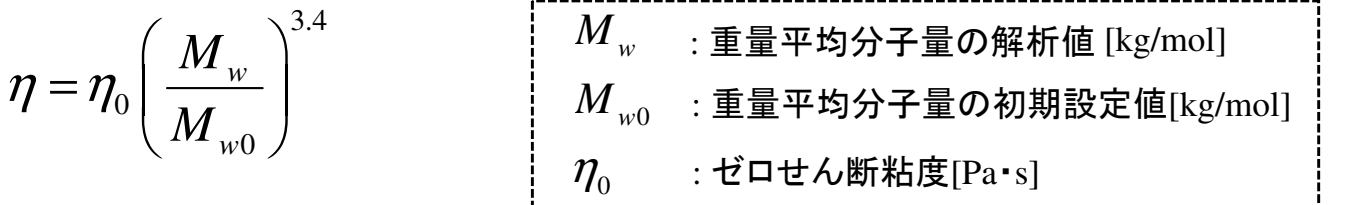

二軸スクリュ内での 分子鎖の切断により,  $M_{w0} \geq M_{w0}$ 

\*上記以外の粘度式を利用する場合には, ユーザプログラムの変更が必要になります.

<u>テスト解析例</u>(サンプルファイル: ver10testsample¥testmol\_vis1000.tscal)

 $\implies$  Flow direction バレル温度 <sup>200</sup>℃ max. 未充満解析40kg/h 出口圧力 100rpm 3MPa材料データ: (A) vis1000(粘度1000Pa・sのニュートン流体) (B) vis2000(粘度2000Pa・sのニュートン流体)Screw Modeling | Thermal Boundary Condition | Analysis | User define model | Melting/Morphology model | Binary 1 | 1 vis1000の粘度式 Material property set form Calculation Control Information File Name Viscosity testmol\_vis1000 Import Model selection Newtonian model  $=1000\left(\frac{M_{w}}{M_{w0}}\right)^{3.5}$ Material Property Information File Name Model value Model vis1000 Select New  $1000 \frac{m}{M}$ Zero shear viscosityカ0(f 1000  $\eta = 1000$ Model Information File Name Reference temp.Tr(°C) 180 test2 Select Temp.coeffb(1/°C) lo. Thickness information set

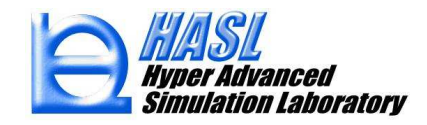

3.4

0

*w*

*M*

*M*

 $\overline{\Box}$  Use both information

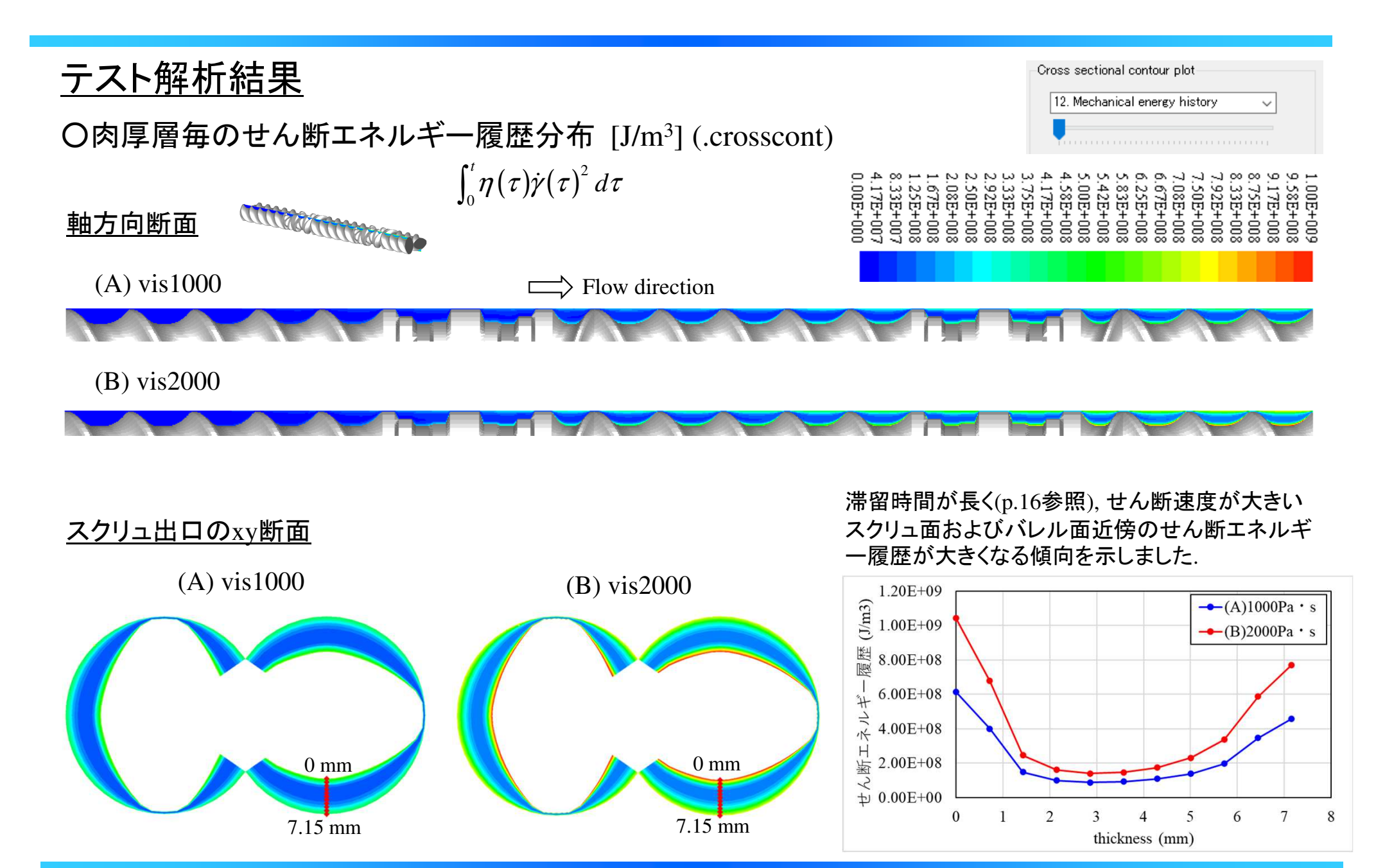

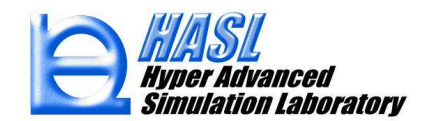

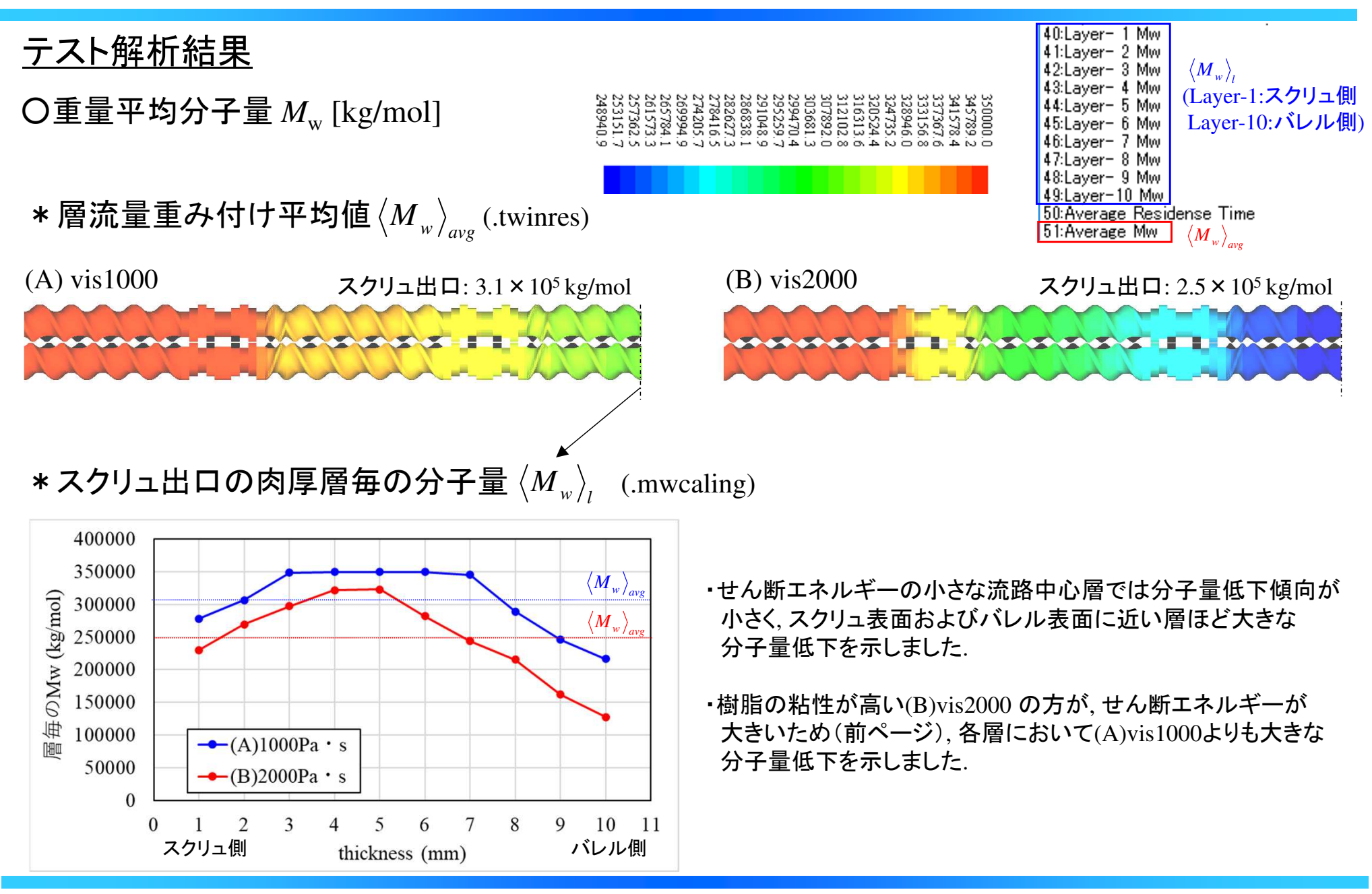

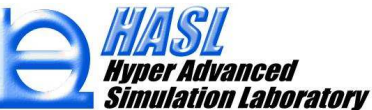

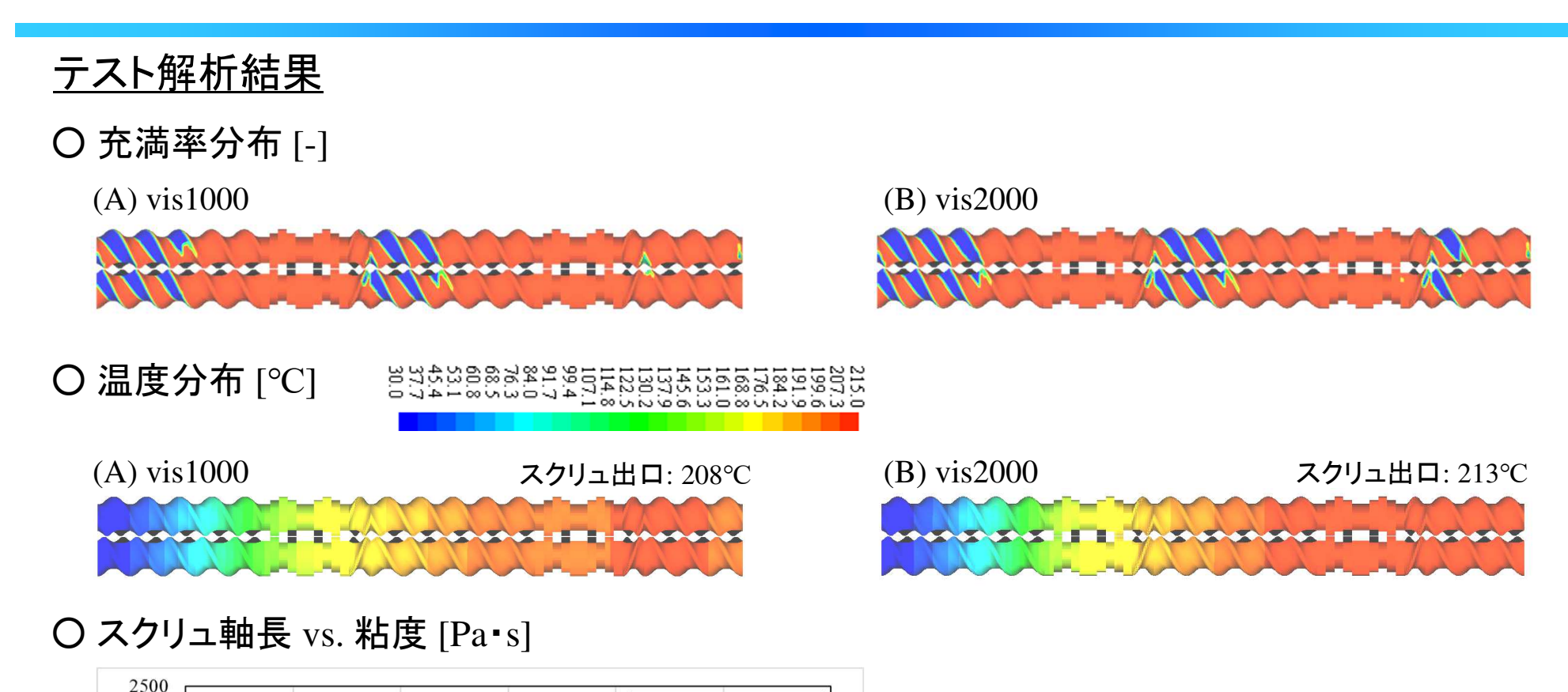

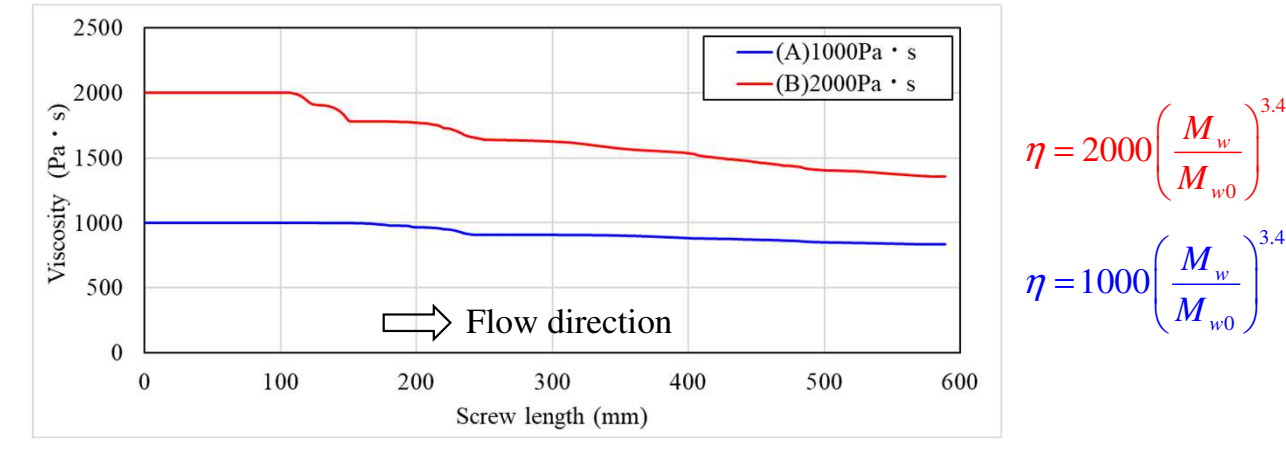

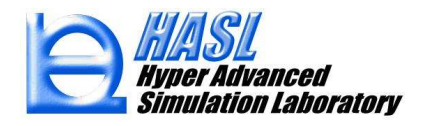

### 分子量分布の予測

分子量分布がシュルツ-ジム型に従うとすると, 重量分布関数  $\,w(M)$  は重量平均分子量 $\,M_{\rm w}$ と<br>r平均分子量 *M の*ドを甲いて 以下の式で決定されます 数平均分子量  $M_{\rm n}$  の比を用いて, 以下の式で決定されます.<br>.

$$
w(M) dM = \frac{h}{\Gamma(h+1)} \left( h \frac{M}{M_n} \right)^h \exp\left( -h \frac{M}{M_n} \right) \frac{dM}{M_n}, \qquad \frac{1}{h} = \frac{M_w}{M_n} - 1. \tag{5}
$$

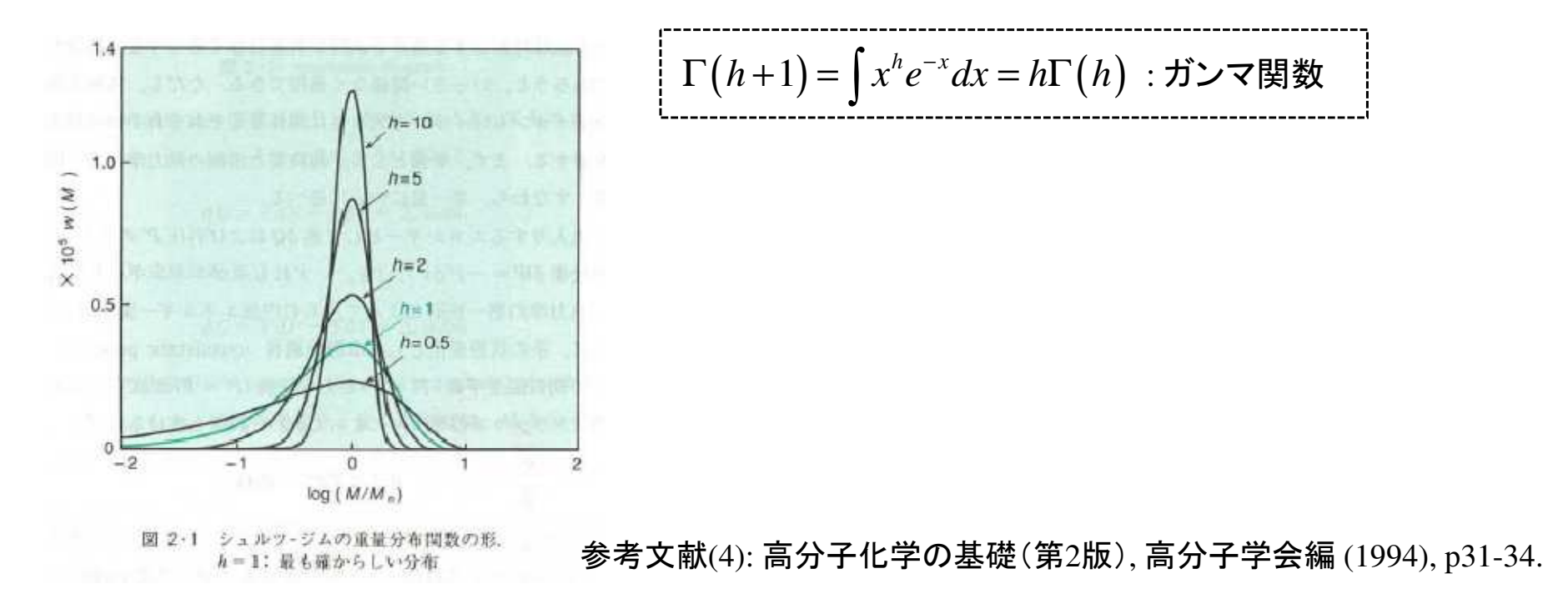

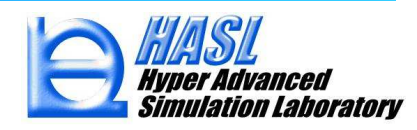

### ランダム分解モデル

*n*

主鎖がランダムに分解する場合, 参考文献3(p.47)において, 以下の関係式(6)-(8)が提案されています.

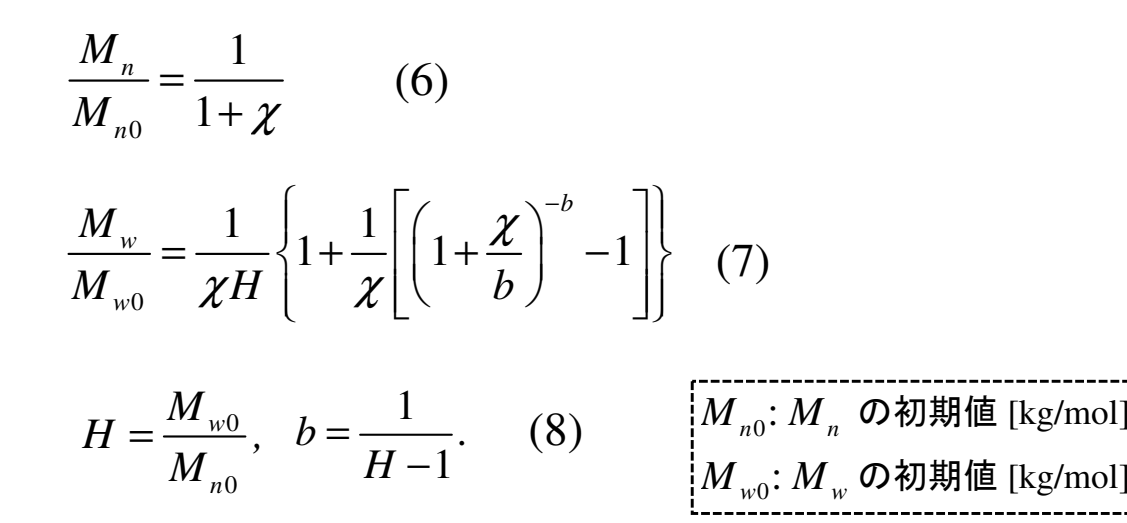

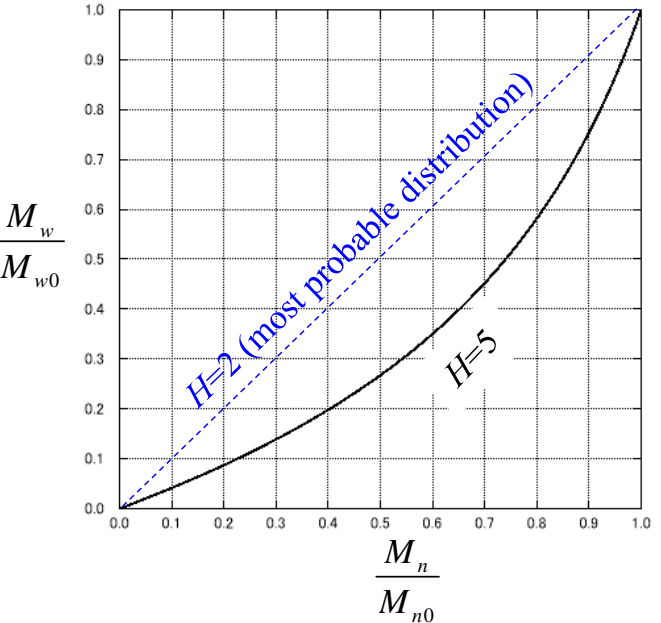

本式によると, 初期の分子量  $M_{n0}$ と  $M_{w0}$ が既知で,<br>分解により減小L た M が測定できた堤合 分解により減少した*M<sub></sup>。</sub>*が測定できた場合,<br>そのときの *M* を推定することができます そのときの M <sub>。</sub>を推定することができます.<br>L たがって (5)式から シュルツ-ジム型のタ したがって, (5)式から, シュルツ-ジム型の分子量分布作成が可能になります.  ${M}_{{}_n}\,$ を推定 $\,$  $(5)$ 

0

 $w_0$   $\cdot$   $\cdot$   $\cdot$   $\cdot$   $\cdot$   $\cdot$   $\cdot$ 

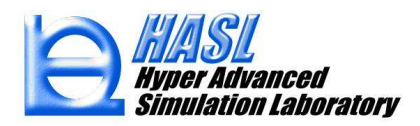

分子量分布計算: MWDcalculator (Molecular Weight Distribution Calculator)

MWDcalculator は, TSSの分子量解析で得られた重量平均分子量 *M*<sub>w</sub>を用いて,<br>分子量分布を作成する解析ソフトです 以下に利用手順を説明L ます 分子量分布を作成する解析ソフトです. 以下に利用手順を説明します.

### 【機能2】 分子量分布計算の利用手順

(1) p.51-52 の手順で分子量解析を実施すると, 解析終了後に, スクリュ出口の に関する *Mw*結果情報が記載された, " 解析結果ファイル名.mwexitinf " が自動出力されます.

(参考) p.52 のテスト解析例: testmol\_vis1000.mwexitinf

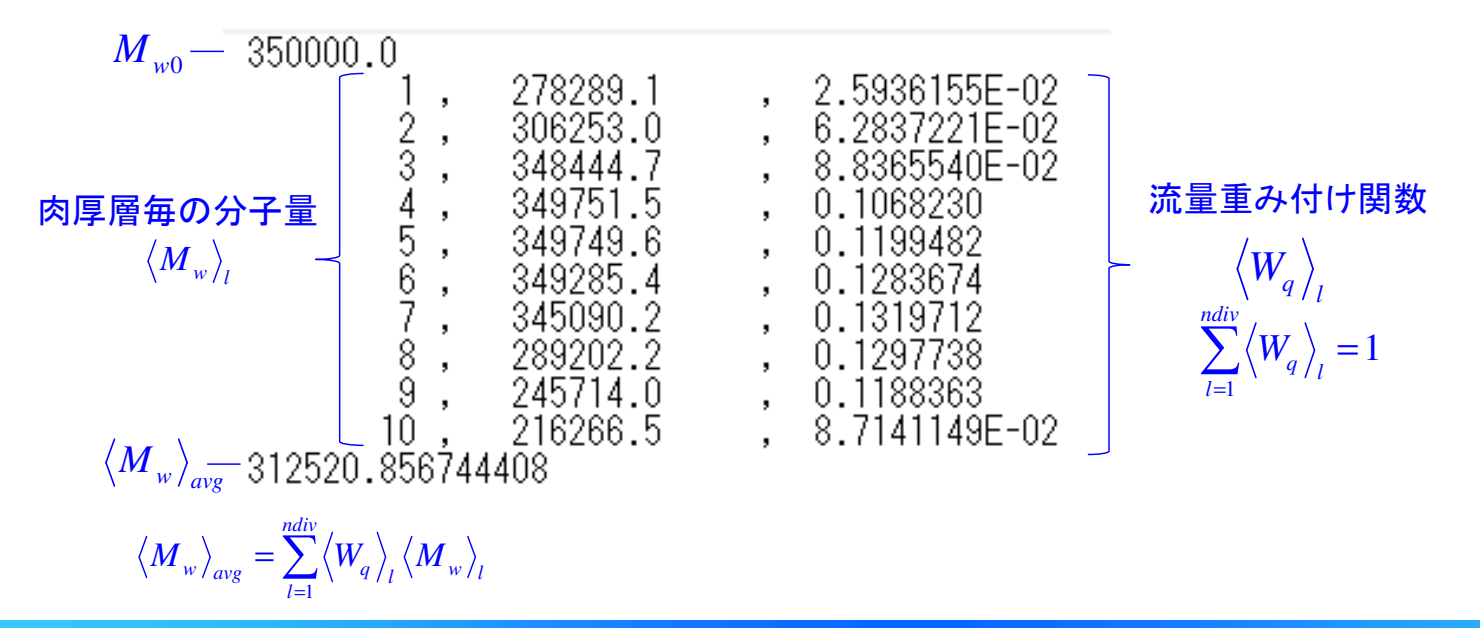

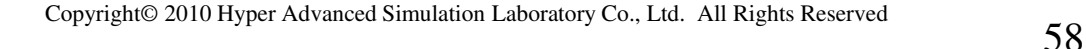

 (2) TwinScrewSimulatorVer10.0.0¥RTDcalculator フォルダ内に存在する, MWDcalculator.exe を起動します.

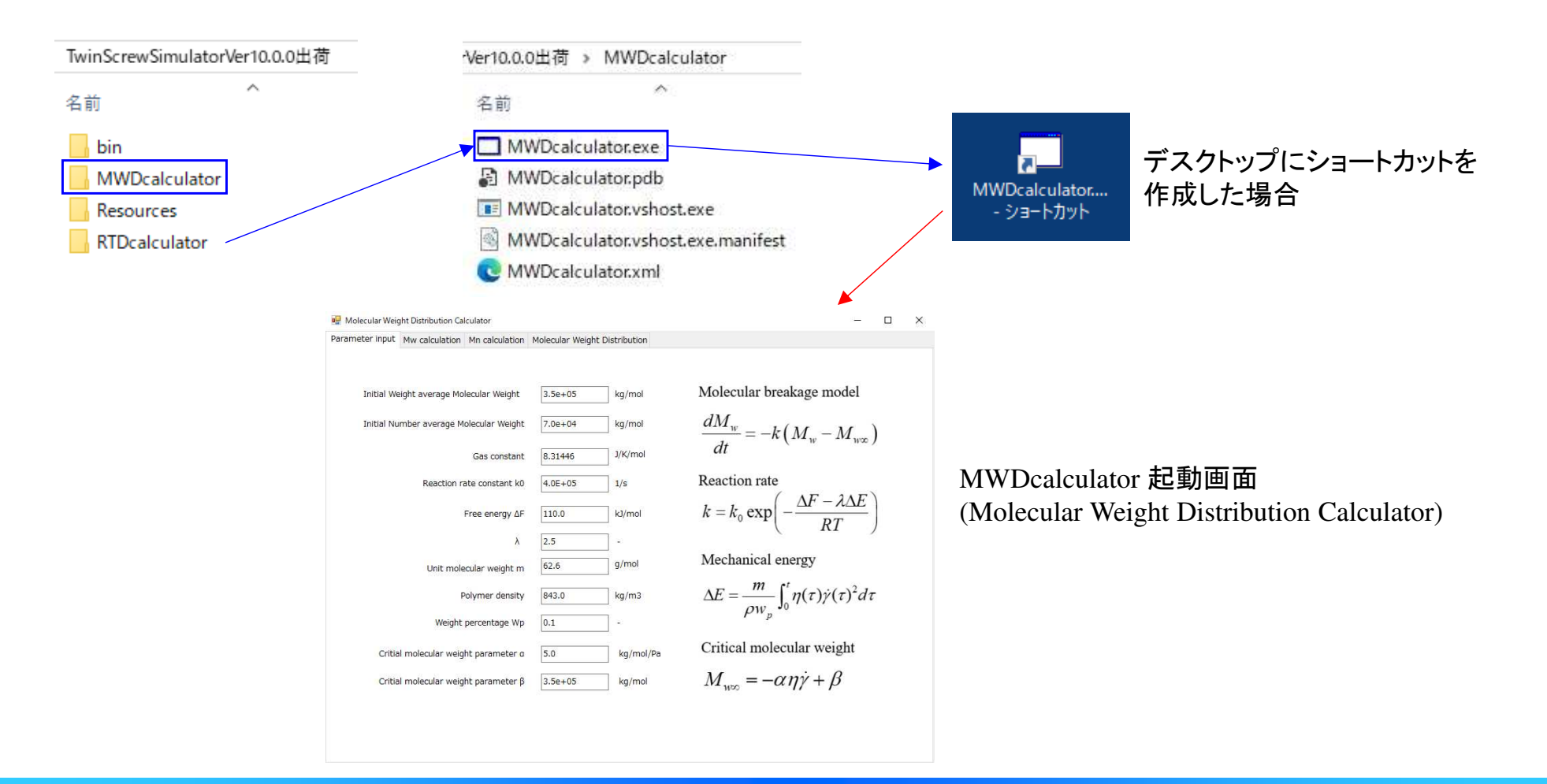

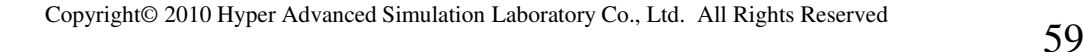

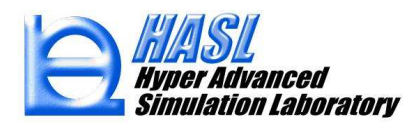

利用手順

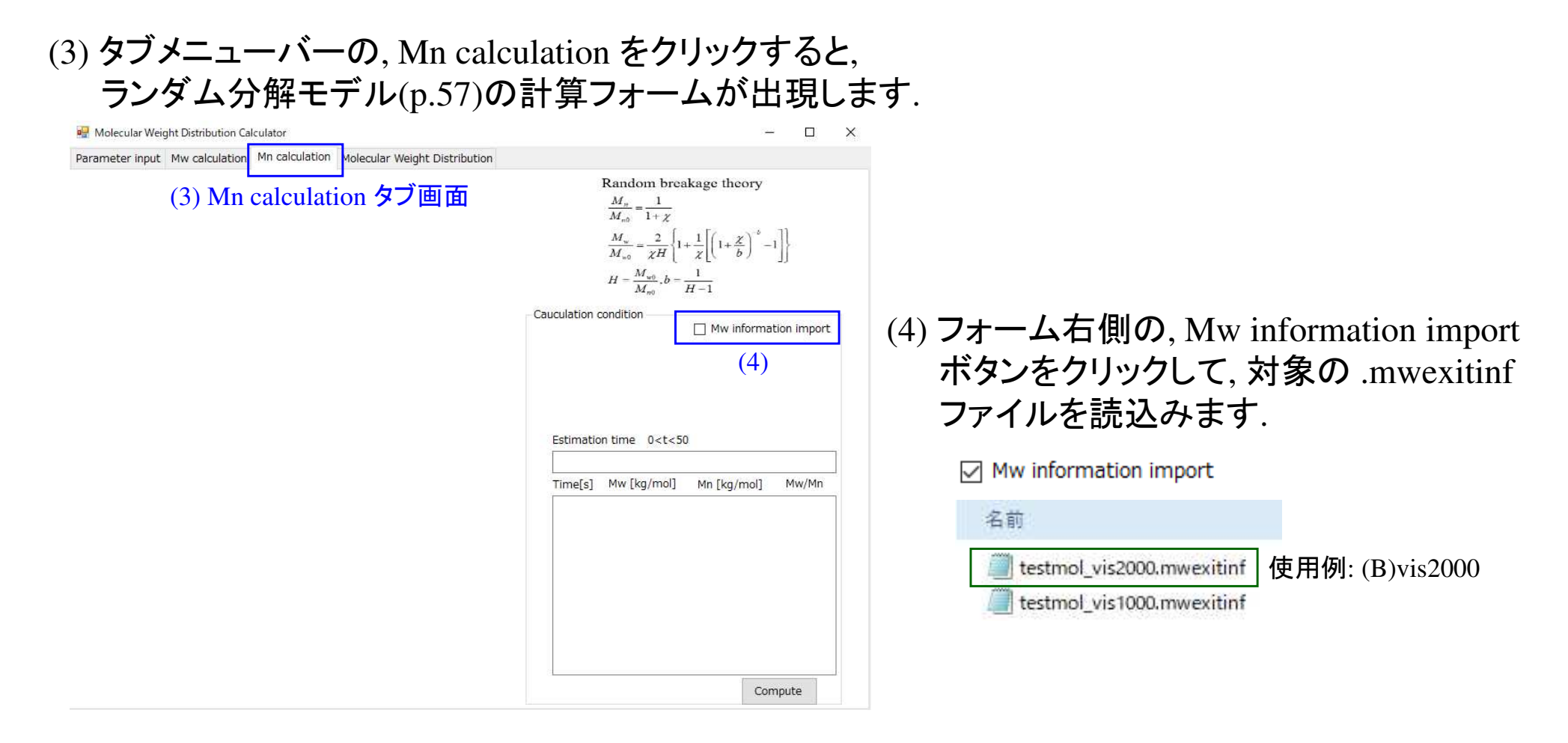

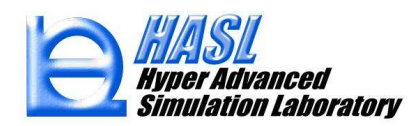

(5) . mwexitinf を読込むと, 中央のグラフには, 肉厚層毎の解析結果 $\langle M_{\mathrm{w}}\rangle_{_l}$ と $H$  (=  $M_{\mathrm{w0}}/M_{\mathrm{n0}}$ )<br>- 「まづく *M* の予測曲線がプロットされます. Calculation.condition 内の *M* の値を変更 に基づく $M_{\rm n}$  の予測曲線がプロットされます. Calculation condition 内の $M_{\rm n0}$ の値を変更<br>すると 白動的に変更が反映されます すると, 自動的に変更が反映されます.

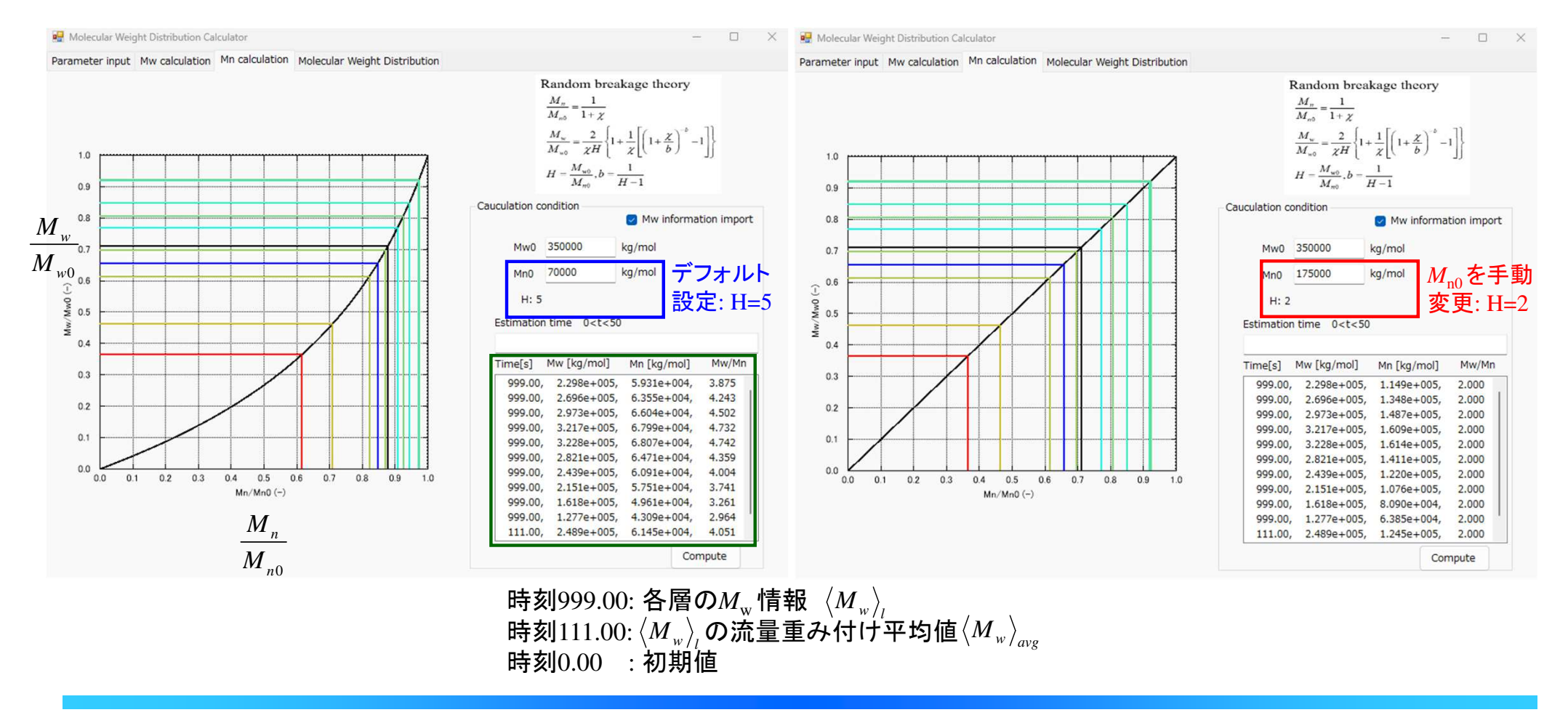

 (6) *M*n の予測曲線を決定後, "Molecular Weight Distribution" タブをクリックし, Plotボタンを クリックすると, シュルツ-ジム型に基づく分子量分布が作成されます. 分子鎖の切断が進行し, *Mw* が低下するほど, 最頻値のピークが先鋭化します.

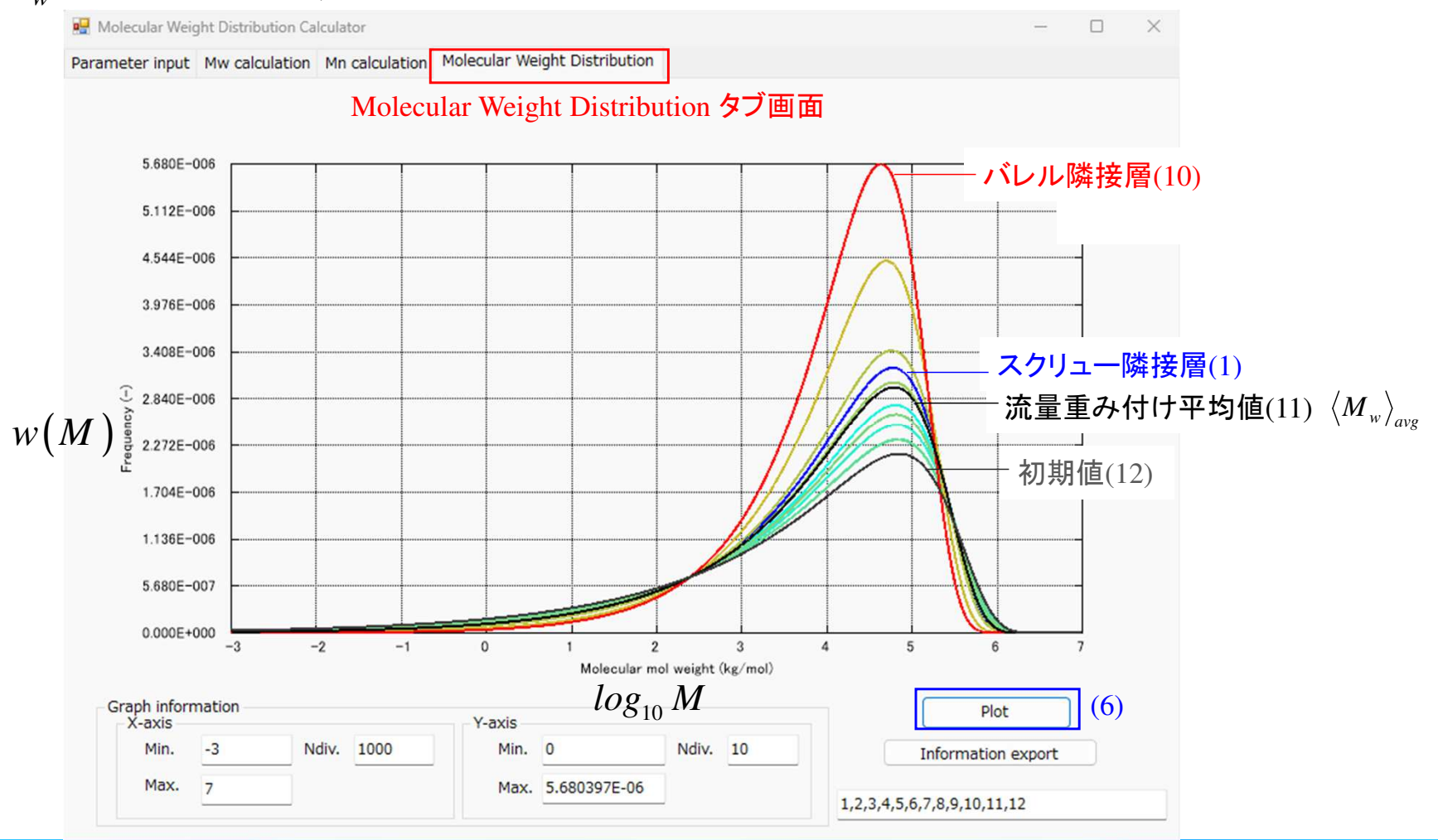

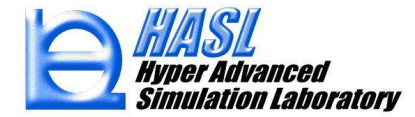

#### (7) グラフに出力される情報は, フォーム右下の出力情報指定テキストボックスで指定すること ができます. 描画結果は,Information export ボタンを押すことで,任意名のテキストファイルにエクスポート可能です.

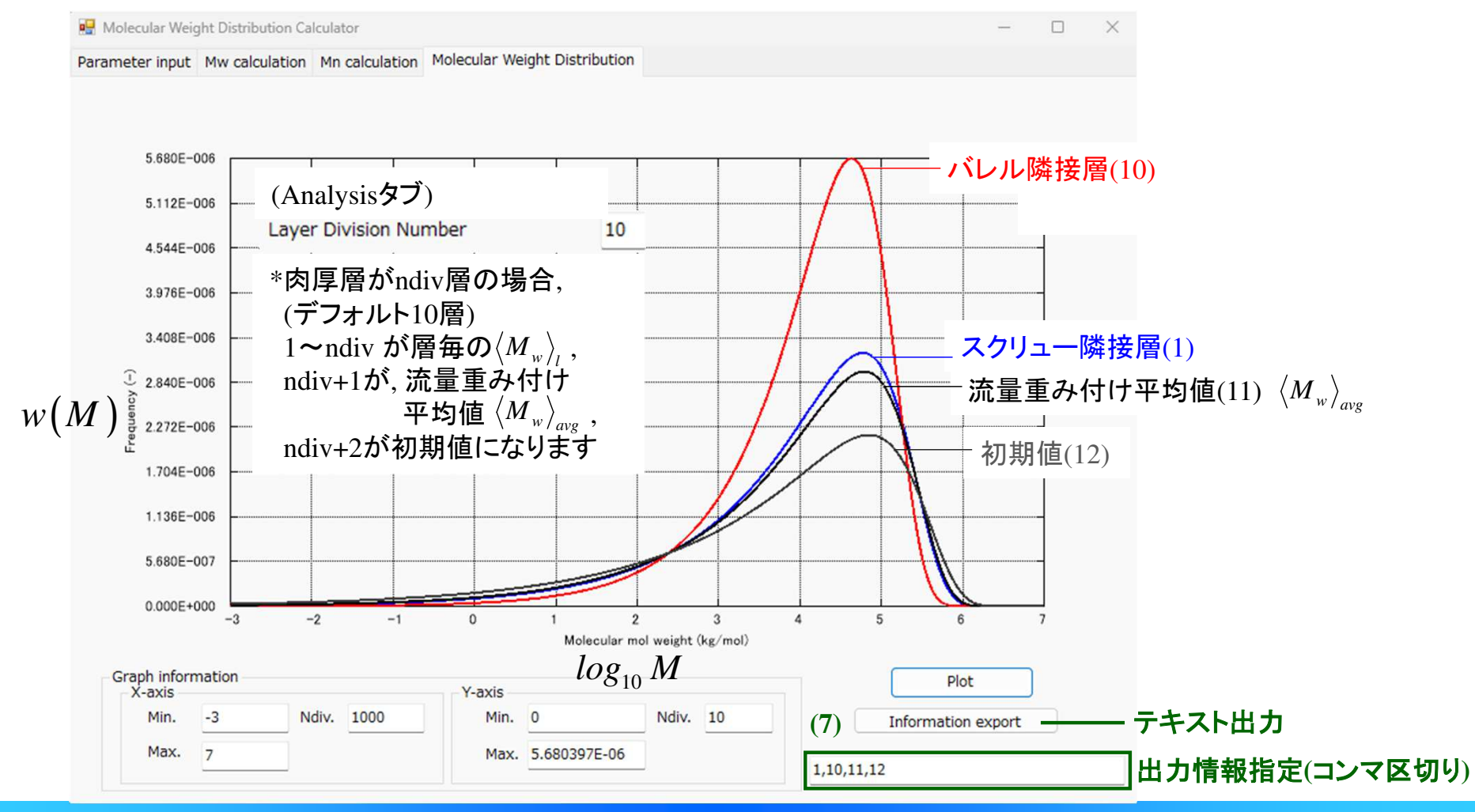

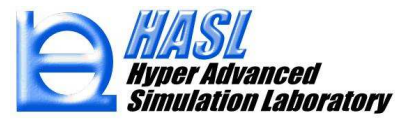

### (5) 温度解析機能の改良

## 【改良1】 3D FVM (有限体積法) 温度解析

 本機能では, 既往の2.5D FEM(有限要素法)温度解析の収束性改善を目的に, エネルギー方程式を, 3D FVM(有限体積法)で解析する方法を実装しました.

$$
\rho C_p u \nabla T = \kappa \Delta T + \eta \dot{\gamma}^2
$$
\n
$$
\begin{array}{c} u : \hat{m} \< \hat{\gamma} \wedge \hat{r} \wedge \hat{r} \wedge \hat
$$

移流項 拡散項 ソース項

2  
\n
$$
\begin{array}{c}\n\overbrace{\mathbf{u}} : \text{流連ベ} \wedge \text{D} \wedge \text{L}(3 \text{ } \text{X} \text{ }\overline{\mathbf{m}}) \\
\hline\n\overbrace{\rho : \text{{}^{\mathbf{x}\mathbf{}}\mathbf{E}}}, C_p : \text{L}{\mathbf{R}}, \ \overbrace{\mathbf{w}} : \text{{}^{\mathbf{x}\mathbf{H}}}\mathbf{E} \\
\overbrace{\mathbf{w}} & \eta : \text{{}^{\mathbf{x}\mathbf{H}}}\mathbf{E}, \ \overbrace{\gamma} : \text{{}^{\mathbf{U}\mathbf{H}}}\mathbf{D} \text{{}^{\mathbf{x}\mathbf{H}}}\mathbf{E}\n\end{array}
$$

### 従来の温度解析(2.5D FEM)

三重対角行列で離散化移流項をSOR反復計算で処理

2.5D FEM

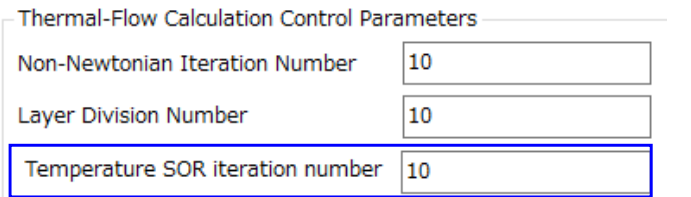

少ないメモリ容量で離散化および解析可能だが, 収束状況に応じて反復回数を増やす必要がある.

# 新規の温度解析 (3D FVM)

全体マトリクスとして離散化定常計算(1回)で収束

#### ◉ 3D FVM 追加

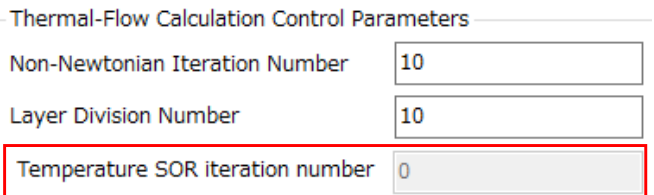

離散化に要するメモリ容量は大きくなるが,1回で収束解が求まる.

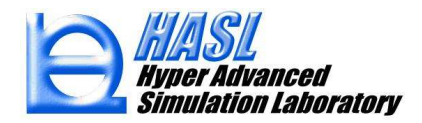

### 3D FVM (有限体積法) 温度解析の利用手順

 Analysisタブ画面の解析条件設定にて, 3D FMVのラジオボタンをチェック状態にします.それ以外の項目は従来通りに設定し, 条件保存および解析を実施します.

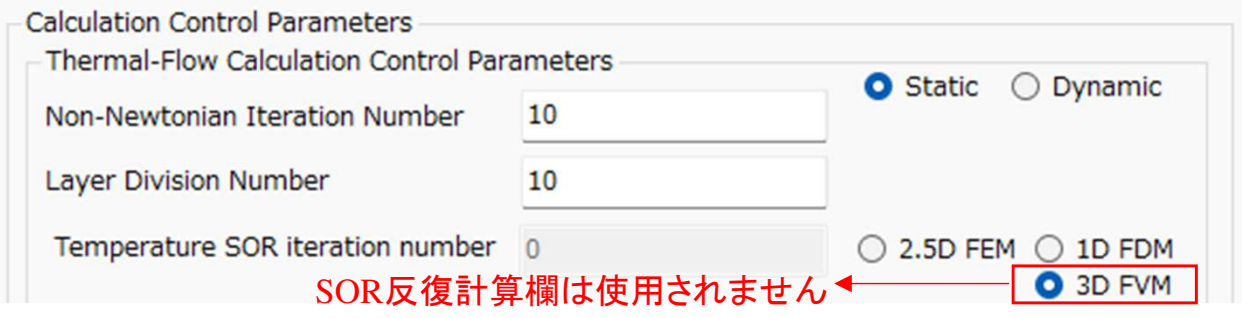

<u>テスト解析例</u> (サンプルファイル: ver10testsample¥normal\_tempcal3d.tscal)

10kg/h100rpm

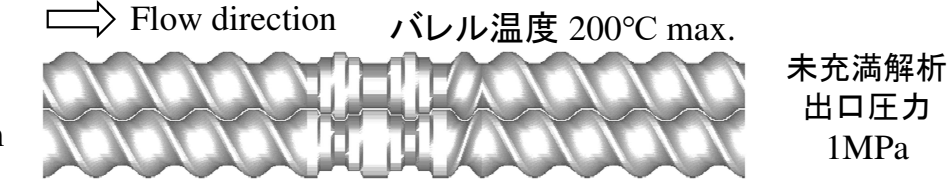

バレル温度境界条件: 熱伝達規定 HTC=3000 W/m2/K 樹脂データ: HDPE\_B3.pro(Materialfit DB)

○解析内容: 温度解析方法の比較(A) 2.5D FEM SOR 反復計算: 10, 50, 100, 150回(B) 3D FVM

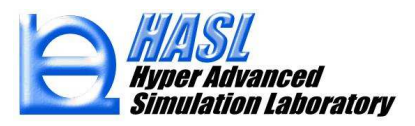

<u>テスト解析結果/温度分布 [℃]</u><br>⑴ ? *S* D FFM © 归吉性 (1) 2.5D FEMの収束性

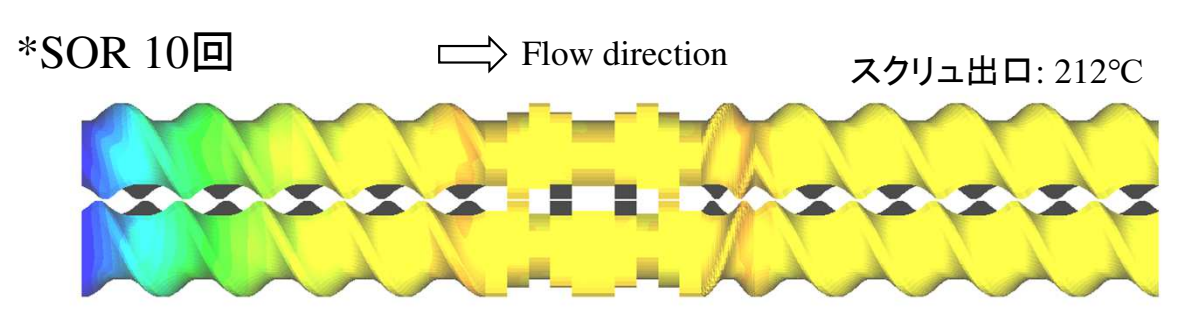

\*SOR 150回

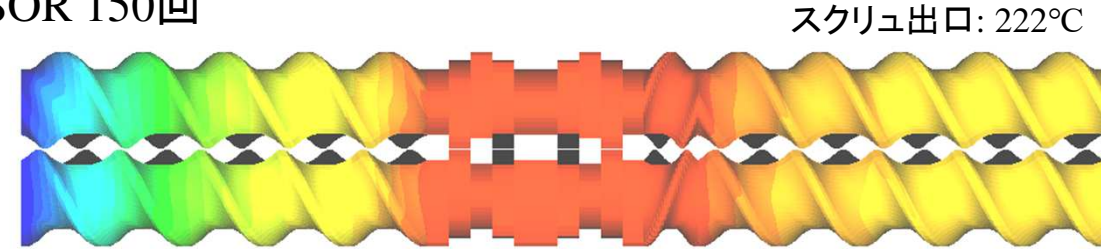

・本解析では, SOR反復計算が10回(デフォルト条件)の場合, 全体的にバレル温度に近い温度分布を示しました.

・そこで他の条件は変えずに, SOR反復計算回数を 増加させた結果, スクリュ下流側への熱エネルギー の移流が充分に発達したSOR100-150回において, 温度分布の変化がほぼなくなり, 収束解に到達しま した. そのときの温度分布は, 充満率の高い混練部 では樹脂のせん断発熱量が大きくなるためにバレル 温度よりも約60℃高くなり, スクリュ出口で222℃になる分布を示しました.

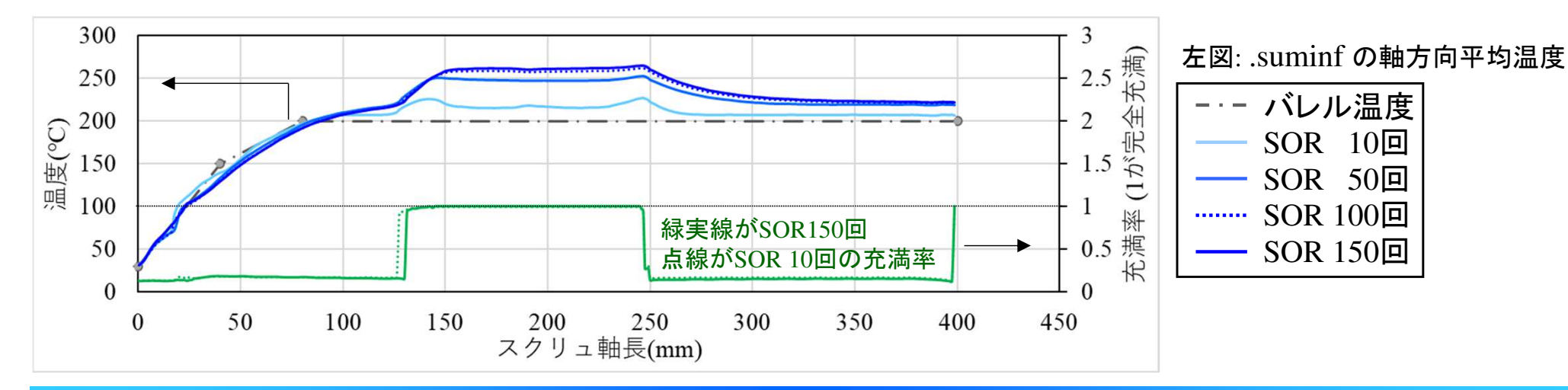

−نه خانه نه — نه خا

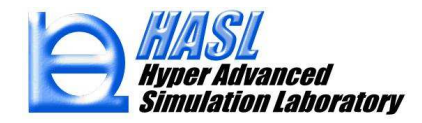

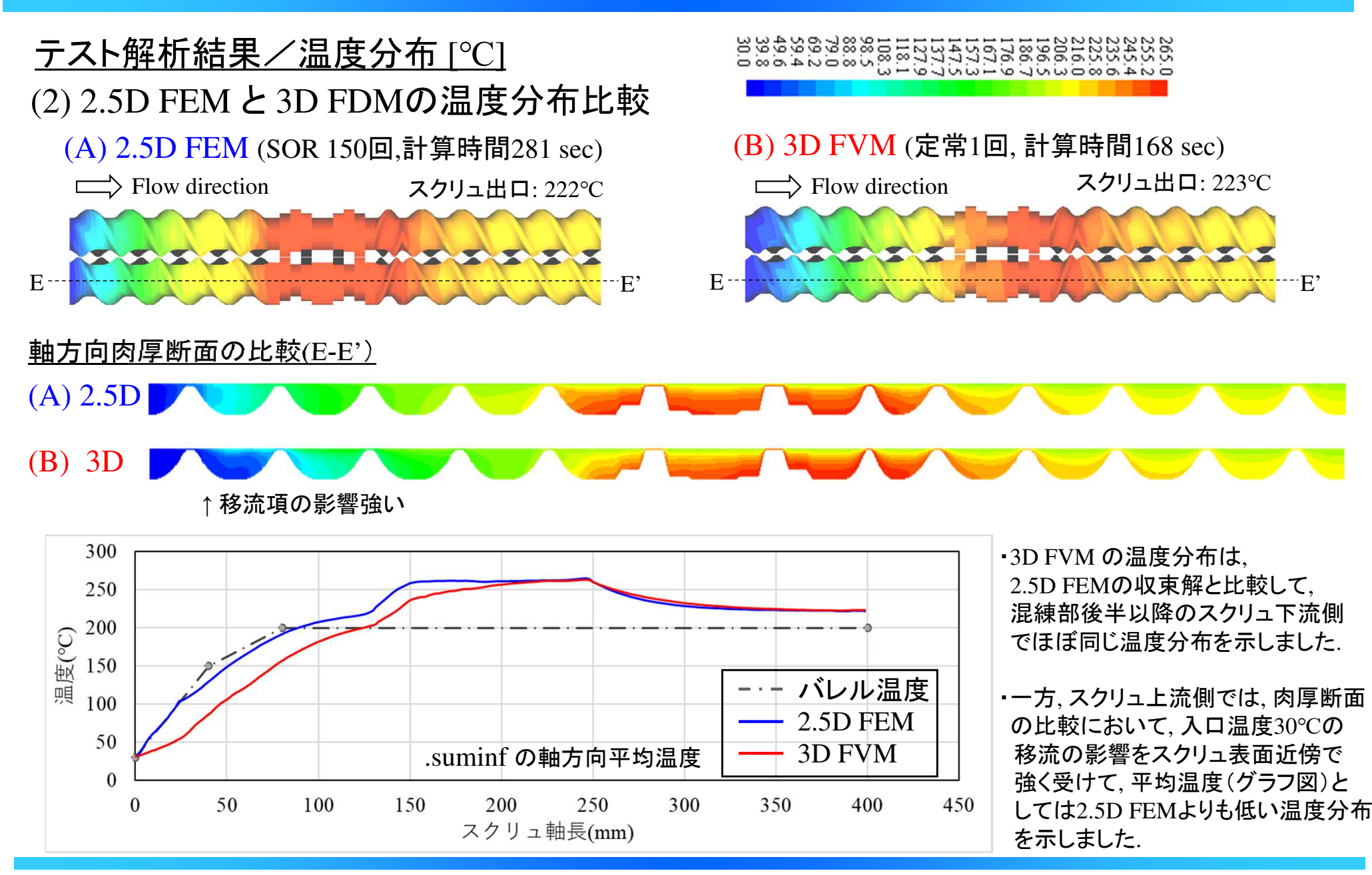

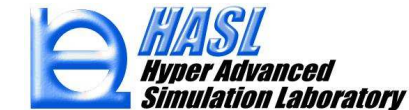

【改良2】 1D FDM/2.5D FEM 併用温度解析

 本機能では, 温度分布の実験値再現を目的に, 溶融温度未満の領域を 1D FDM, 溶融温度以上の領域を 2.5D FEMに自動的に切替えて解析する方法を実装しました.<br>-

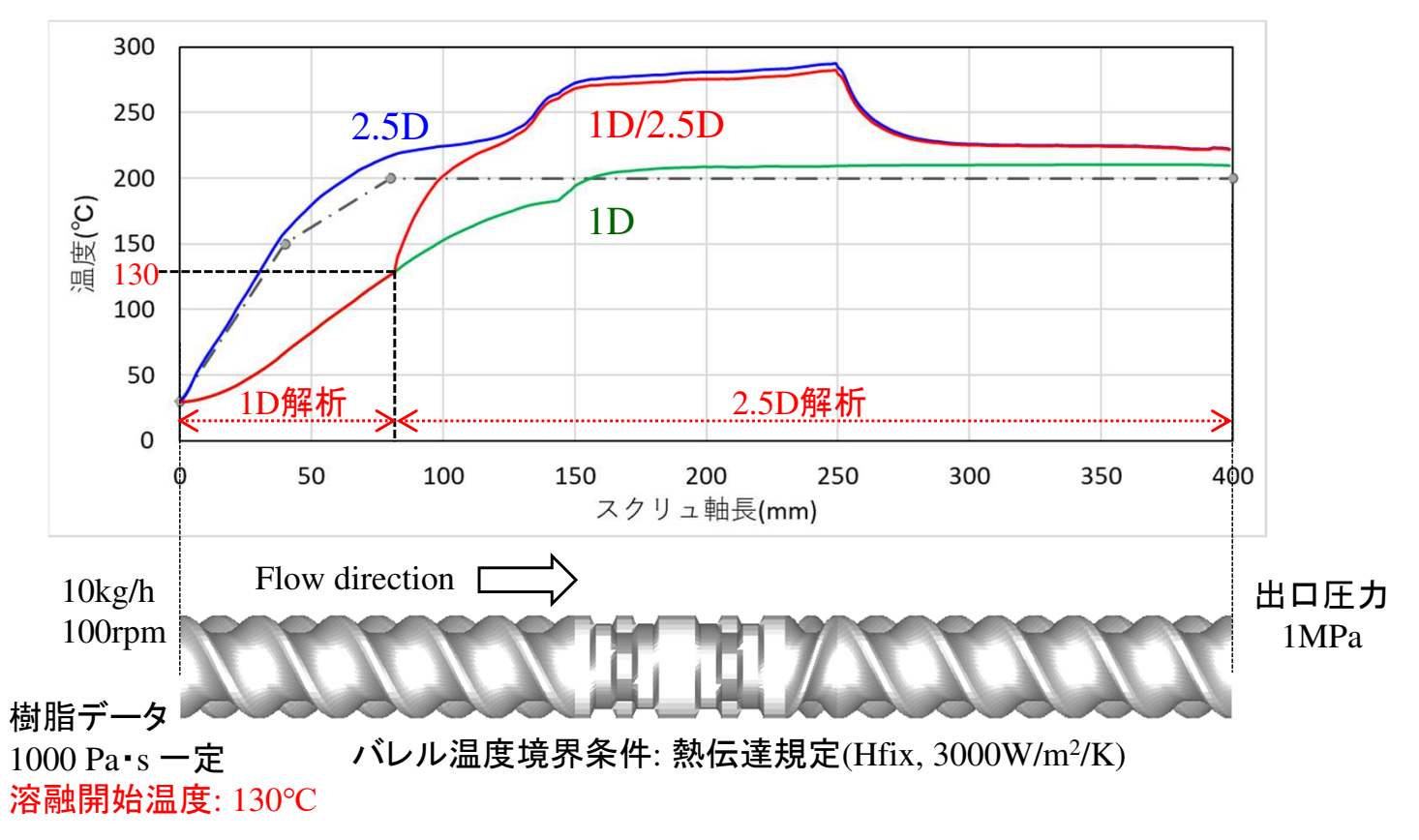

<u>解析結果例</u>: 下図の赤線が 1D FDM/2.5D FEM<br>-

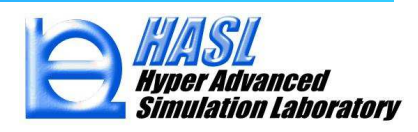

#### (参考)温度解析方法の違いがスクリュ上流側に与える影響

・移流項について, 3次元流速ベクトルを考慮する 2.5D FEM および 3D FVM と異なり(p.64),<br>- 1D FDMでけスクリュ 軸方向への平均流速を考慮して難散化を行います 1D FDMではスクリュ軸方向への平均流速を考慮して離散化を行います.(詳細は, ver8.0.0改良成果資料p.72- を参照ください).

・2.5D FEMでは, スクリュ上流側 において, 実成形(溶融温度未 満の固相領域)では生じない, 熱エネルギーの上流側への移 流(逆流)が生じるため, 上流側 の解析温度が実験温度よりも高くなる可能性があります.

・このような場合, 溶融温度未満 領域で1D FDMを採用すれば,逆流成分が考慮されないため,バレル境界条件(熱伝達係数) の調整により, 実験温度と解析 温度を近づけることが可能になると考えられます.

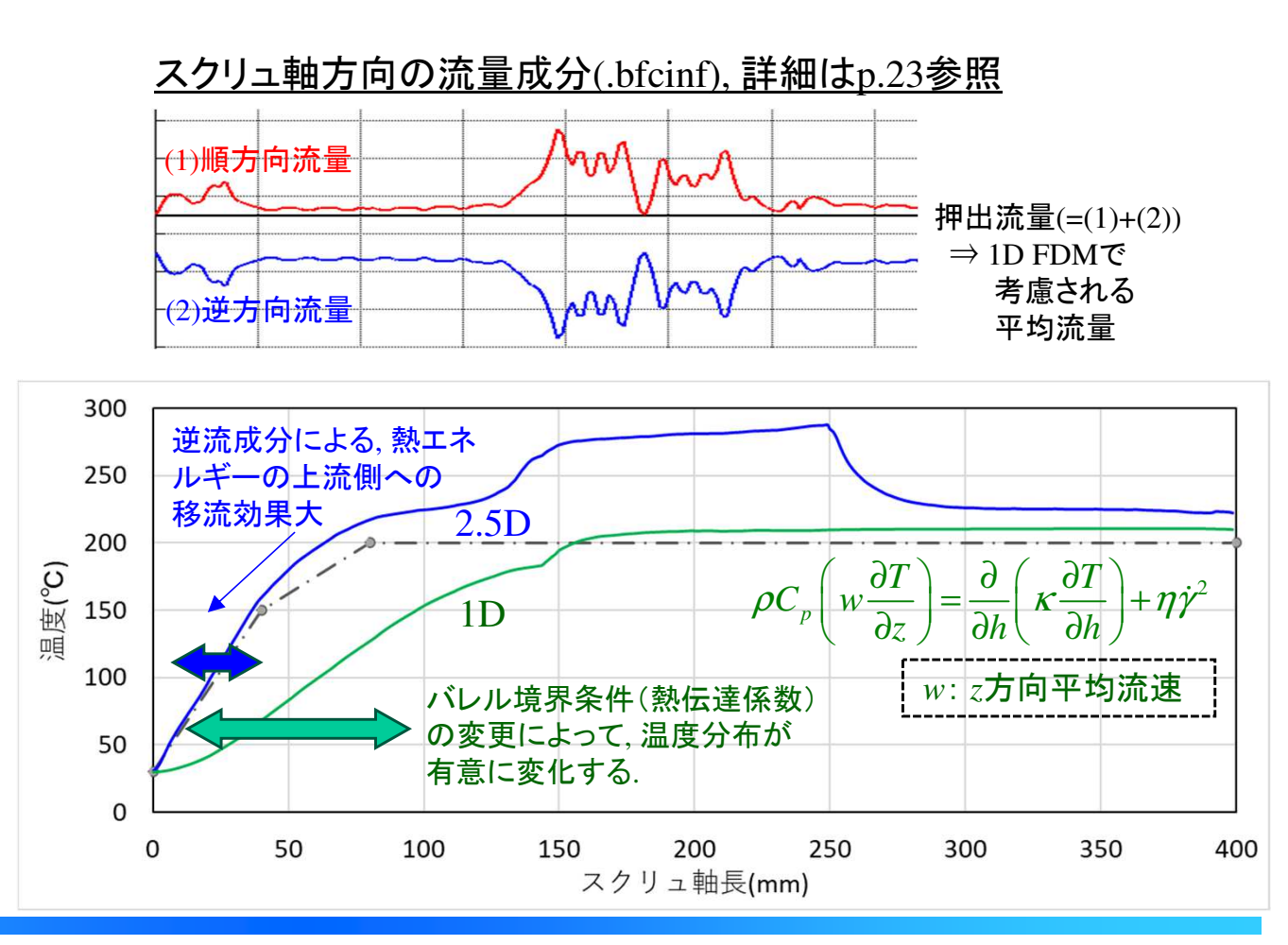

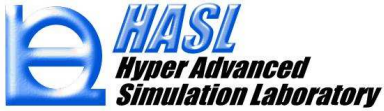

### 1D FDM/2.5D FEM併用温度解析の利用手順

(1) Analysisタブ画面の解析条件設定にて, 2.5D FEMのラジオボタンをチェック状態にします.

(2) Thermal boundary condition setタブ画面の右下の, Consideration of Melting State欄に 追加された, Using 1D FDM under Melt Temp. をチェック状態にします. (1)(2)の組合せで条件保存し, 解析実行すると, 1D FDM/2.5D FEM温度解析が実施されます.

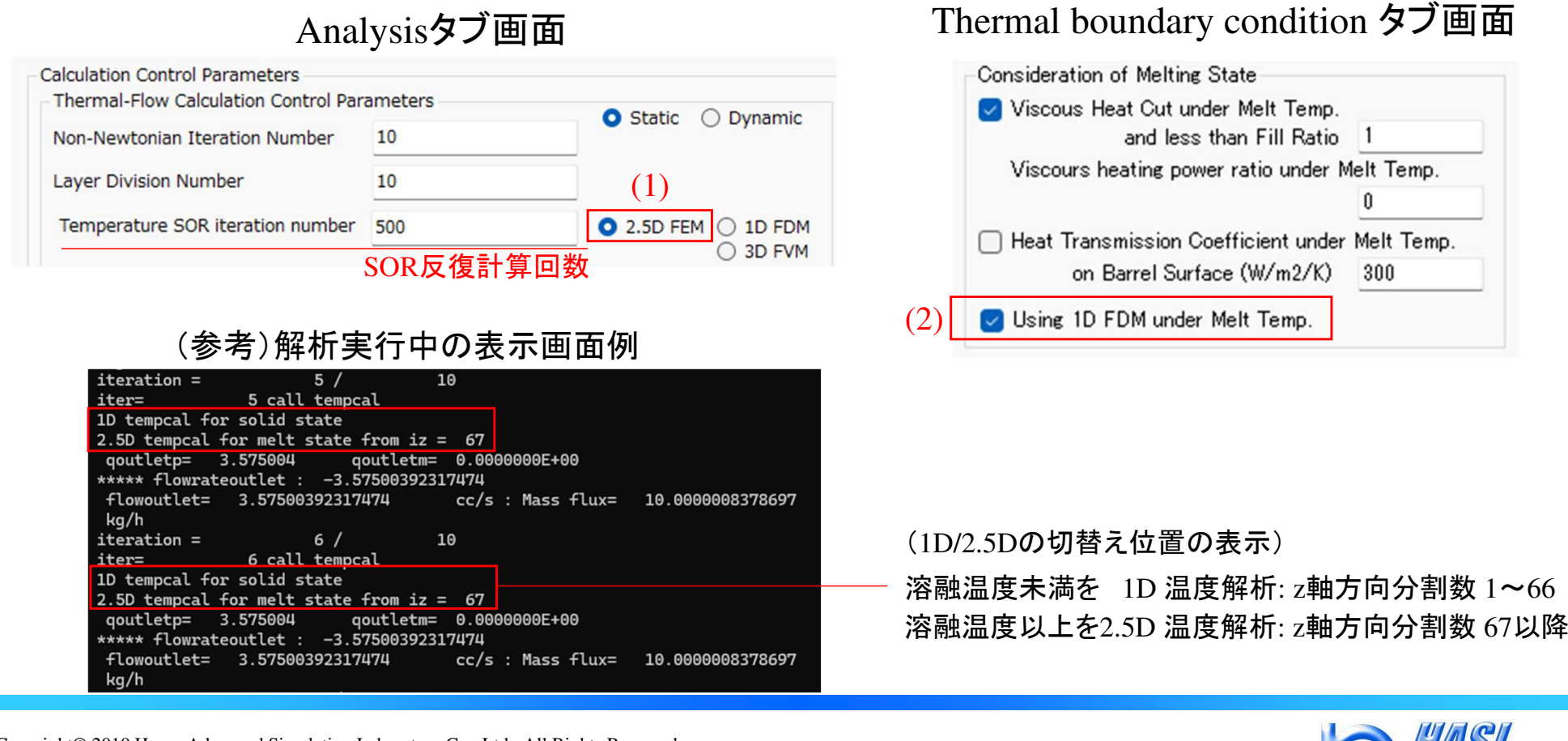

#### Copyright© 2010 Hyper Advanced Simulation Laboratory Co., Ltd. All Rights Reserved 70

lation Laboratory

# <u>テスト解析例</u> (サンプルファイル: ver10testsample¥のnormal\_temp1d25d.tscal)

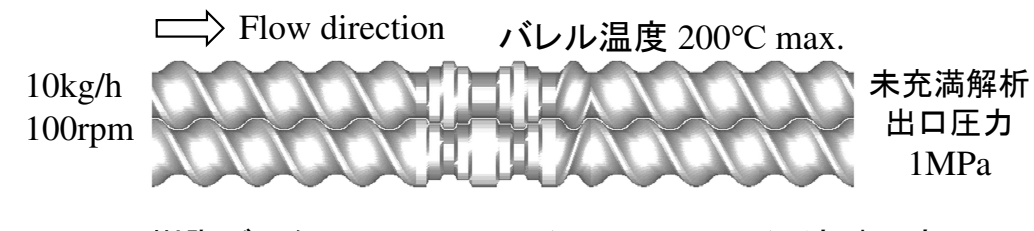

バレル温度境界条件: 熱伝達規定 HTC=3000 W/m2/K 樹脂データ: HDPE\_B3.pro(Materialfit DB), 溶融温度130℃

#### 解析条件の要点: 溶融温度未満の定義

- (1) 溶融温度は材料データ内で定義される.
- (2) Consideration of Melting State欄で,溶融未満領域の詳細な設定が可能.(詳細は, Ver8.0.0改良成果資料p.76-参照)
- (3) No flow temp を溶融温度に合わせる.

#### (1) 材料データ: 熱物性入力欄

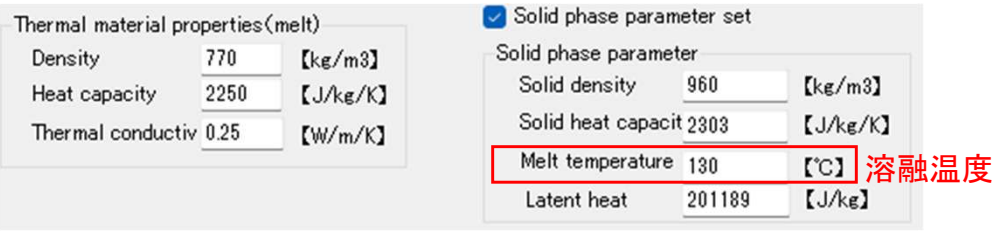

#### ○解析内容: 温度解析方法の比較

- (A) 1D FDM, 反復計算なし
- (B) 2.5D FEM, SOR 反復計算: 500回
- (C) 1D FDM/2.5D FEM, SOR 反復計算: 500回

#### (2) Thermal boundary condition タブ画面

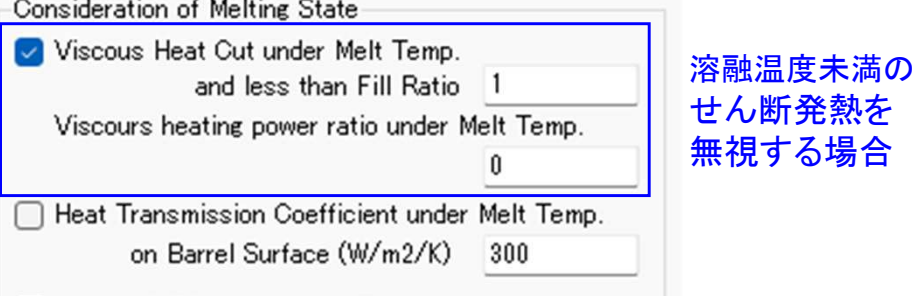

Using 1D FDM under Melt Temp.

#### (3) Analysisタブ画面: No-flow temperature入力欄

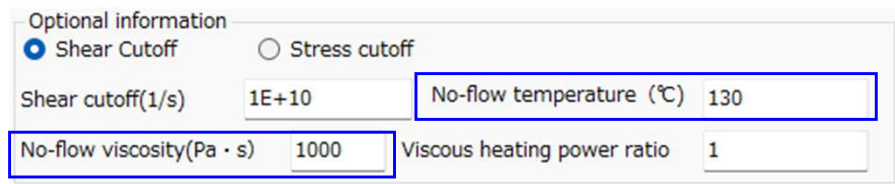

#### 溶融温度未満の粘度が一定値で決定される.

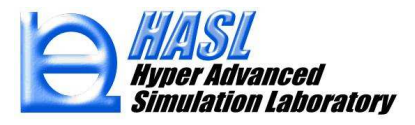
# <u>テスト解析結果/温度分布 [℃]</u><br>

○スクリュ軸方向の温度分布比較(.suminf)

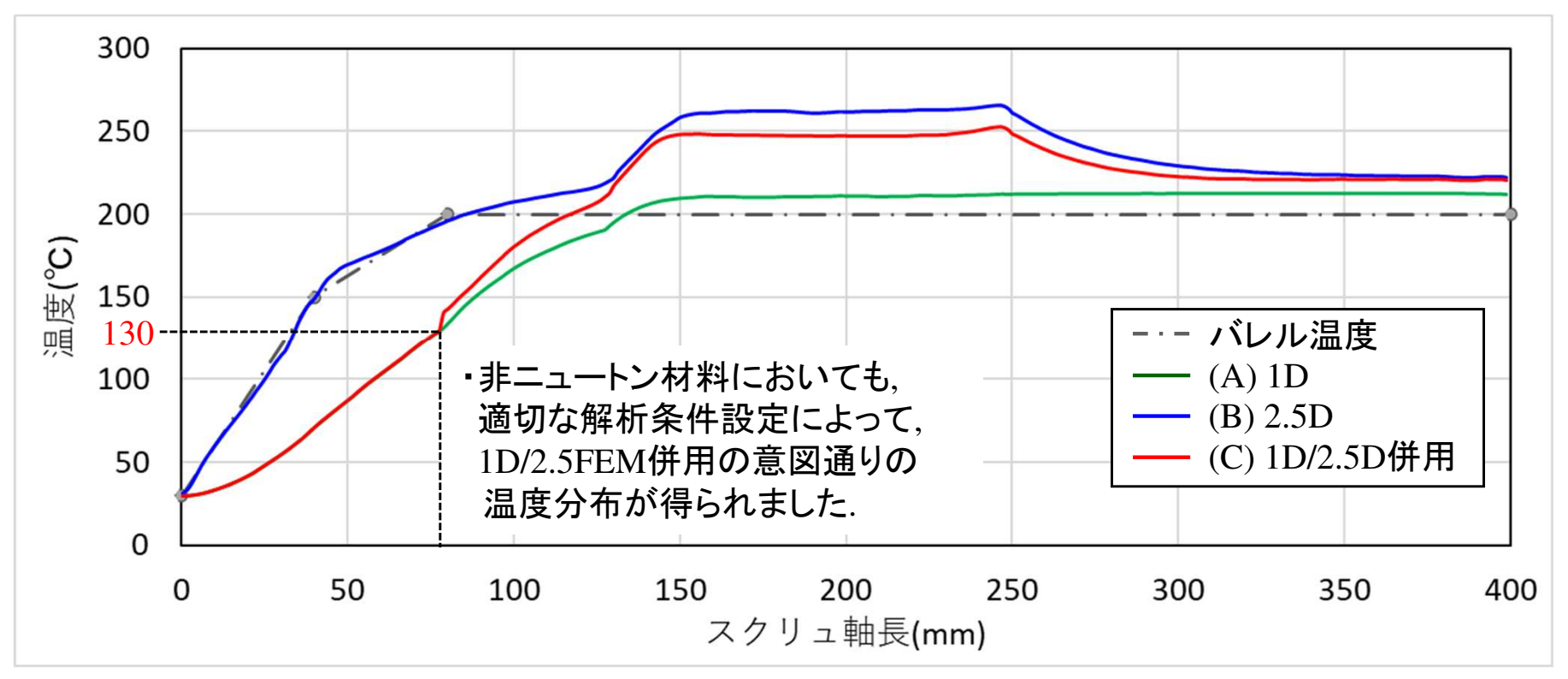

#### ○充満率分布: (C) 1D FDM/2.5D FEM

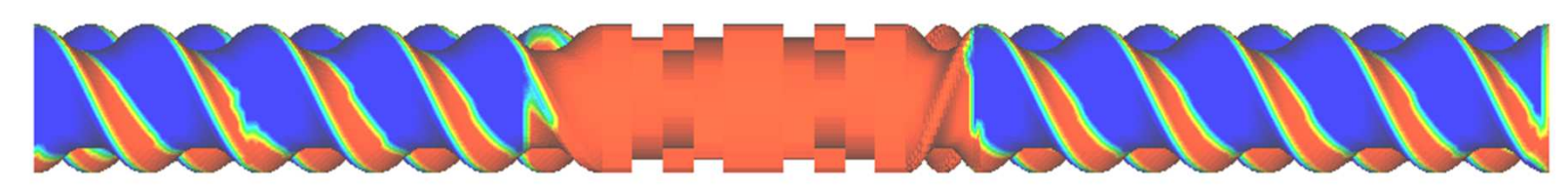

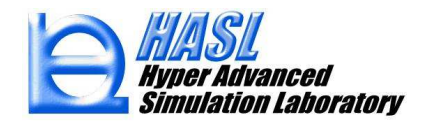

#### <u>温度解析機能: まとめ</u>

 本章では, 温度解析の収束性改善および温度分布の実験値再現を目的に, 以下の2つの改良機能を実装し, 本資料のテスト解析で効果確認を行いました.

> 【機能1】 3D FVM (有限体積法) 解析【機能2】 1D FDM/2.5D FEM 併用解析

 特に, エネルギー方程式のような定常移流拡散方程式の解析精度に優れる有限体積法を採用した, 【機能1】 3D FVM は, 既往の2.5D FEM に比べて収束性に優れ, 解析結果はスクリュ<br>下流側で2.5D FEM - ト流側では1D FDMに近い傾向をテリており 解析特度の向上に有効な 下流側で2.5D FEM, 上流側では1D FDMに近い傾向を示しており, 解析精度の向上に有効な可能性が示唆されました.

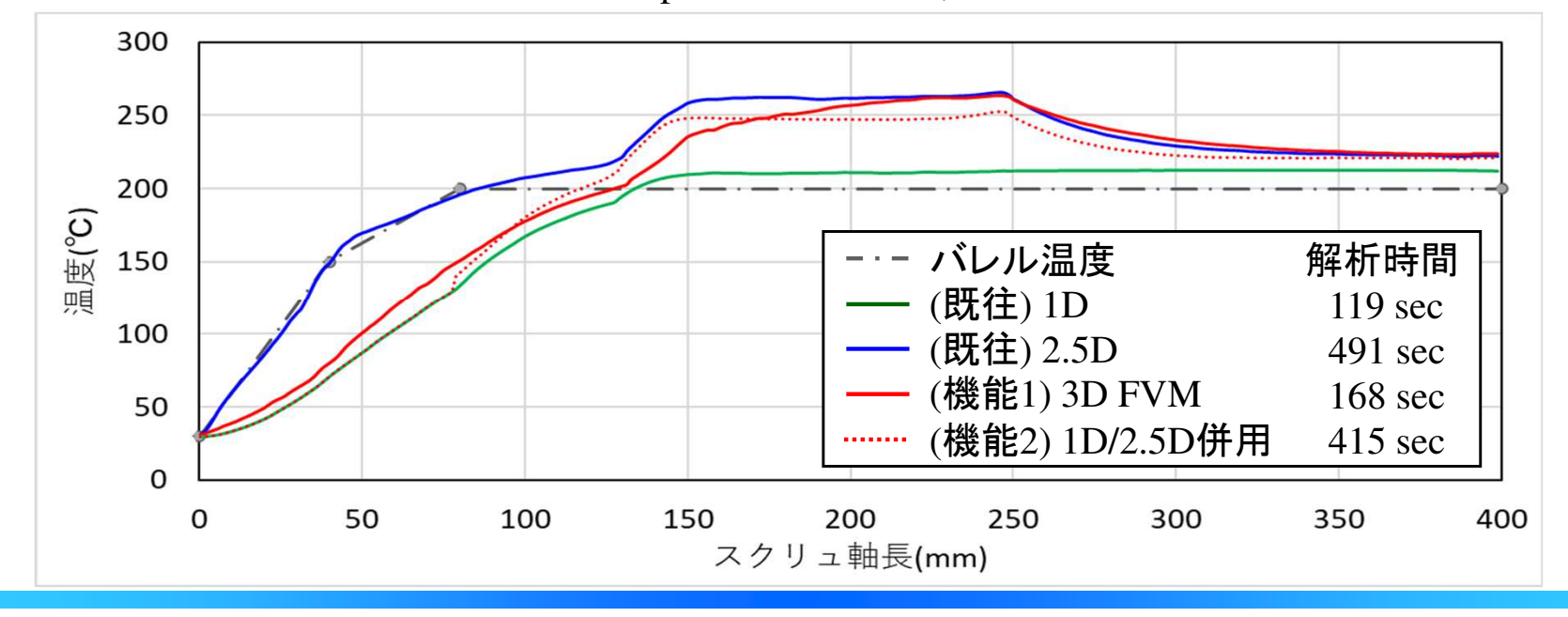

○スクリュ軸方向の温度分布比較: p.72のグラフ図に, 3D FVM の解析結果を追加

lation Laboratory

Copyright© 2010 Hyper Advanced Simulation Laboratory Co., Ltd. All Rights Reserved 73

## (6) ユーザプログラム機能の拡張

本機能では, Ver.9.0.0で実装されたユーザプログラム機能(\*1)を拡張し, 汎用定常移流拡散方程式をユーザ自身で定義して解析することが可能になりました.以降では,本機能の利用方法について説明します.

・ Ver.9.0.0 : 汎用定常移流方程式の解析機能.

( *<sup>A</sup> f <sup>B</sup> <sup>i</sup> <sup>i</sup> <sup>i</sup>* <sup>+</sup> <sup>∇</sup> <sup>=</sup> *<sup>u</sup>*<sup>i</sup> ) , : *<sup>A</sup> <sup>B</sup><sup>i</sup> <sup>i</sup>* ユーザ定義任意関数(*i*=1~*n*) *n* : ユーザ定義方程式数: *i f* ユーザ定義未知関数(*i*=1~*n*)*u* : 流速ベクトル(肉厚平均) ∇: ナブラ演算子

・ Ver.10.0.0 : 汎用定常移流拡散方程式の解析機能.

$$
\left(A_{i,iv} + u_{iv} \cdot \nabla + \underbrace{C_{i,iv} \Delta}_{iiv} \right) f_{i,iv} = B_{i,iv}
$$
\n
$$
\begin{array}{c}\nA_{i,iv}, B_{i,iv}, C_{i,iv} : \Delta + \overline{C_{i,iv} \Delta}_{j,iv} \text{ is a } \Delta \text{ and } \Delta \text{ is a } \\
A_{i,iv} : \Delta + \overline{C_{i,iv} \Delta}_{j,iv} \text{ is a } \Delta \text{ is a } \\
A_{i,iv} : \Delta \text{ is a } \Delta \text{ is a } \Delta \text{ is a } \Delta \text{ is a } \\
u_{iv} : \text{ as } \text{[a]} \text{ is a } \Delta \text{ is a } \Delta \text{ is a
$$

(\*1) 方程式の定義に必要なプログラムを部分公開し, ユーザ自身がプログラムを編集しコンパイルすることで, ユーザ自身が定義した方程式を解析することができる機能.

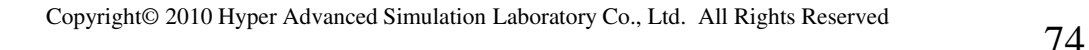

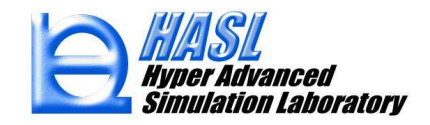

#### ○公開されるユーザ定義ルーチン(プログラム)

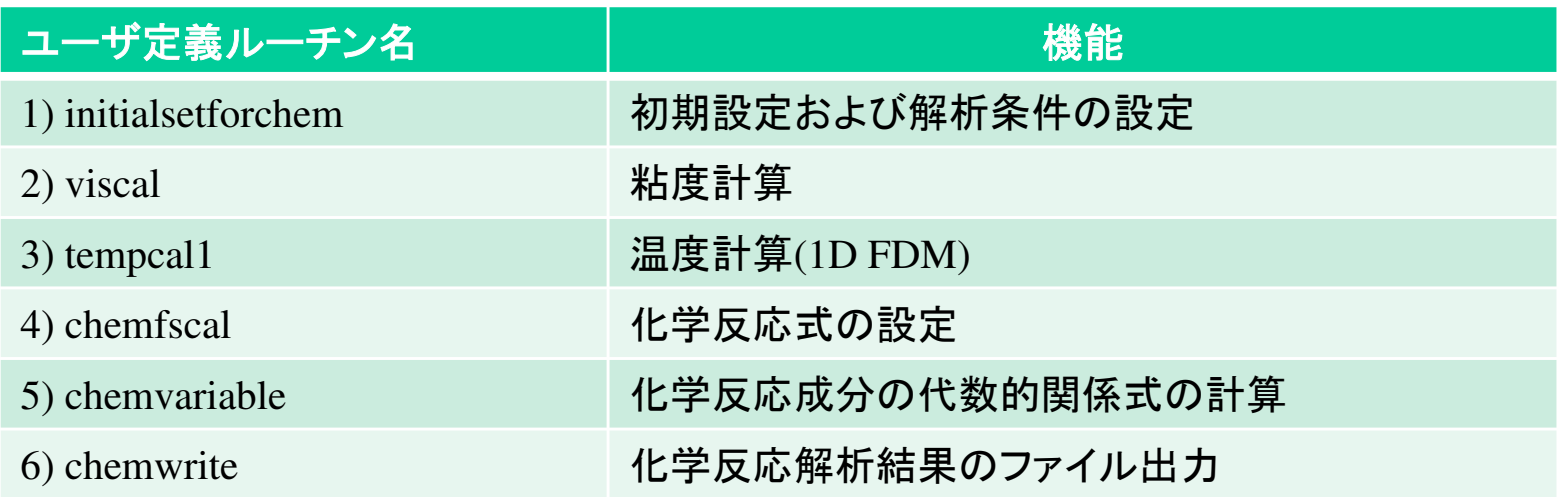

- ユーザ定義ルーチンの構成はVer.9.0.0と同じですが, 初期設定を行なう1) initialsetforchem 内で, 解析する方程式を選択します. -

- 具体的には, 方程式を識別する定数 "ichem3d" に 0 を設定した場合には, 従来通りに,<br>- 移流方程式の計算ルーチン(chemcal)が実行されますが, "ichem3d" に 1 を設定した場 移流方程式の計算ルーチン(chemcal)が実行されますが, "ichem3d" に 1 を設定した場合には,<br>新担宝装された移流拡散方程式の計算ルーチン(chemcal3d)が実行されます 新規実装された移流拡散方程式の計算ルーチン(chemcal3d)が実行されます.

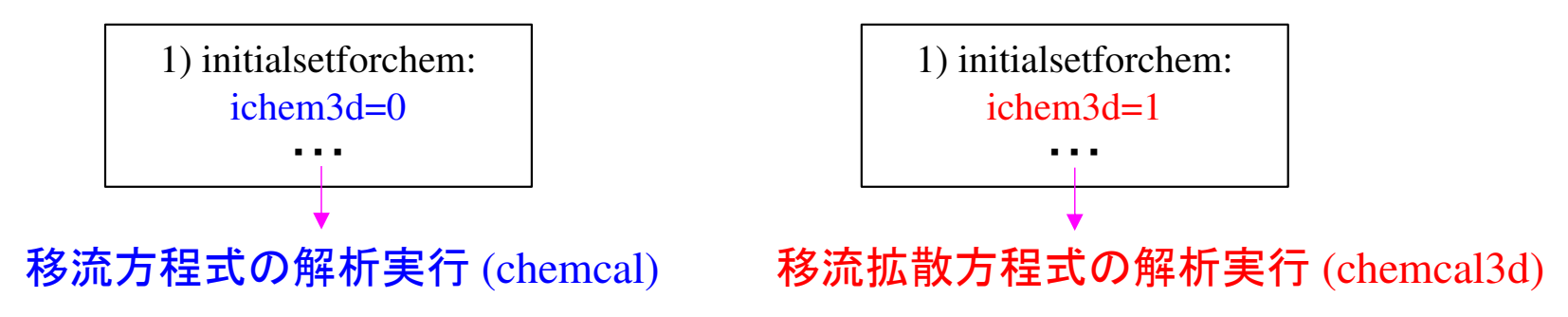

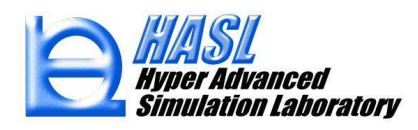

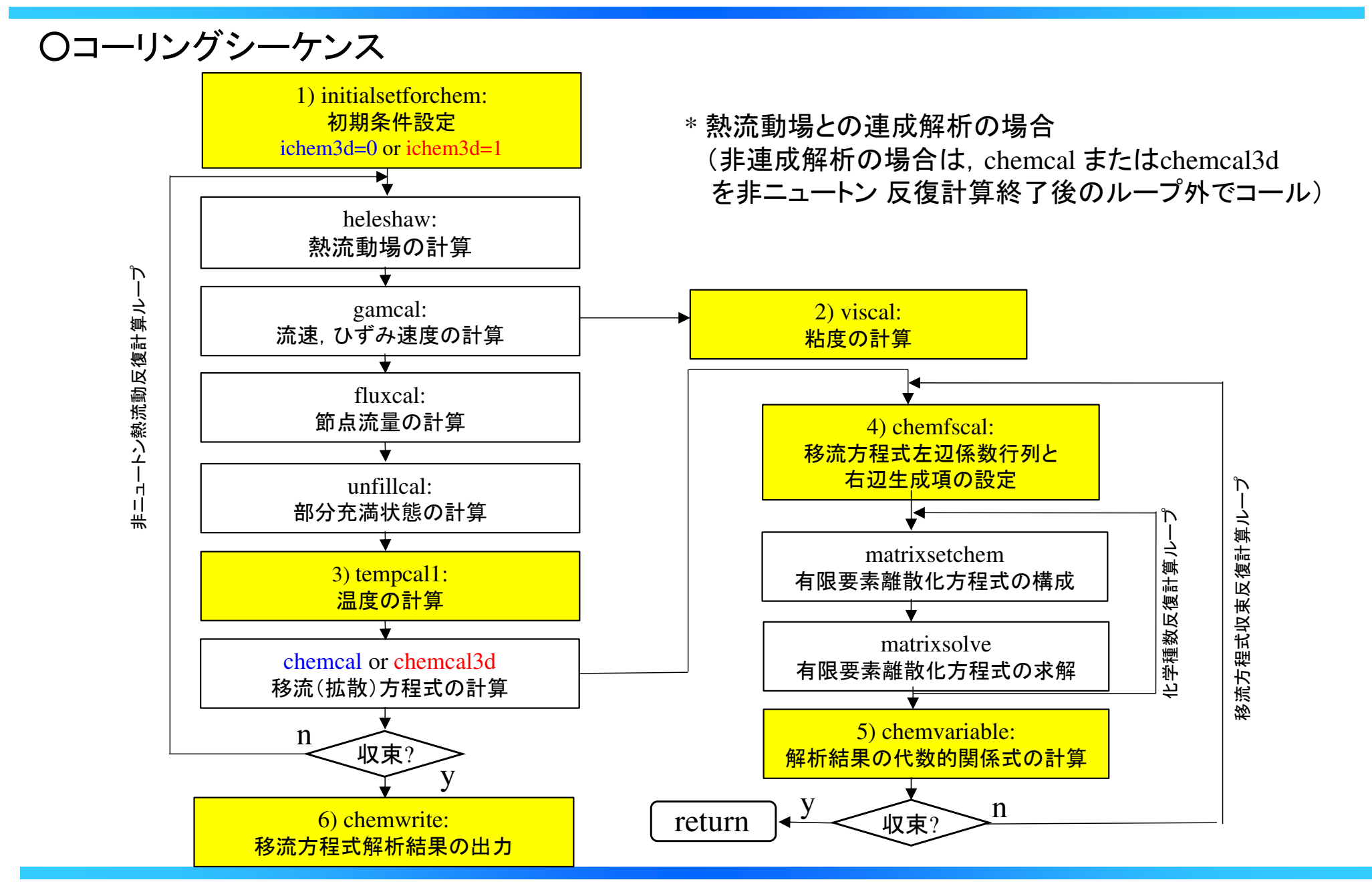

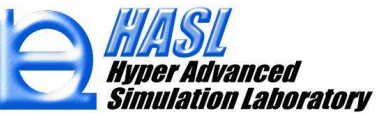

○公開情報/マトリクス(要素)構成

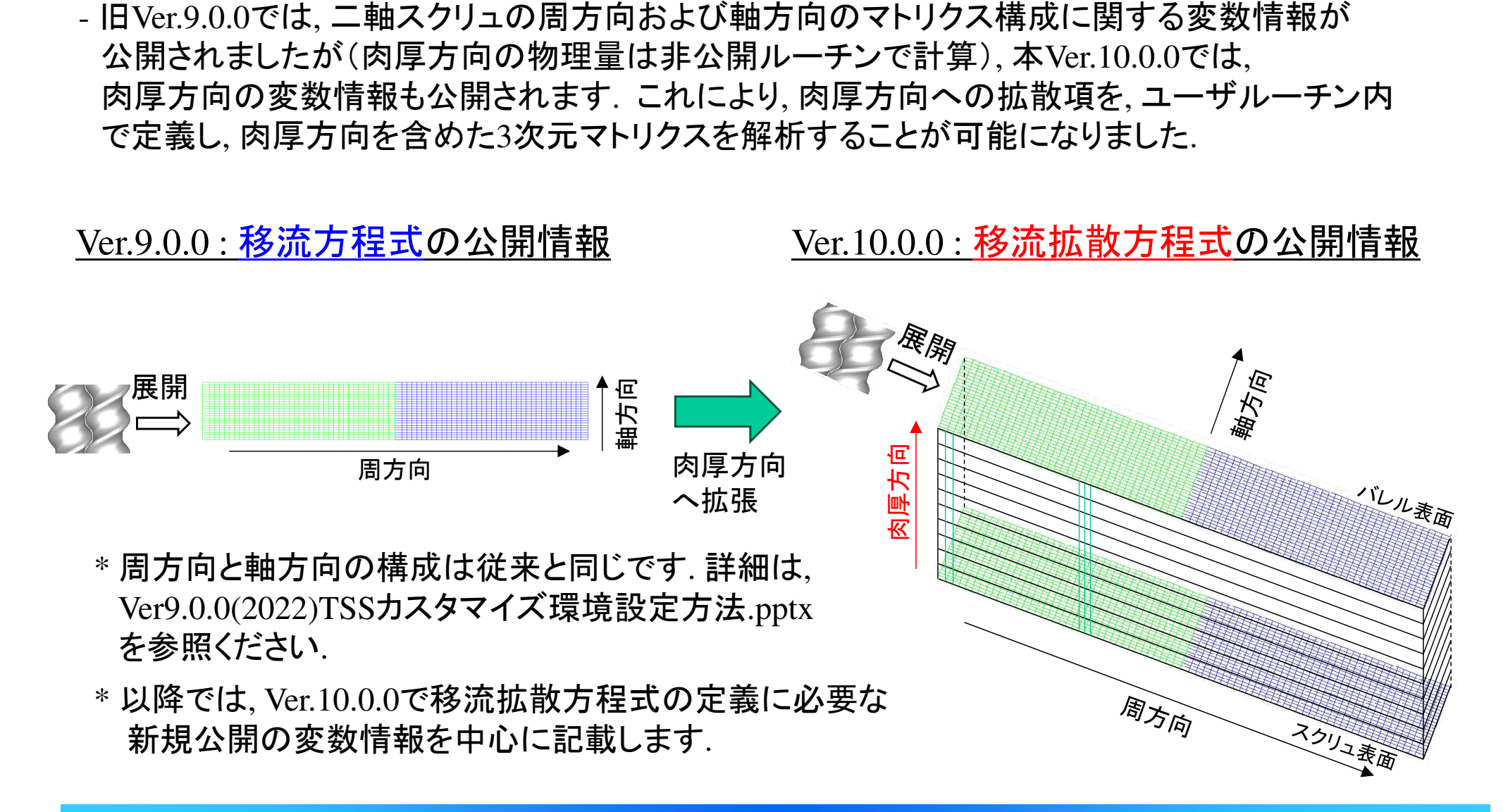

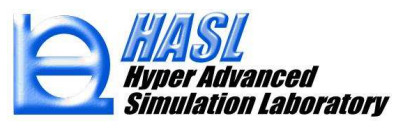

#### ○公開情報/ユーザ定義変数

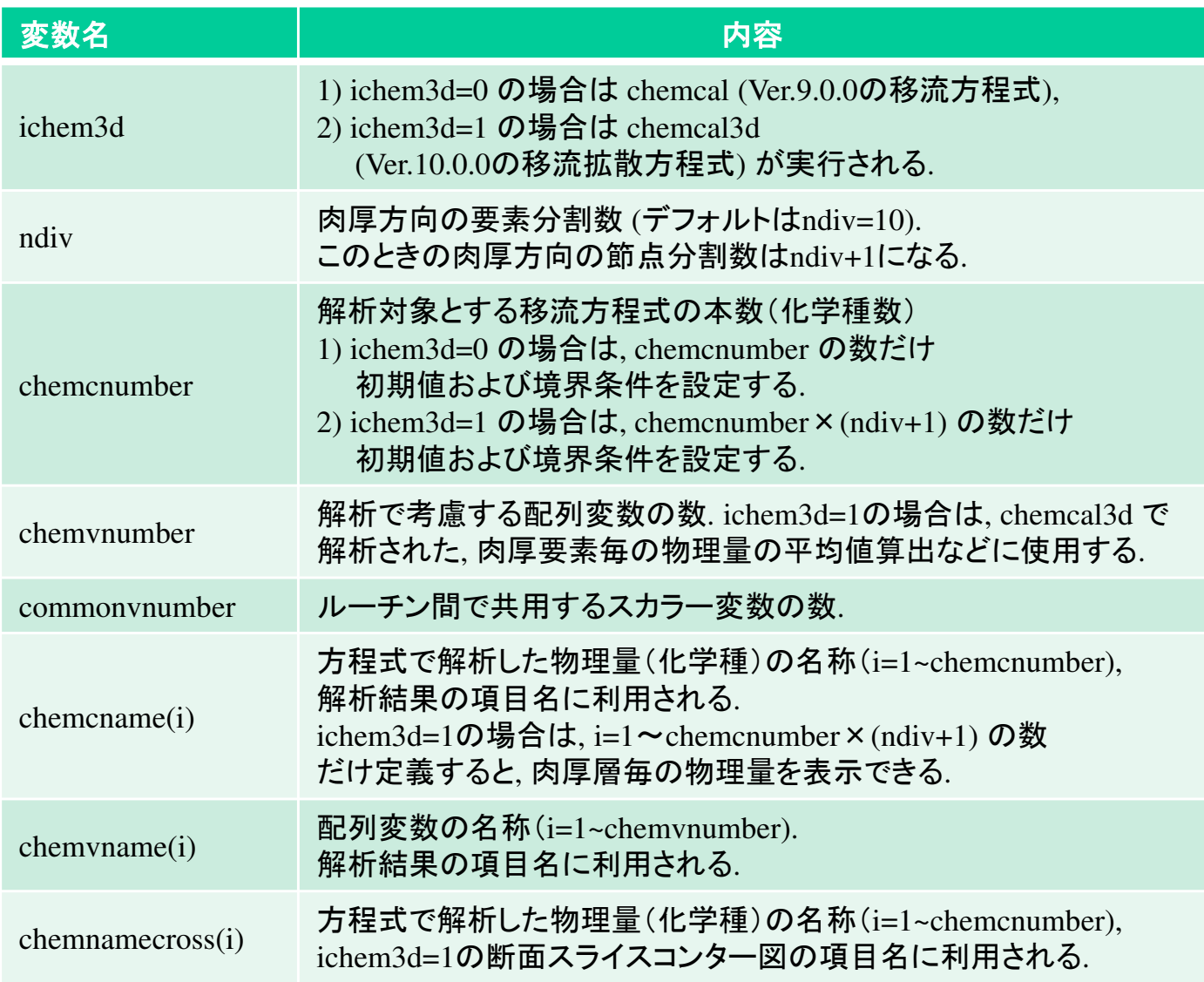

肉厚方向 ndiv(要素), ndiv+1(節点 神方向 、心<br>素面 周方向 スクリュ

 $\widehat{\mathbb{R}}$ 

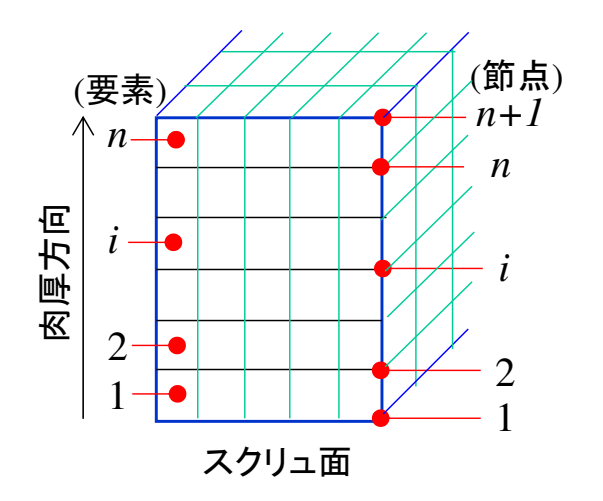

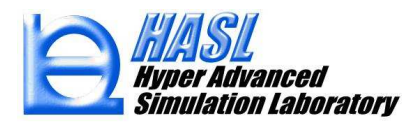

### ○公開情報/ユーザ定義変数, ichem3d=1 (3次元マトリクス) の場合

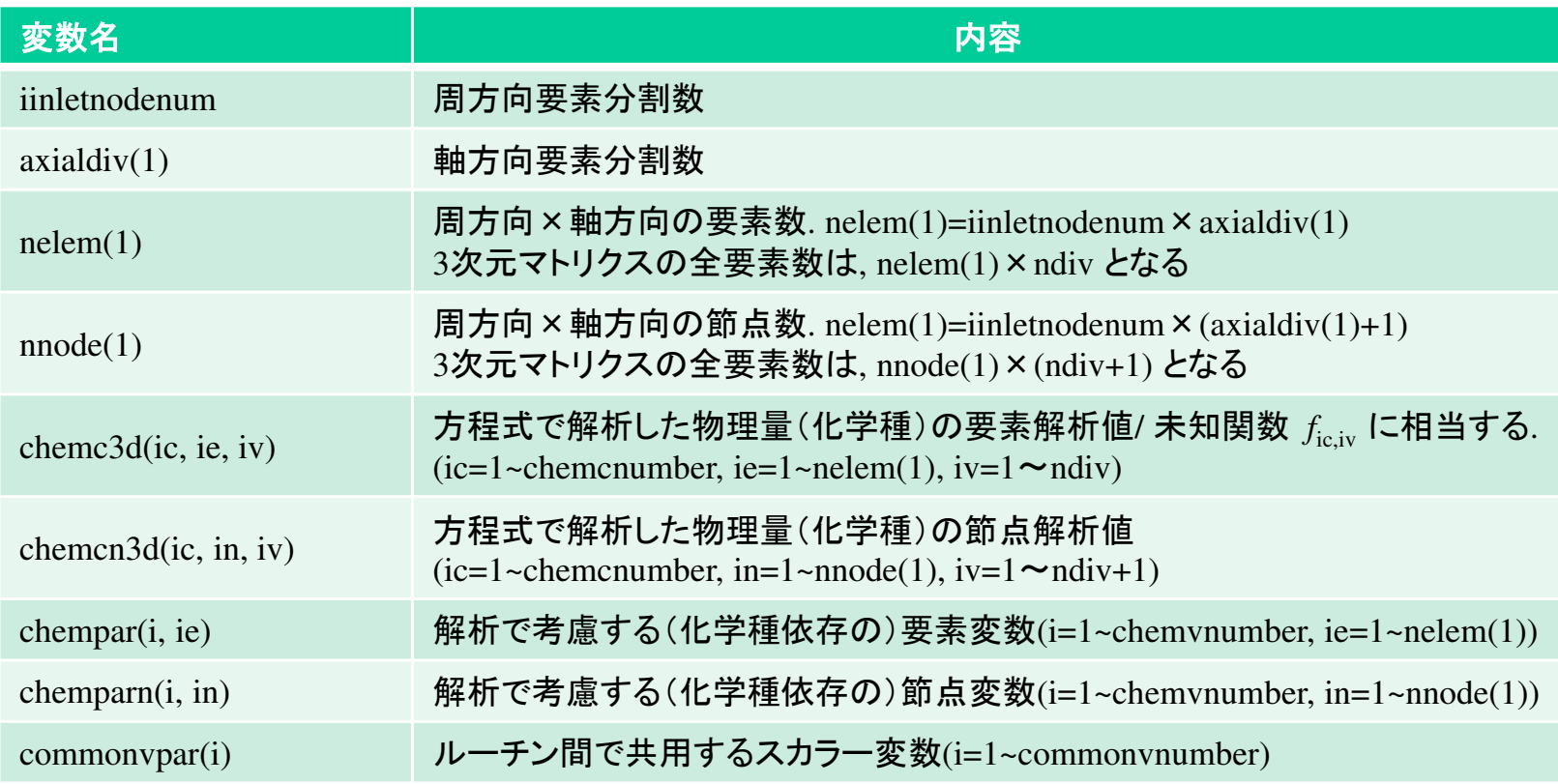

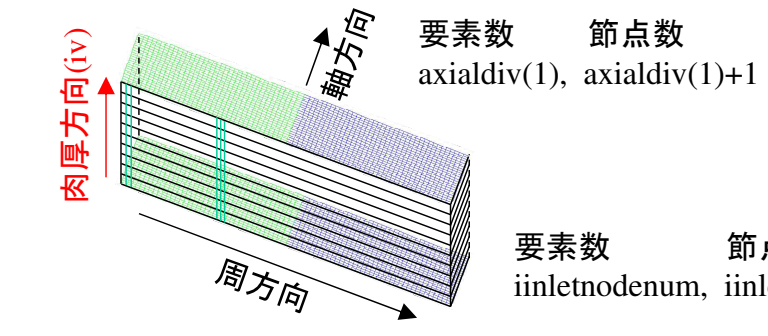

要素数 節点数(左端と右端は同じ節点番号)

iinletnodenum, iinletnodenum

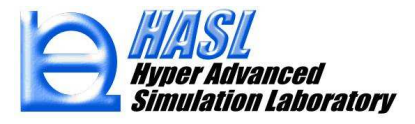

○公開情報/ユーザ定義変数, ichem3d=1 (3次元マトリクス) の場合

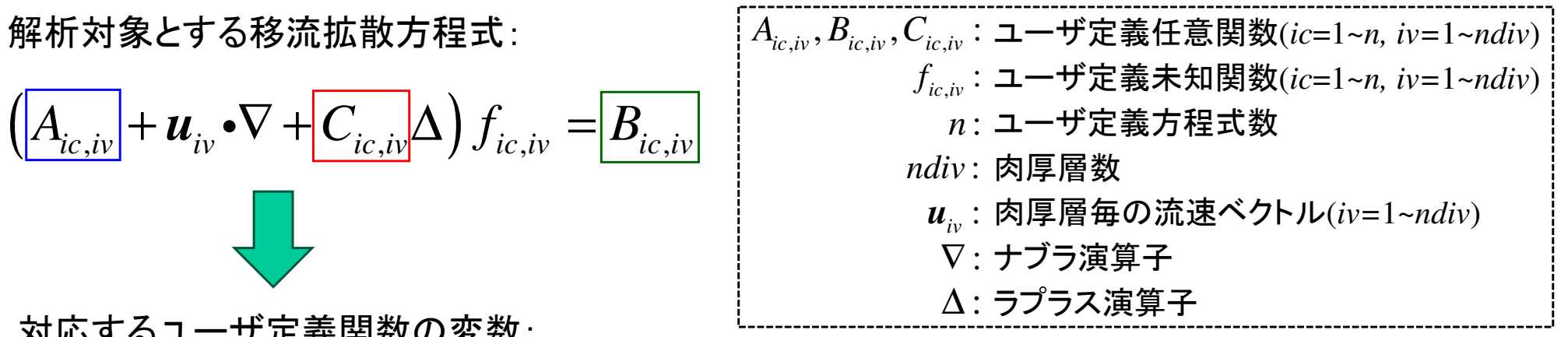

対応するユーザ定義関数の変数:

 $\left(\left[chemf3d(ic,ie,iv)\right]+u_{iv}\cdot\nabla+\left[chemd3d(ic,ie,iv)\right]\Delta\right)f_{ic,iv}=\left[chems3d(ic,ie,iv)\right]$  $ch$ emc $3d$ ( $ic$ , $ie$ , $iv$ )

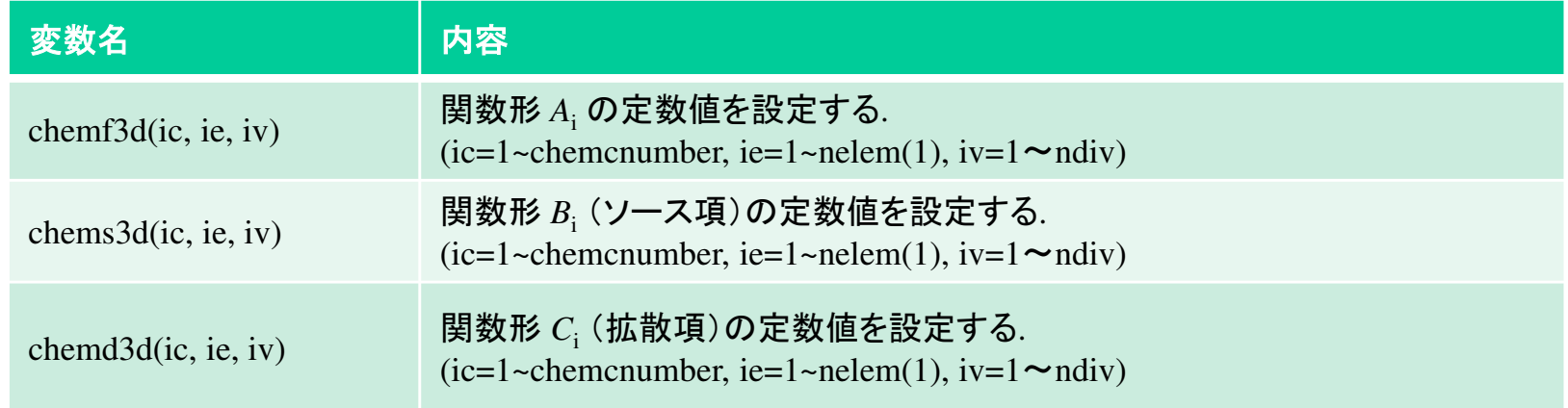

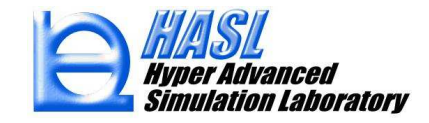

#### 利用手順/Ver10.0.0

- (1) TSSを使用されるPCに, 変更したユーザプログラムをコンパイルするための開発環境をインストールします. ⇒ 設定方法は, TwinScrewSimulatorVer9.0.0(2022)TSSカスタマイズ<br>P 请望定方法 pptx を参照ください ①Intel Fortran が推奨環境で 環境設定方法.pptx を参照ください. ①Intel Fortran が推奨環境です.
- (2) TSSフォルダ内のSystemver.10.0.0 ¥TwinFlow2023oneAPI\_user内に存在するソースコードを用途向きに書き直します.(任意のエディタを使用)
- (3) ソースコードを編集後, コマンドプロンプト上で nmake <sup>と</sup> 入力してキーボードのEnterキーを押すと,makefile を利用したコンパイルが実行されます.

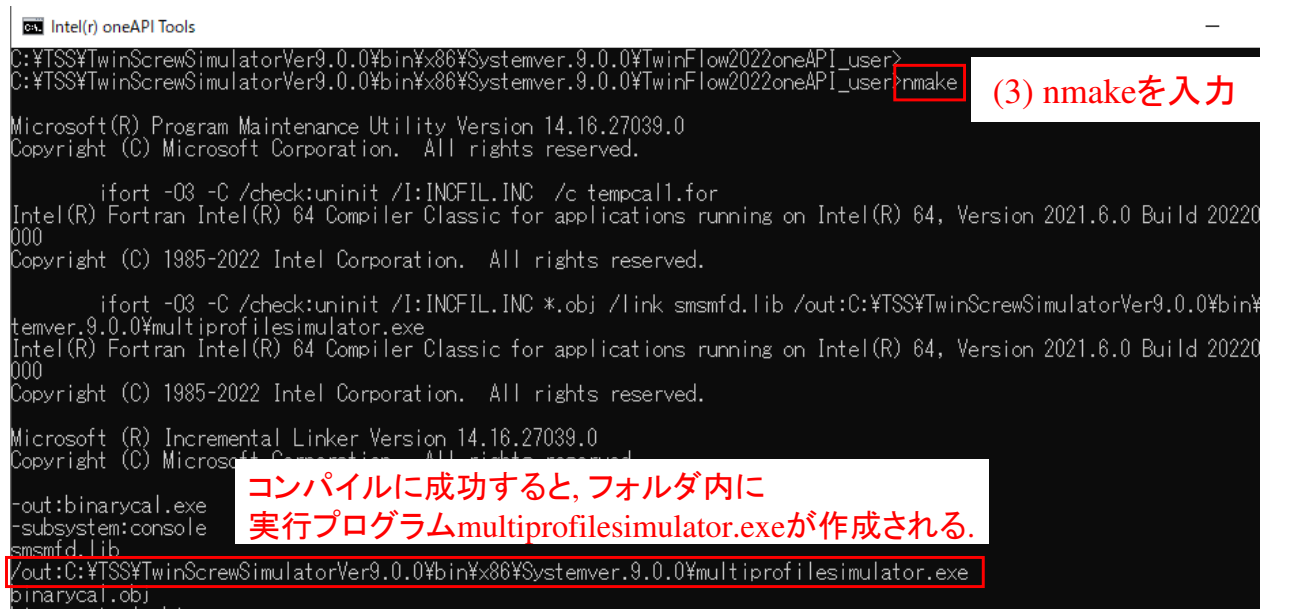

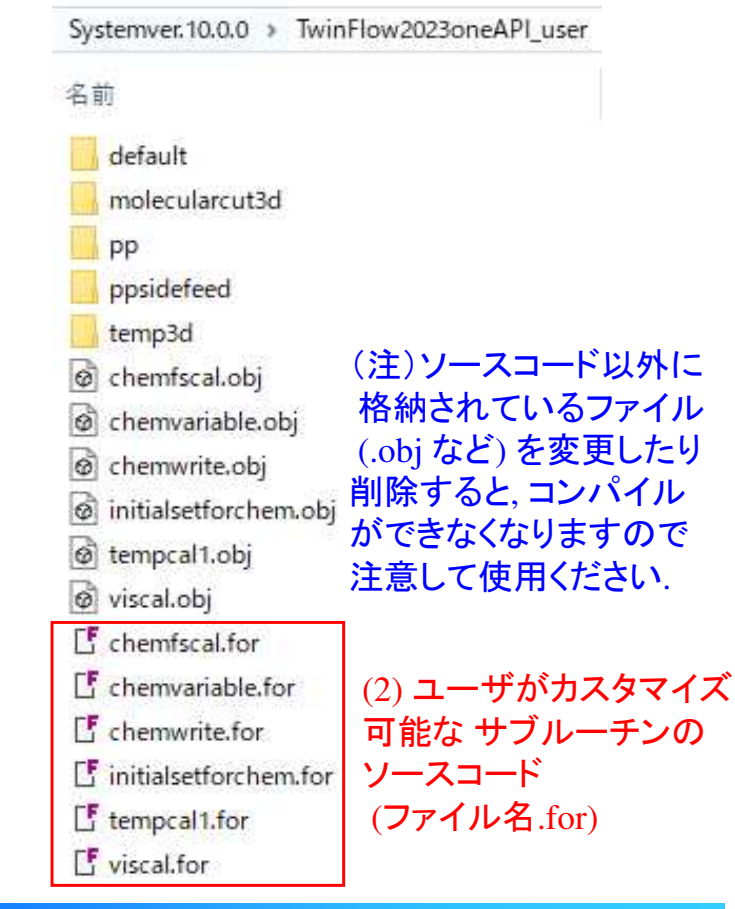

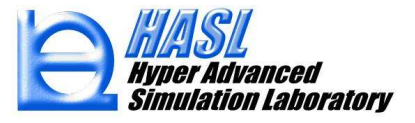

#### 利用手順/Ver10.0.0

(4) ¥TwinFlow2023oneAPI\_user フォルダ内の multiprofilesimulator.exe の更新日時がコンパイル<br>- トトロ時に変更されていることを確認後 Systemyer 10.0.0フォルダ内に存在する した日時に変更されていることを確認後, Systemver.10.0.0フォルダ内に存在するmultiprofilesimulator.exe を上書き保存して更新します.

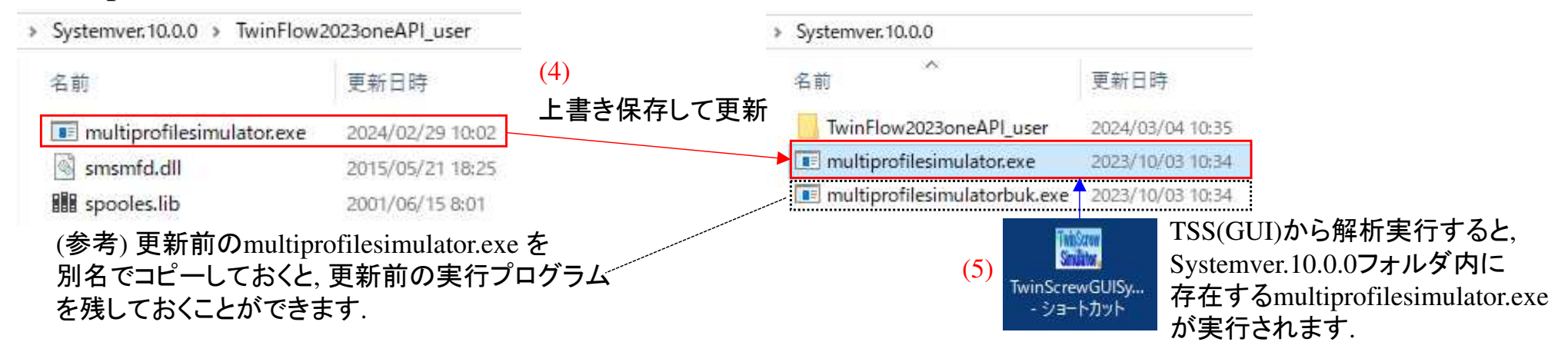

(5) TSSのGUIを起動し, User define modelタブ画面にて,

Call user's routine をチェック状態にすると, 解析実行時に, p.76のコーリングシーケンスに沿って, 定義したユーザプログラムが実施されます.Ser

> ユーザプログラムの変更をせずに デフォルトの状態で, Call user's routine を 利用した場合には, p.<sup>51</sup> <sup>の</sup>, (4)高分子の 機械的切断モデルに基づく分子量解析機能が実施されます.

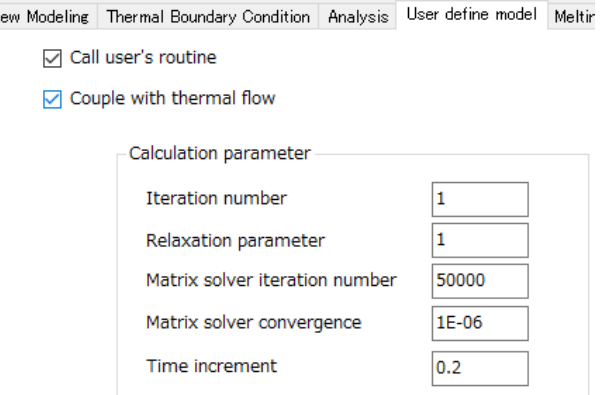

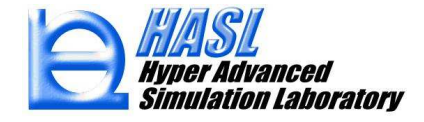

## サンプルプログラムの内容説明

 Systemver.10.0.0 ¥¥TwinFlow2023oneAPI\_user フォルダ内のサンプルフォルダの構成を下図に示します.

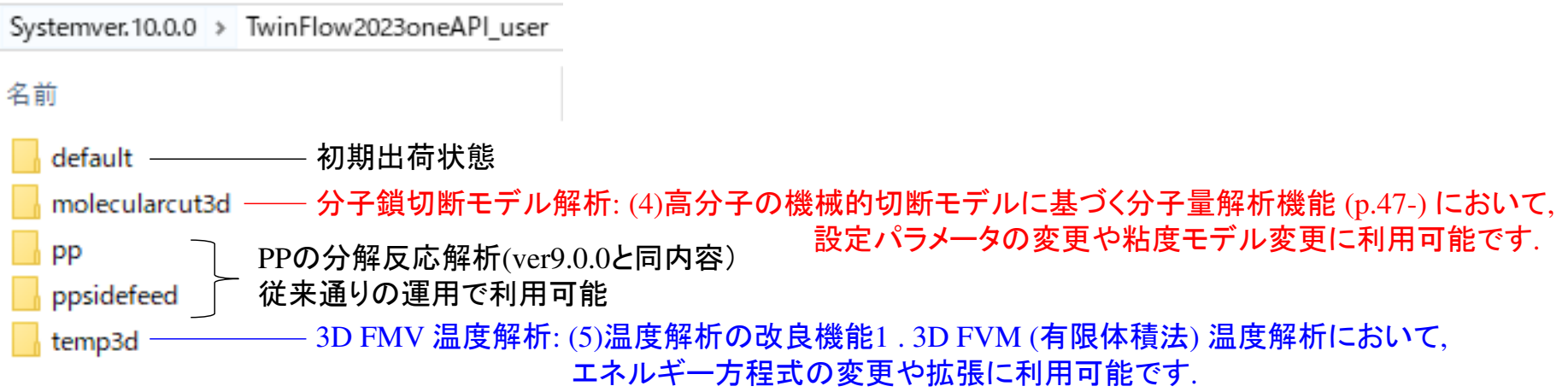

本項では, Ver10.0.0で新規実装された, 汎用定常移流拡散方程式(chemcal3d) の利用方法について, 以下2つのサンプルプログラムを通じて説明します.

【サンプルプログラム1】 3D FVM 温度解析 :定常移流拡散方程式(エネルギー方程式)<br>(temp3d) =pp 84-88 (temp3d) pp.84-88

【サンプルプログラム2】 分子鎖切断モデル解析: 定常移流方程式(滞留時間, せん断エネルギ履歴,  $(molecular cut3d)$  pp89-95

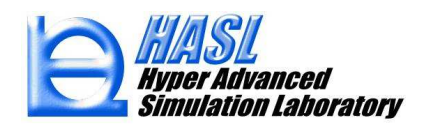

(6) ユーザプログラム機能の拡張

## <u>【サンプルプログラム1】 3D FVM 温度解析</u>

#### temp3d

#### initialsetforchem.for  $\mathcal{D}$ 内容1

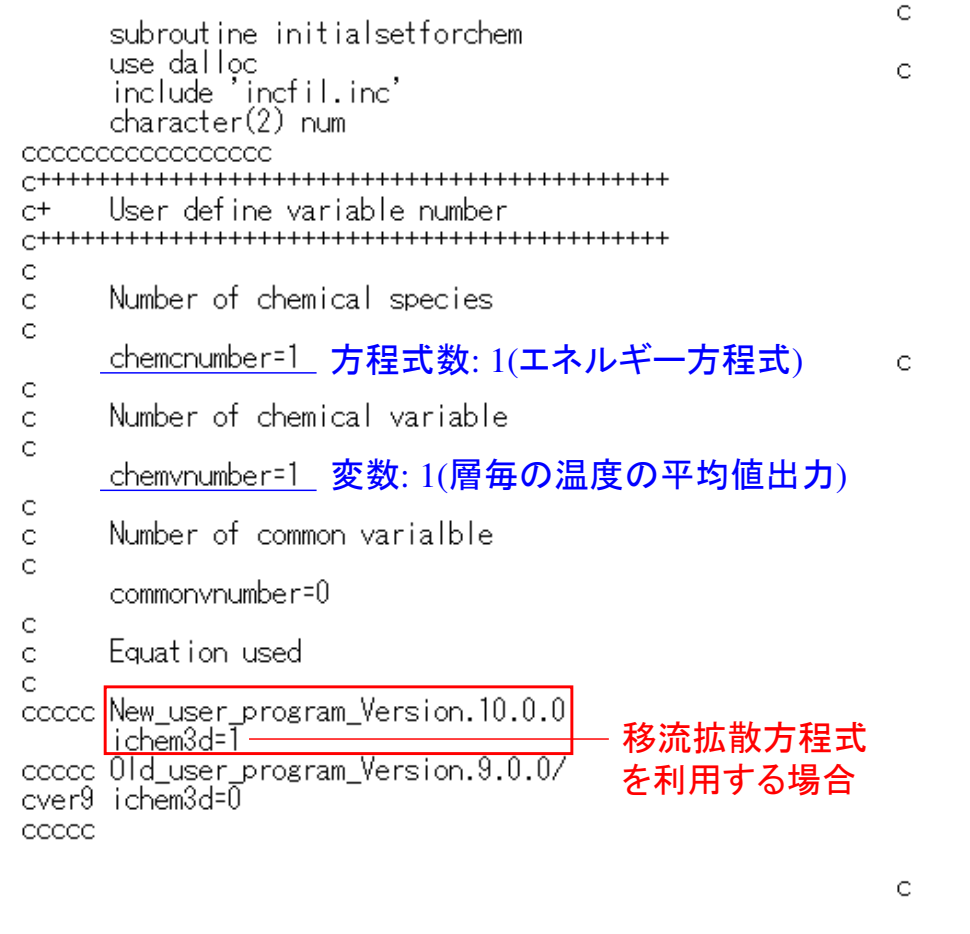

#### if(chemcnumber.gt.0) then if(ichem3d.ea.0) then allocate(chemc(chemcnumber,nelem(1))) allocate(chemco(chemcnumber,nelem(1))) allocate(chemcn(chemcnumber,nnode(1))) allocate(chemf(chemcnumber.nelem(1))) allocate(chems(chemcnumber,nelem(1))) allocate(chemd(chemcnumber,nelem(1))) allocate(tschemc(0:1,chemcnumber,maxnode)) allocate(chemcname(chemcnumber))  $else$ if(ichem $3d$ .eq.1) then allocate(chemc3d(chemcnumber,nelem(1),ndiv)) 配列の3列目に,allocate(chemco3d(chemcnumber.nelem(1).ndiv)) 肉厚層ndiv分allocate(chemcn3d(chemcnumber,nnode(1),ndiv+1)) allocate(chemf3d(chemcnumber,nelem(1),ndiv)) の配列を確保allocate(chems3d(chemcnumber,nelem(1),ndiv)) する.allocate(chemd3d(chemcnumber,nelem(1),ndiv)) allocate(tschemc3d(0:1,chemcnumber,maxnode,ndiv+1)) (節点情報のallocate(tschemh3d(0:1,chemcnumber,maxnode,ndiv+1)) 場合はndiv+1)allocate(chemcname(chemcnumber\*(ndiv+1))) allocate(chemcnamecross(chemcnumber)) allocate(ibbc(chemcnumber,nelem(1),1) バレル側境界条件の種類allocate(isbc(chemcnumber,nelem(1),1) スクリュ側境界条件の種類 バレル側のディリクレ条件allocate(vsdir(chemcnumber,nelem(1),1) スクリュ側のディリクレ条件allocate(vsneu(chemcnumber,nelem(1),1)) パレル側のノイマン条件 スクリュ側のノイマン条件else

write(\*,\*) "Setting error of ichem3d" を設定する配列pause stop end if

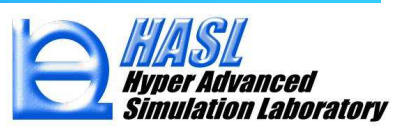

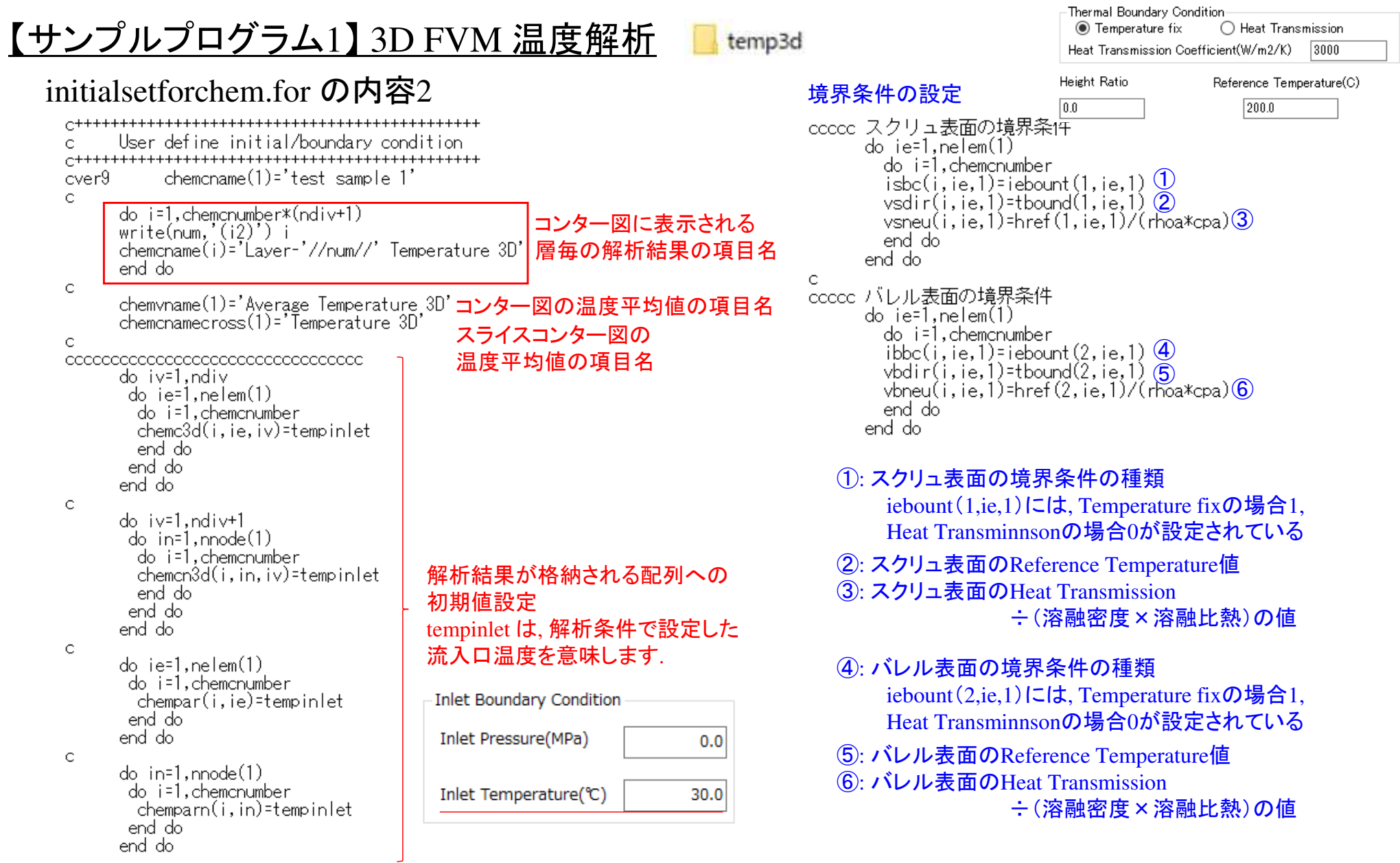

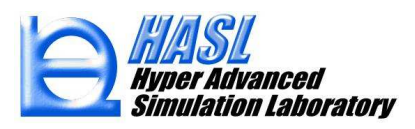

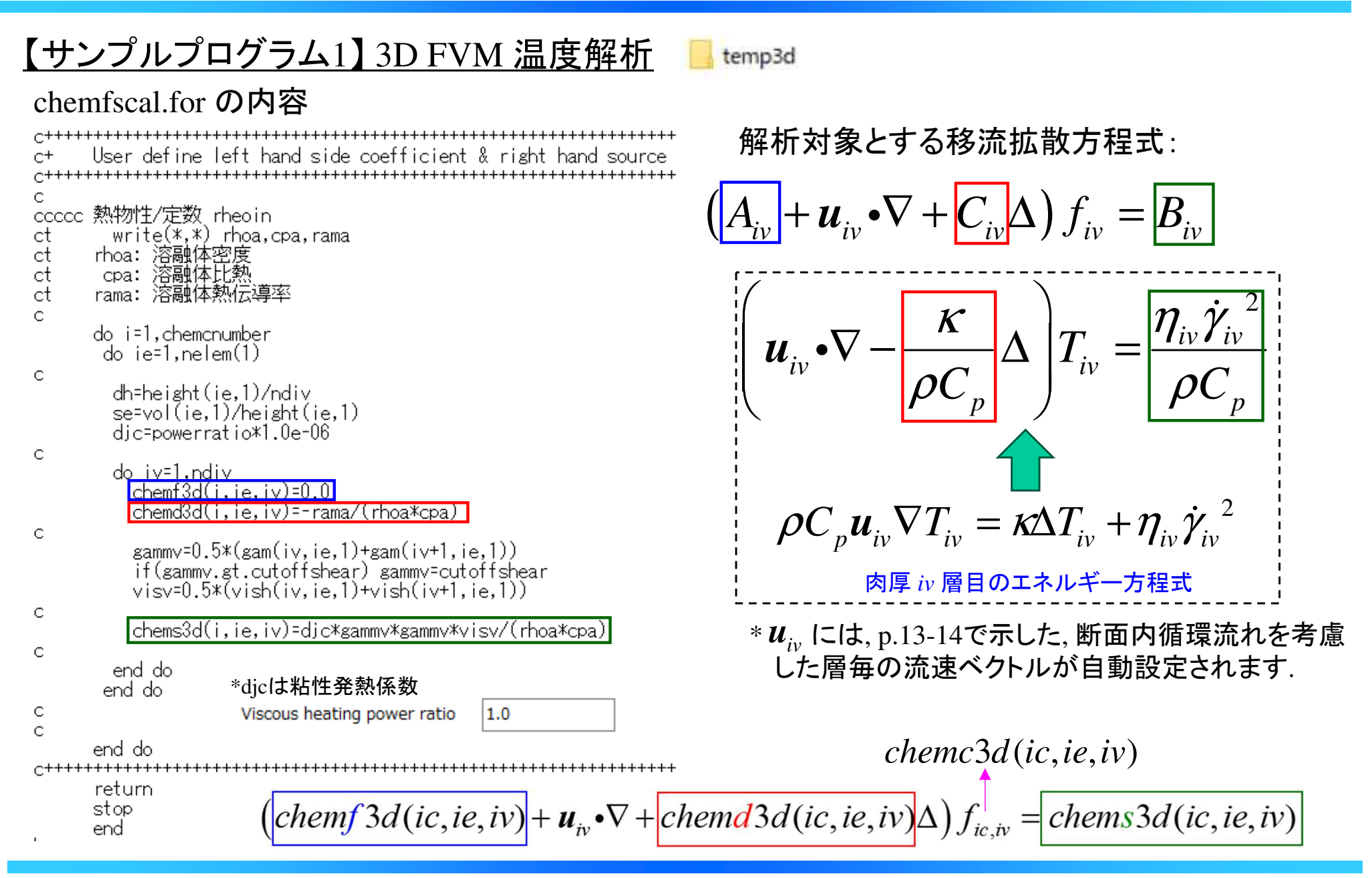

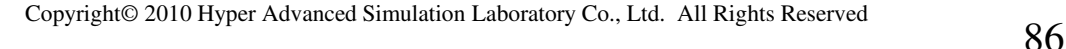

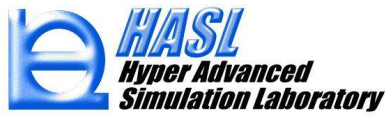

## <u>【サンプルプログラム1】 3D FVM 温度解析</u>

#### chemvariable.for の内容

#### temp3d

#### chemwrite.for <mark>の内容</mark>

subroutine chemvariable use dalloc include incfil.inc do ic=1.chemcnumber do ie=1.nelem(1)  $chempar(1,ie)=0.0$ do iv=1,ndiv chempar(1,ie)=chempar(1,ie)+chemc3d(ic,ie,iv) end do chempar(1,ie)=chempar(1,ie)/ndiv end do 層毎の温度解析結果 chemc3d(ic,ie,iv)<br>の平均値を chempar(1 je)に代入 end do return. の平均値を, chempar(1,ie)に代入stop lend

tempcal1.for: デフォルトから変更なしviscal.for: デフォルトから変更なし

subroutine chemwrite use dalloc include 'incfil.inc' dimension chemparameter(10)  $rec$  = 220) if(chemynumber.ne.0) then  $\frac{1}{2}$  iz=0.axialdiv(1) ntops=iinletnodenum\*iz+1 テキストファイル 'CHEMPAR'に,<br>スクリュ軸方向の平均温度を  $ntope=i\text{ inlet}$   $noterm*(iz+1)$ スクリュ軸方向の平均温度をdo ic=1, chemvnumber 出力させるための記述. $chemparameter(ic)=0.0$  詳細は, ver.9.0.0改良成果資料のend do do ic=1, chemynumber p.35-, PP分解反応のchemwrite.for countn=0.0 の項目を参照ください. do in=ntops,ntope countn=countn+1.0 chemparameter(ic)=chemparameter(ic)+chemparn(ic,in) lend dol chemparameter(ic)=chemparameter(ic)/countn end do.  $write(111,*)$  znode(ntops, 1)\*10.0,',',chemparameter(1) end do close(111) end if 

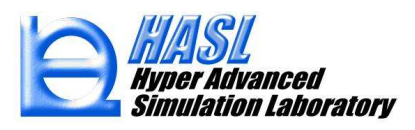

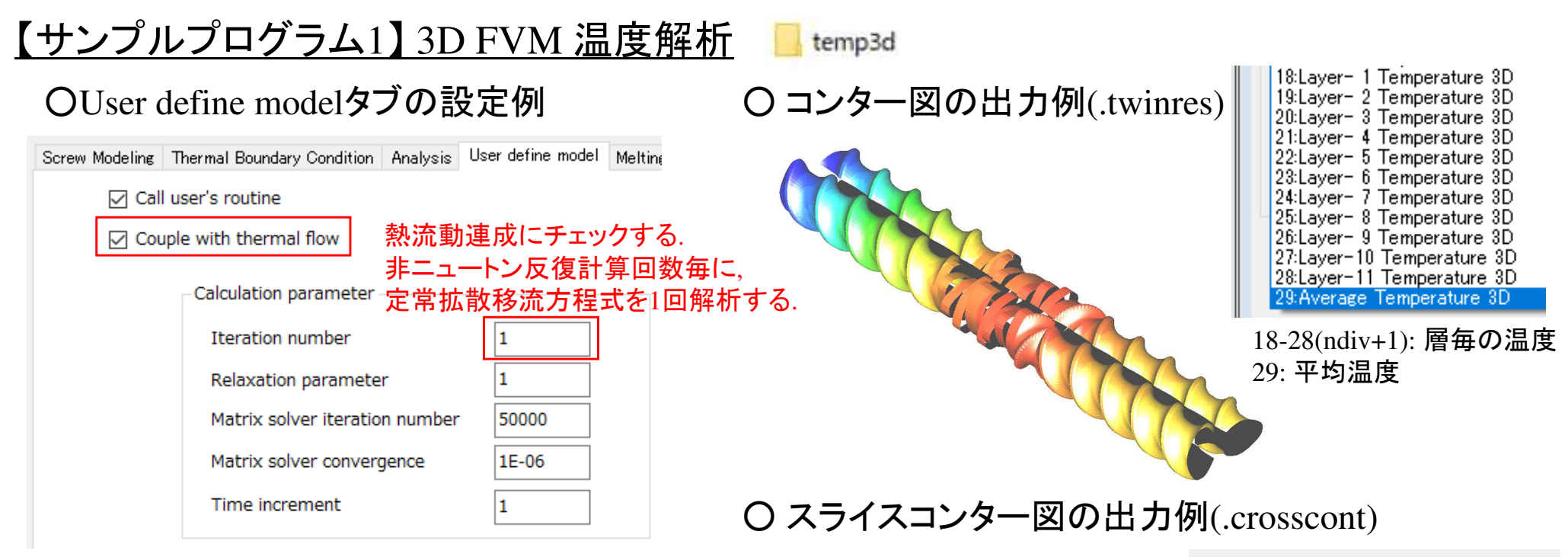

## ○ 'CHEMPAR'の出力例(.chempar)

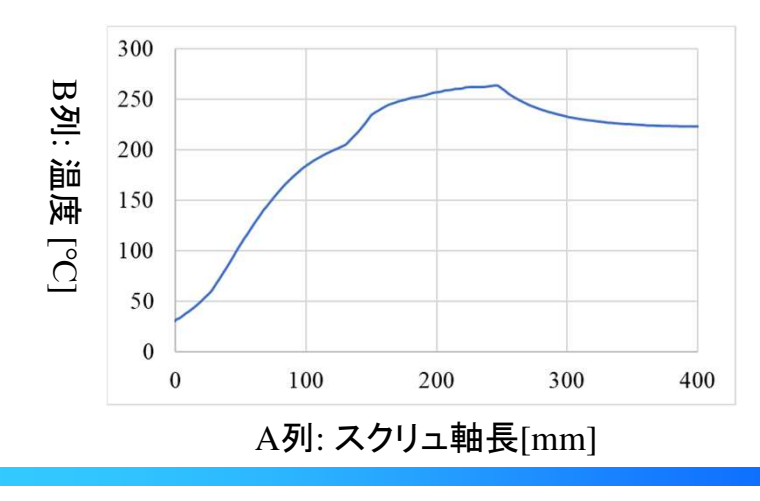

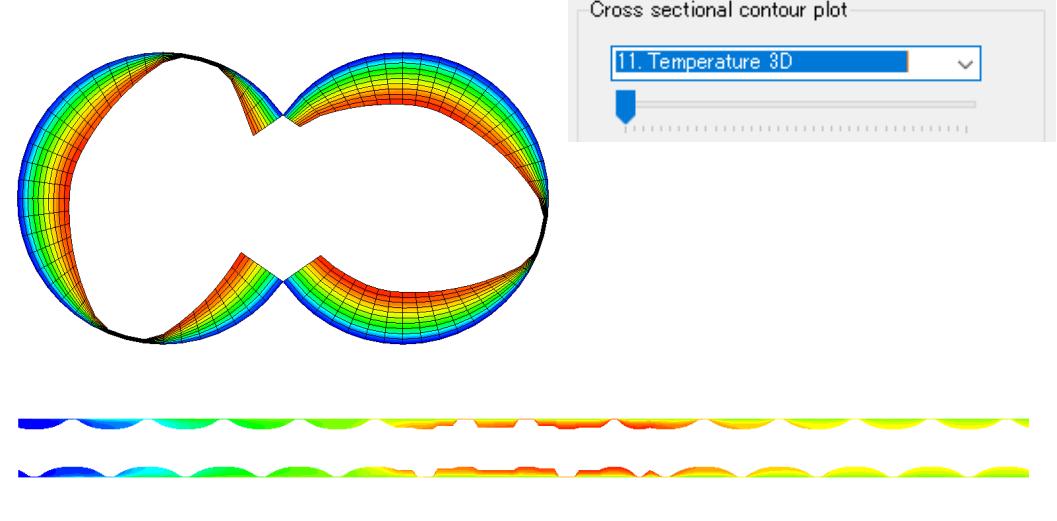

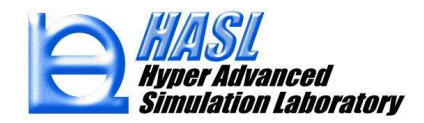

# <u>【サンプルプログラム2】 分子鎖切断モデル解析</u><br>――――――――――――――――――――――――――――――――――

initialsetforchem.for  $\mathcal{D}$ 内容1

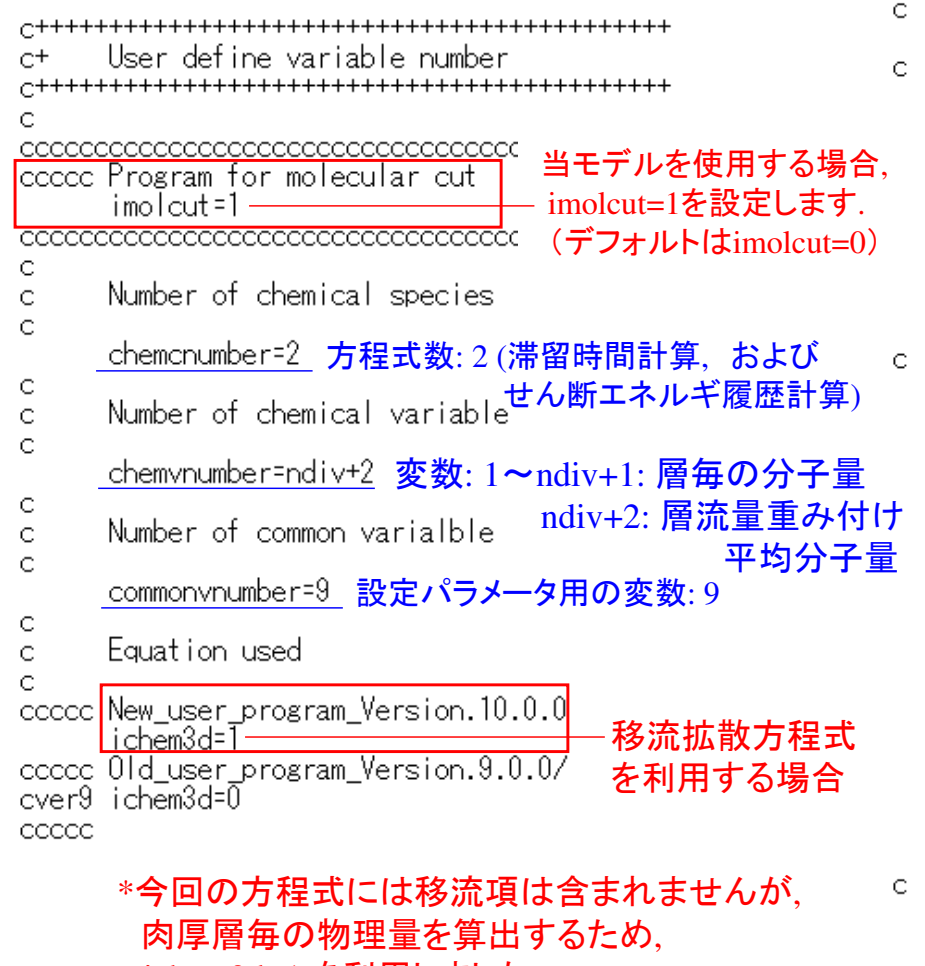

ichem3d=1 を利用しました.

molecularcut3d

if(chemcnumber.gt.0) then

- if(ichem3d.eq.0) then allocate(chemc(chemcnumber,nelem(1))) allocate(chemco(chemcnumber,nelem(1))) allocate(chemcn(chemcnumber, nnode(1))) allocate(chemf(chemcnumber,nelem(1))) allocate(chems(chemcnumber,nelem(1))) allocate(chemd(chemcnumber,nelem(1))) allocate(tschemc(0:1, chemcnumber, maxnode)) allocate(chemcname(chemcnumber))  $else$ if(ichem $3d$ .eq.1) then allocate(chemc3d(chemcnumber,nelem(1),ndiv) 配列の3列目に,allocate(chemco3d(chemcnumber.nelem(1).ndiv)) 肉厚層ndiv分allocate(chemcn3d(chemcnumber,nnode(1),ndiv+1)) allocate(chemf3d(chemcnumber,nelem(1),ndiv)) の配列を確保allocate(chems3d(chemcnumber,nelem(1),ndiv))<br>allocate(chems3d(chemcnumber,nelem(1),ndiv))<br>allocate(chemd3d(chemcnumber,nelem(1),ndiv)) する. (節点情報のallocate(tschemc3d(0:1,chemcnumber,maxnode,ndiv+1) allocate(tschemh3d(0:1,chemcnumber,maxnode,ndiv+1)) 場合はndiv+1)allocate(chemcname(chemcnumber\*(ndiv+1))) allocate(chemcnamecross(chemcnumber) allocate(ibbc(chemcnumber,nelem(1),1 バレル側境界条件の種類allocate(isbc(chemcnumber,nelem(1),1) スクリュ側境界条件の種類allocate(vbdir(chemcnumber,nelem(1),1 バレル側のディリクレ条件allocate(vsdir(chemcnumber,nelem(1) スクリュ側のディリクレ条件allocate(vbneu(chemcnumber,nelem(1),1) allocate(vsneu(chemcnumber,nelem(1),1)) バレル側のノイマン条件 スクリュ側のノイマン条件else write(\*,\*) "Setting error of ichem3d" を設定する配列pause stop
	- end if

【サンプルプログラム2】 分子鎖切断モデル解析

initialsetforchem.for の内容2

モデルパラメータ用の設定値

```
C
\mathsf C\mathsf{C}\subset MwO
      commonvar(1)=3.5e+05c \,dk0commonvar(2)=4.0e+05c ramd
      commonvar(3)=0.5le df
      commonvar(4)=110.0e+03c dm
      commonvar(5)=62.6e-03c rho
      commonvar(6) = 848.0C WD
      commonvar(7)=0.1lc calpha
      commonvar(8)=1.2c cbeta
      commonvpar(9)=3.5e+05
C
```
\*デフォルト値を変更して解析する場合, 本項目の数値を変更します.

Eデルパラメータ用の設定値 インポイン高分子の機械的切断モデルに基づく分子量解析機能<br>Definition of common number variable イ(p.47-)の方程式(1)-(4)式に使用されるパラメータに対応 (p.47-) の方程式(1)-(4)式に使用されるパラメータに対応

#### パラメータ設定のデフォルト値 (p.51)

 $M_{\text{on}}$ :  $M_{\text{on}}$ の初期値 3.5×10<sup>5</sup> [kg/mol]

- $k_0$  : 4.0 × 10<sup>5</sup> [1/s]
- $\Delta F$  : 110.0 [kJ/mol]
- $\lambda$  $: 0.5$  [-]

molecularcut3d

- : 62.6 [g/mol]  $m$
- :  $848[g/cm^3]$  $\varrho$
- $W_p$  : 0.1 [-]
- :  $1.2$  [kg/mol/Pa]  $\alpha$
- $\beta$ :  $3.5 \times 10^5$  [kg/mol]

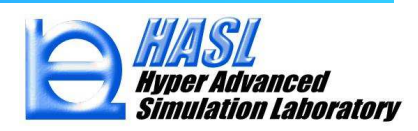

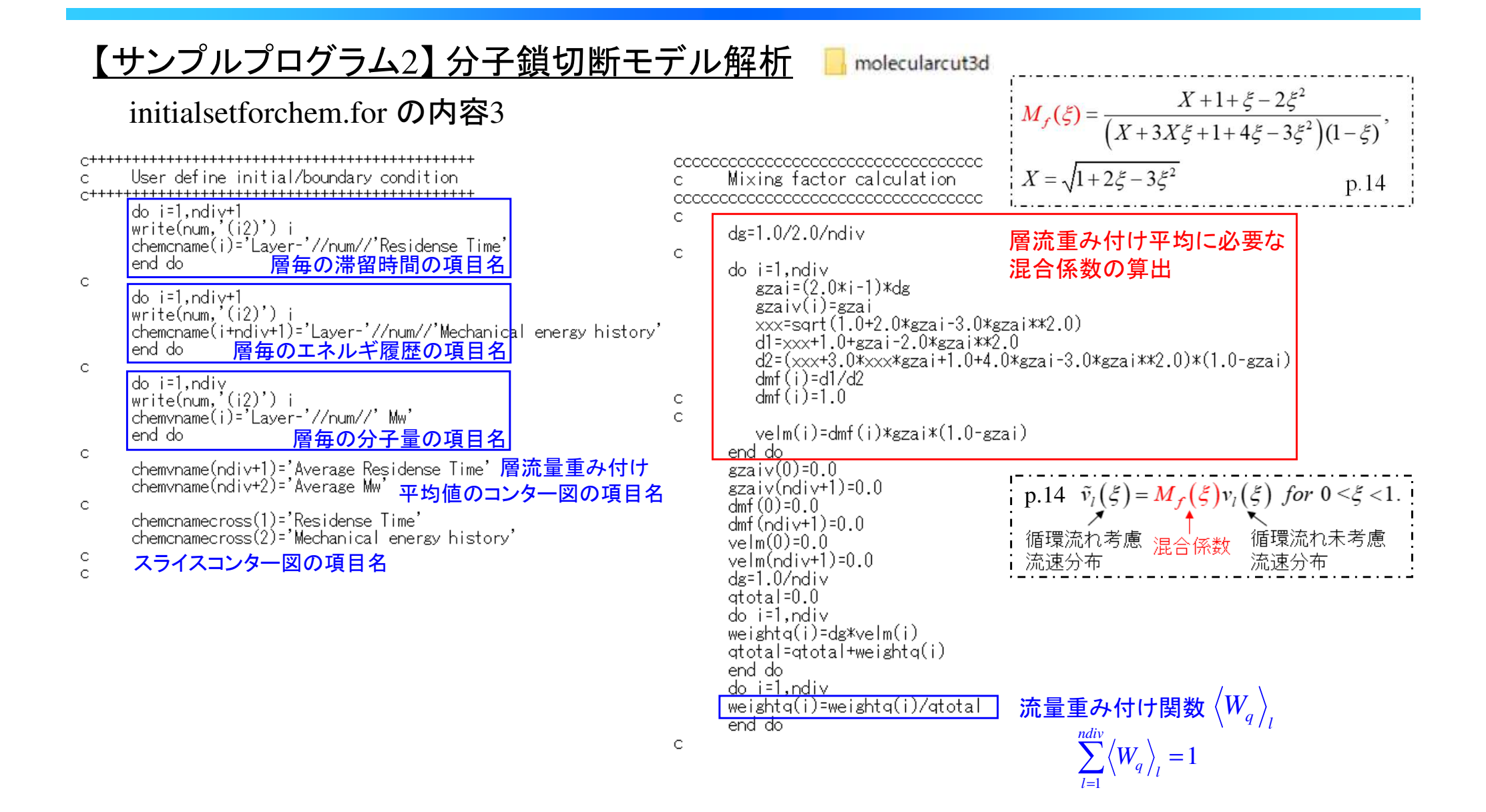

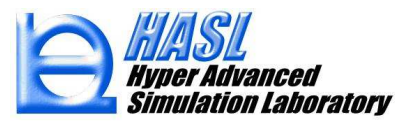

## 【サンプルプログラム2】 分子鎖切断モデル解析

chemfscal.for の内容

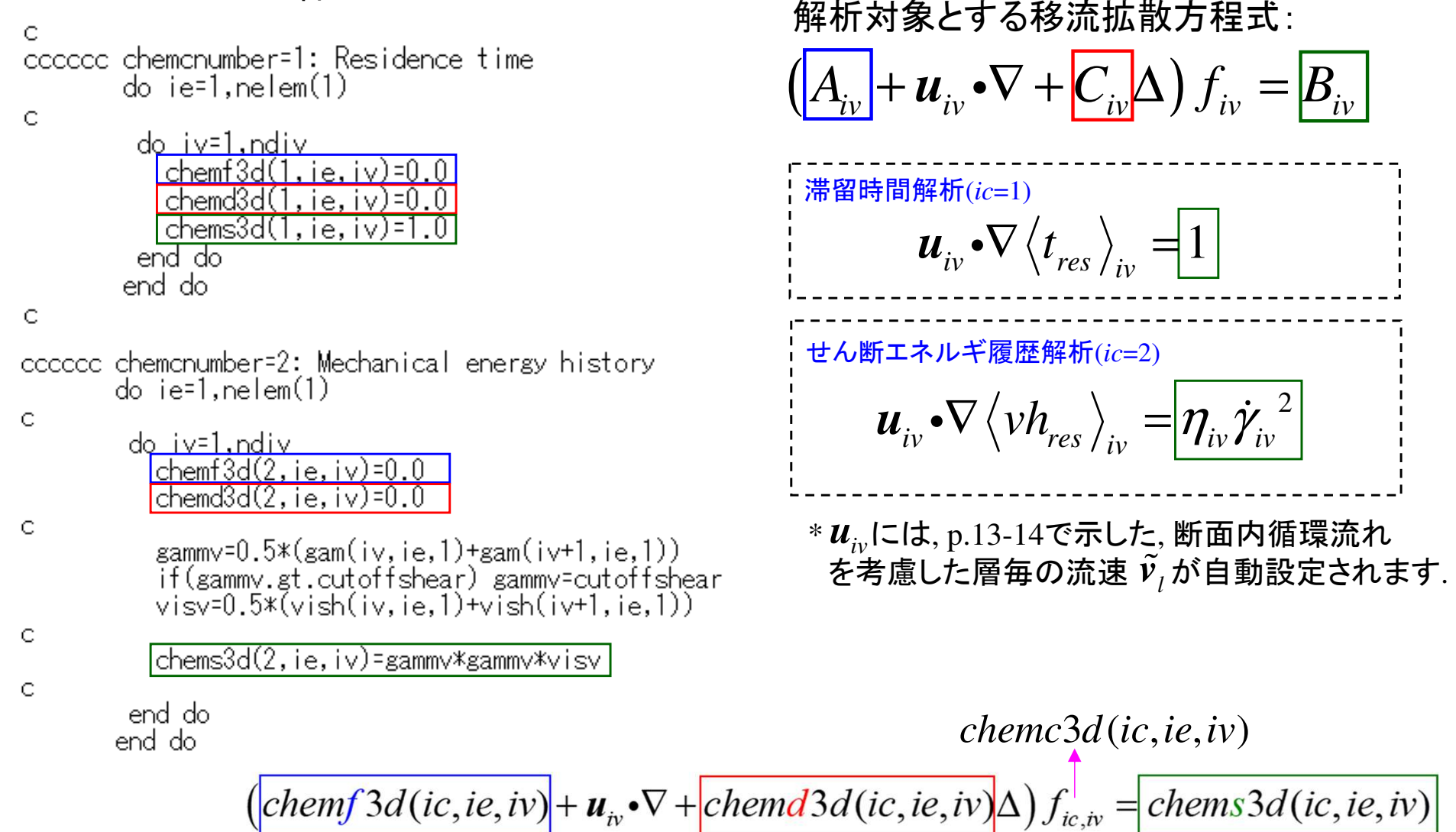

molecularcut3d

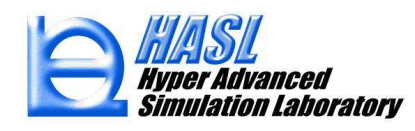

#### 【サンプルプログラム2】 分子鎖切断モデル解析 molecularcut3d

#### chemvariable.for の内容: 解析で得られたせん断エネルギ履歴を用いた分子量計算

do ii=1,ndiv 肉厚層毎の物性計算 Mw calculation C スクリュ軸方向毎の物性計算ntops=iinletnodenum\*(iz-1)+1  $ras=8.314462618$  *R* ntope=iinletnodenum\*iz ic=0. パラメータ設定 $\mathbb{C}$ avenergymwd1=0.0  ${M}_{_{W0}}$ avtimemwd $1 = 0.0$ ar $\langle 2 \rangle$   $k_{\rm o}$ dk0 –  $avv$ ismwd $1 = 0.0$  $avzammwd1=0.0$ ramdmw=commonvpar(3)  $\lambda$  $avtempmwd1=0.0$ ∆*F* volsum=0.0  $\frac{1}{2}$  i  $\frac{1}{2}$  i  $\frac{1}{2}$  i  $\frac{1}{2}$  i  $\frac{1}{2}$  i  $\frac{1}{2}$  *m* ρdo ie=ntops.ntope 滞留時間の解析結果volsum=volsum+filleavb(ie)\*vol(ie,1) *<sup>w</sup>p* $t_{res}^{\phantom{\dag}}\big\rangle_{iv}^{\phantom{\dag}}$  α·avcempmwwww.you.com/www.javcempmwww.you.com<br>(temh(ii,ie,1)+temh(ii+1,ie,1))| せん断エネルギ履歴の解析結果  $\pmb{\beta}$ avenergymwd1=avenergymwd1 C *m*ecoefmw=dmmw/rhomw/wpmw  $\left< v h_{res} \right>_{iv}$ ρ*w* $(vish(ii, ie, 1) + vish(ii+1, ie, 1))$ *p*~<br>^avgammwd1=avgammwd1+0.5\*filleavb(ie)\*vol(ie,1)\*<br>& (gam(ii,ie,1)+gam(ii+1,ie,1)) end do avtempmwd(iz)=avtempmwd1/volsum avtimemwd(iz)=avtimemwd1/volsum avenergymwd(iz)=ecoefmw\*avenergymwd1/volsum avvismwd(iz)=avvismwd1/volsum  $av\$   $av\$   $div\$   $z) = av\$   $av\$   $d\sqrt{v}$   $s\$  $r$ t=r $\alpha$ as\*(avtempmwd(iz)+273.15) ———  $RT$  $\frac{\Delta F - \lambda \Delta E}{RT}$  $-\frac{\Delta F - \lambda \Delta H}{2}$  $if (dind.st.30.0)$  dind=30.0 dk(iz)=dk0\*exp(dind) $k = k_0 \exp\left(-\frac{\Delta F - \lambda \Delta E}{RT}\right)$  p.48 (2)式 end do

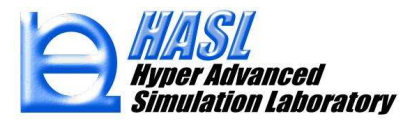

### 【サンプルプログラム2】 分子鎖切断モデル解析

molecularcut3d

#### chemvariable.for の内容: 解析で得られたせん断エネルギ履歴を用いた分子量計算

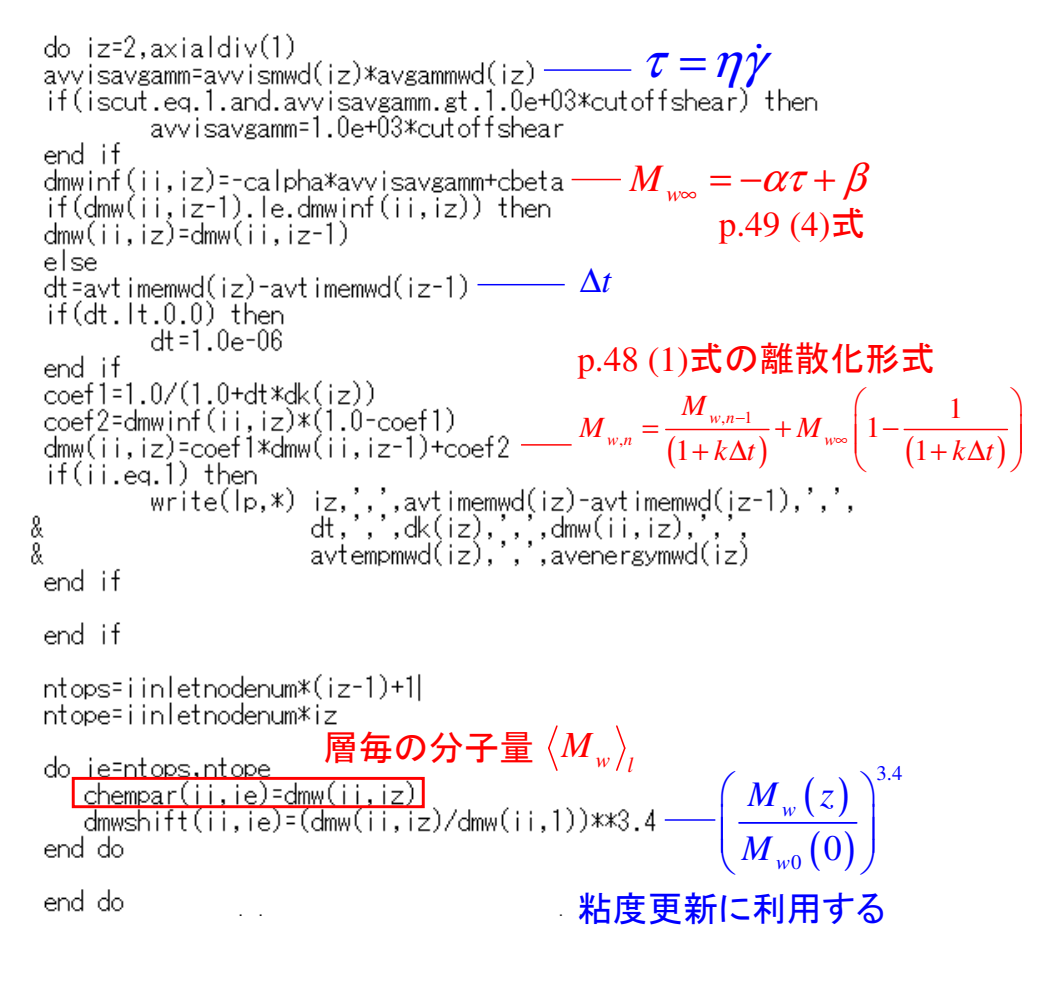

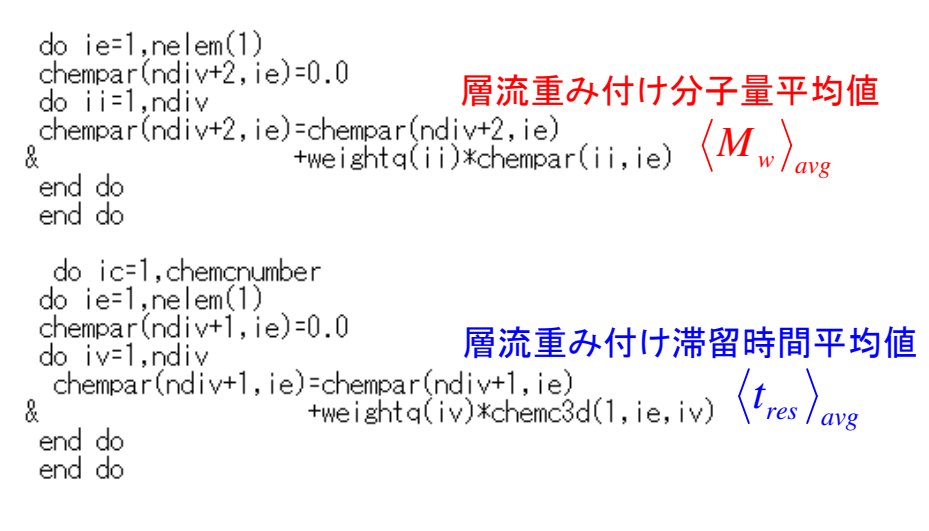

#### テキスト出力

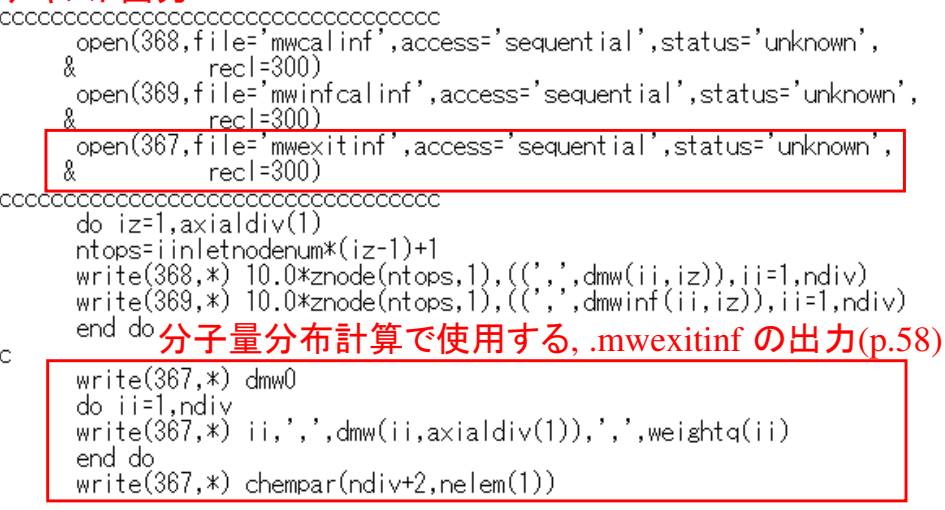

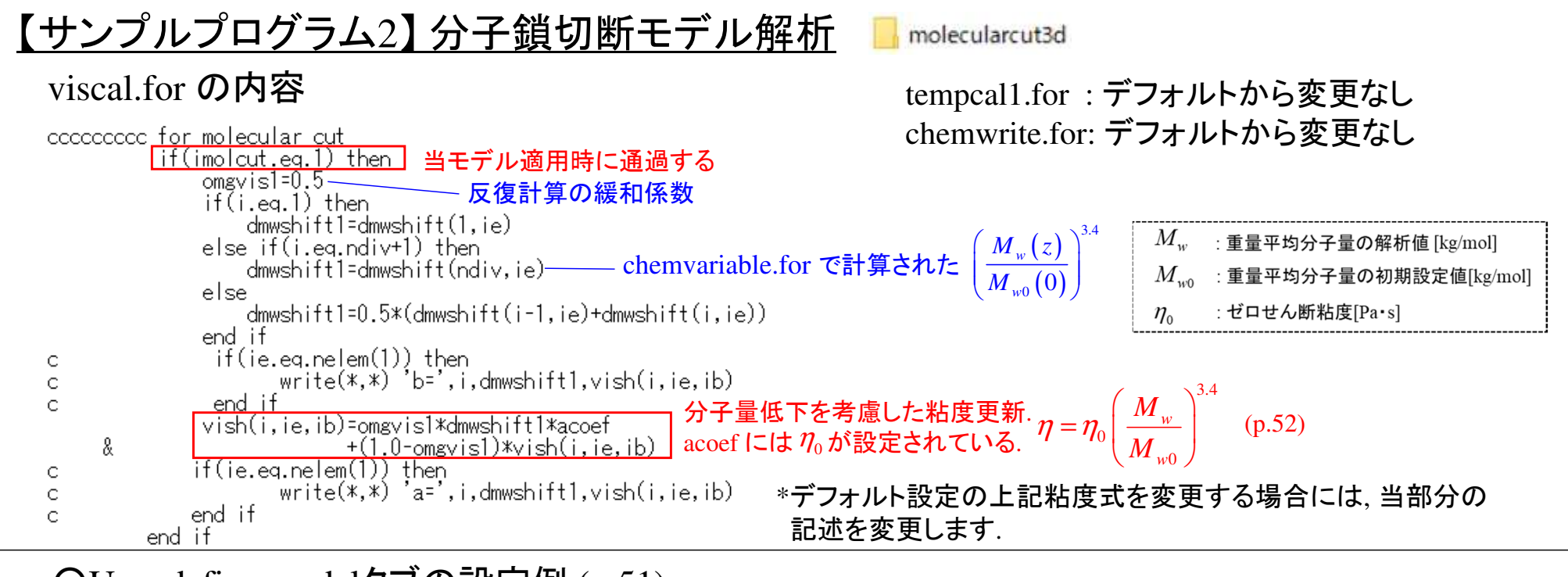

#### $\bigcirc$ User define modelタブの設定例 (p.51) \*当ユーザプログラムを使用して, (4)高分子の機械的切断モデルに基づく分子量解析機能 (p.47-) <sup>の</sup> □ Call user's routine 熱流動連成にチェックする.解析結果(p.53-55) を得ることができます.非ニュートン反復計算回数毎に. ○ Couple with thermal flow 定常拡散移流方程式を1回解析する.Calculation parameter 粘度更新を考慮して, Analysisタブの解析条件にてIteration number I1 非ニュートン反復計算解を増やしておく.Relaxation parameter 1 Thermal-Flow Calculation Control Parameters 50000 Matrix solver iteration number 30 Non-Newtonian Iteration Number Matrix solver convergence 1E-06 10 Layer Division Number Time increment l1.

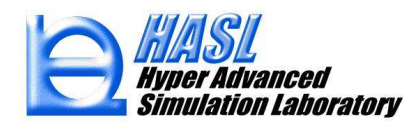

# (7) スクリュエレメント単位の肉厚変更機能 (STLファイル利用)

テンプレートからの寸法入力では定義できない複雑形状のエレメントを, STLファイルを 利用して作製する場合に, エレメント毎にSTL肉厚情報を反映させた個別ファイルを事前に準備することで, 従来よりも簡便に, エレメントの追加や配置ができるよう機能改良しました.

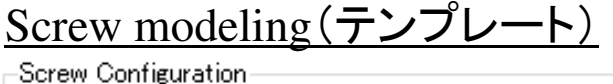

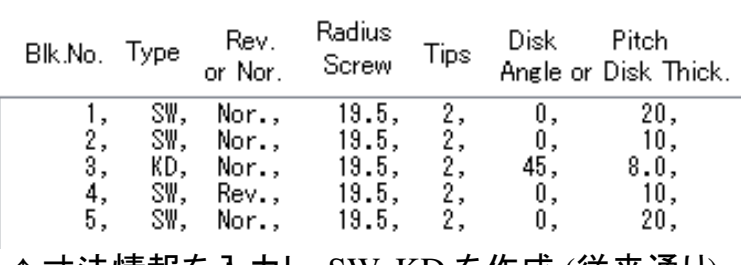

↑↑ 寸法情報を入力し, SW, KD を作成 (従来通り)<br>→

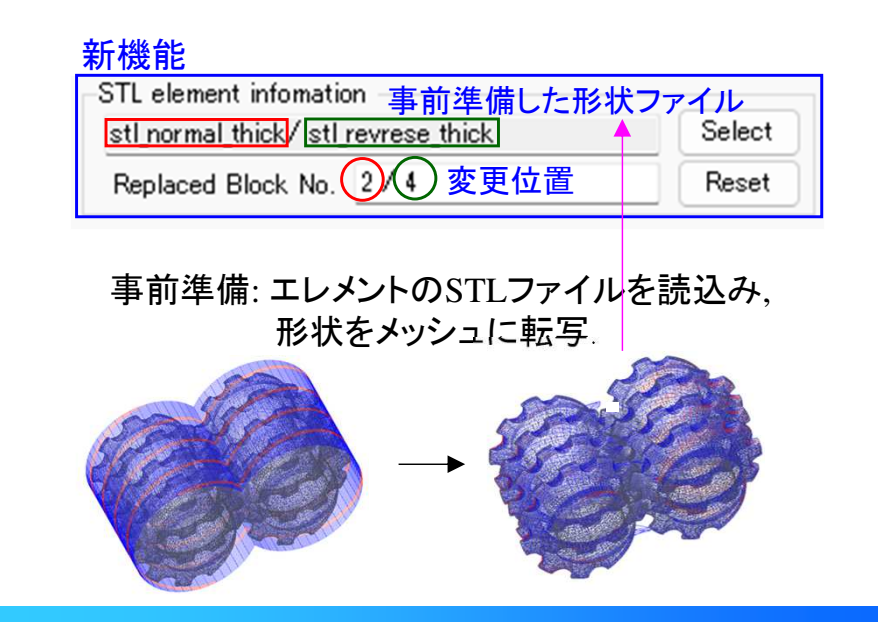

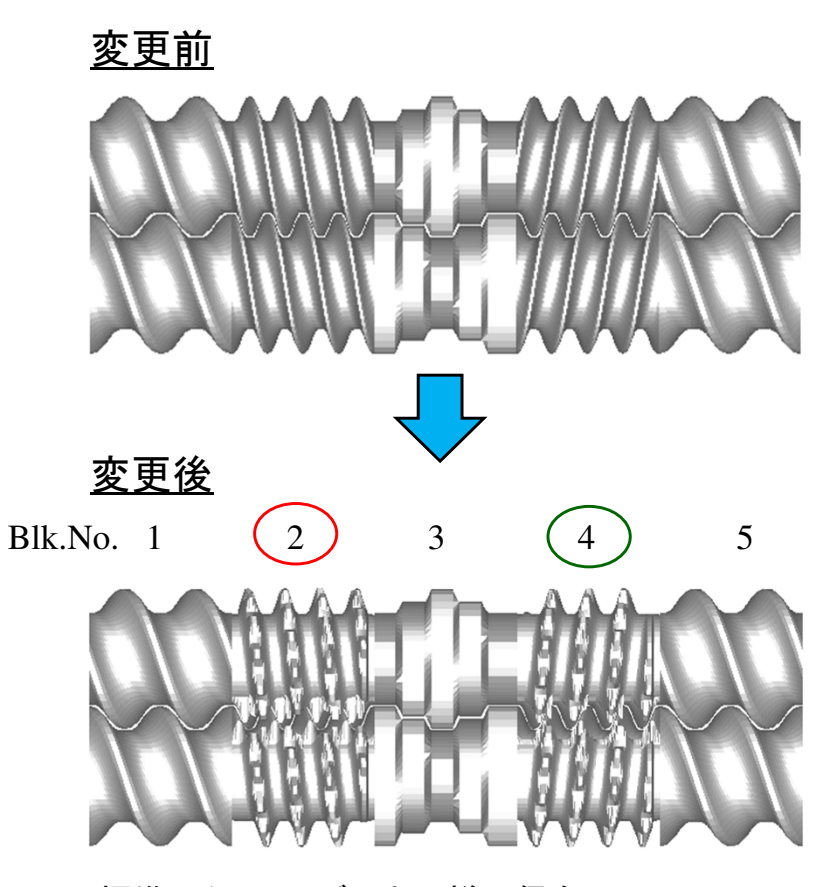

標準スクリュモデルと同様に保存し(.twinmsh), 解析に利用できます.

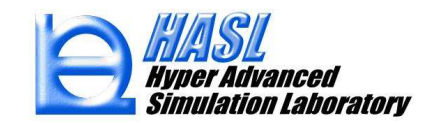

Copyright© 2010 Hyper Advanced Simulation Laboratory Co., Ltd. All Rights Reserved

#### 利用手順(Ver.10.0.0)/エレメントの事前準備

(1): Screw modelingタブ画面にて, STLファイルを利用するエレメントに対応した寸法を設定し,2.5D メッシュを作成, 保存(.twinmsh)します.

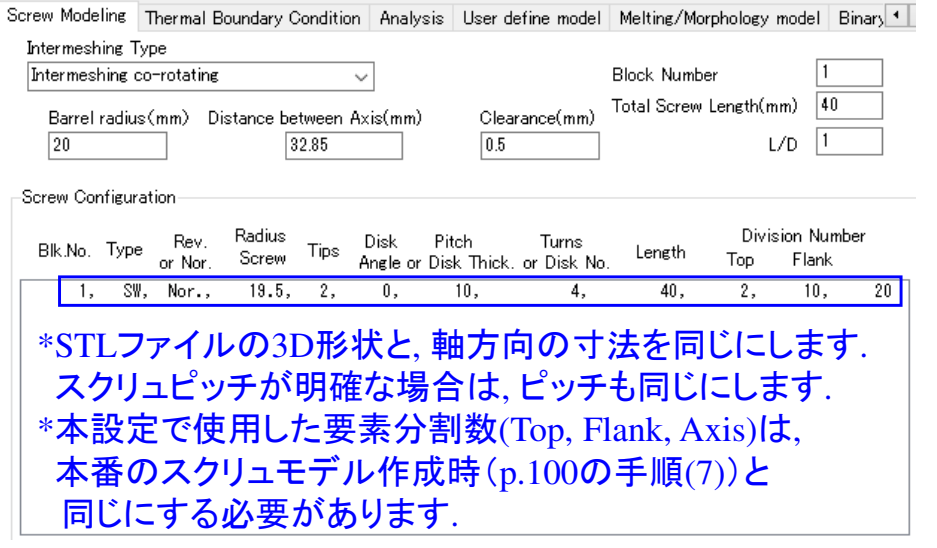

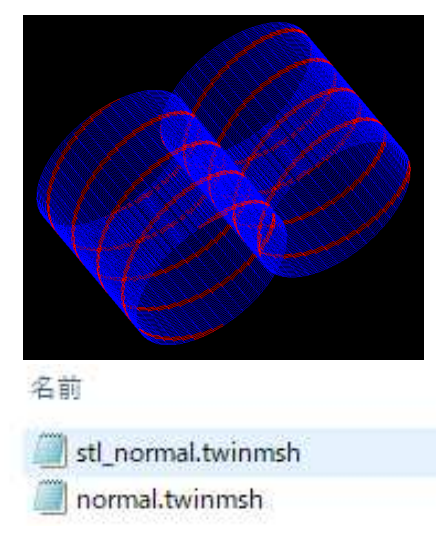

(2): (1)で作成したメッシュファイルを用いて, 適当な条件で解析(仮解析)を実施します.

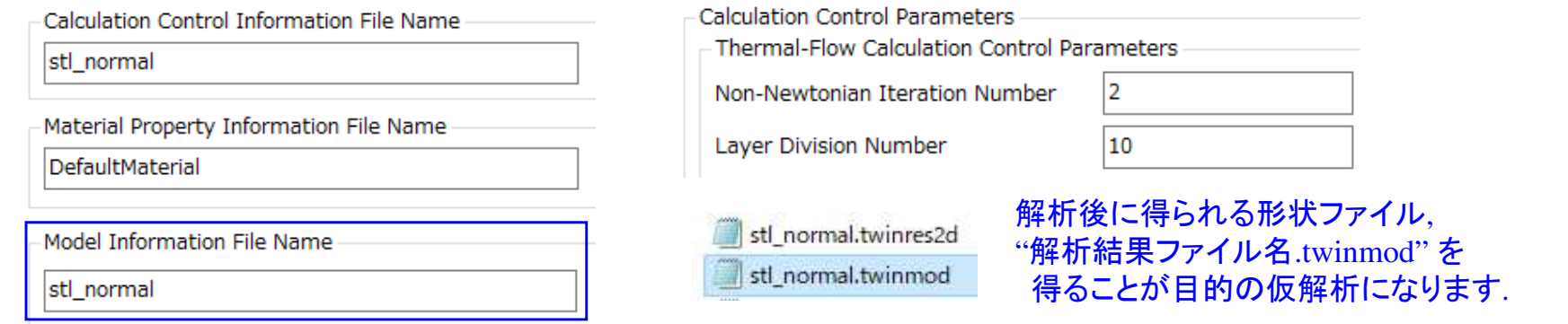

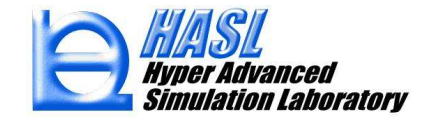

#### 利用手順(Ver.10.0.0)/エレメントの事前準備

 (3): メニュー/Model/CAD STL file information set をクリックし, 対象のSTLファイルと(2)の仮解析後に得られた .twinmodを用いて, 従来通りの方法で肉厚情報を更新し, .thickstl を保存します.

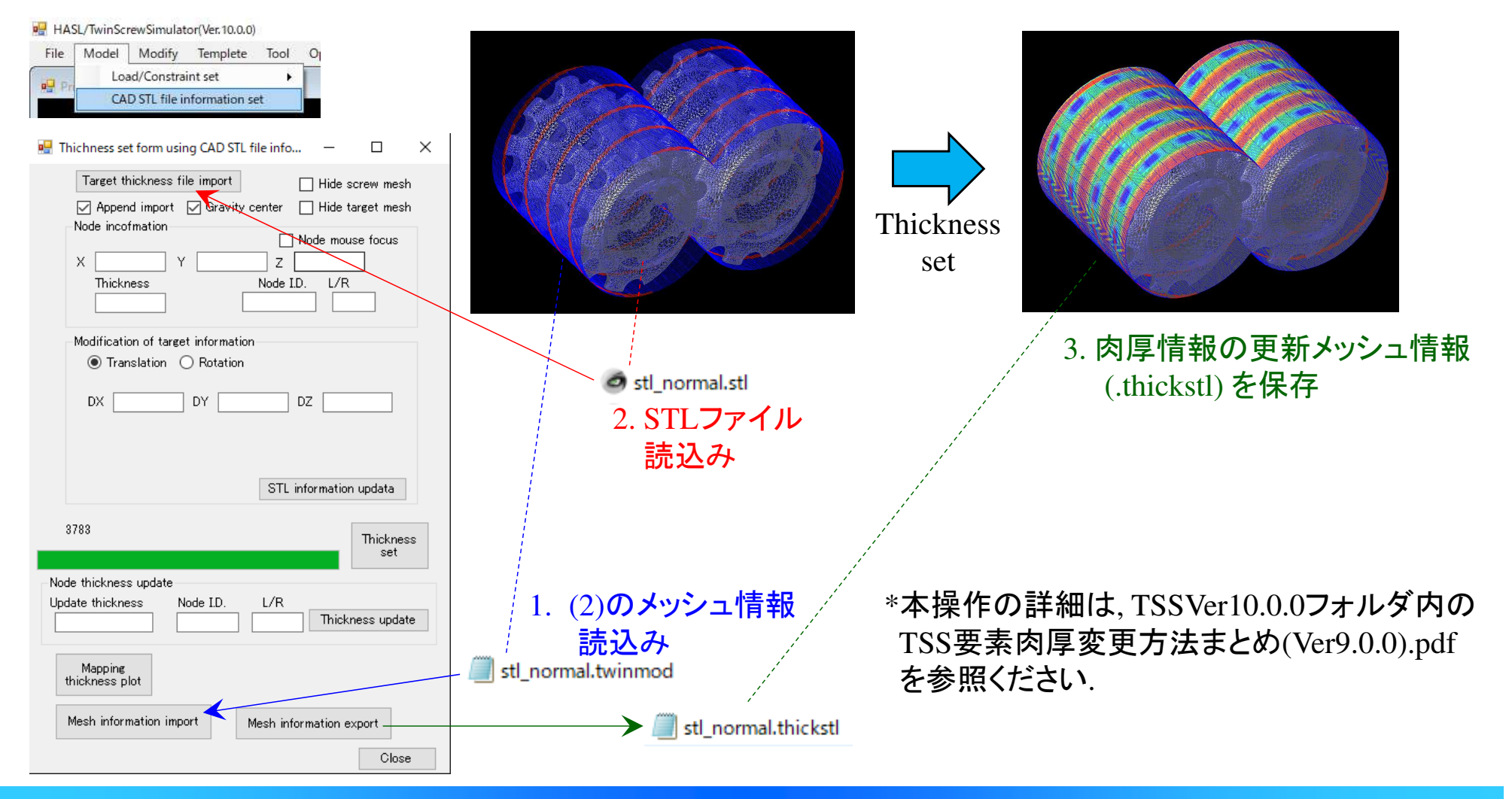

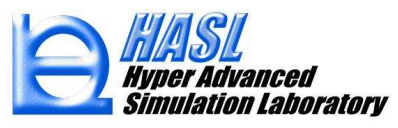

#### 利用手順(Ver.10.0.0)/エレメントの事前準備

(4): (2)の仮解析の解析条件を読込み, (3)で得られた .thickstl を追加して再度仮解析を実施します. 解析結果(.twinres)を読込み、意図通りの形状になっているかを確認します.

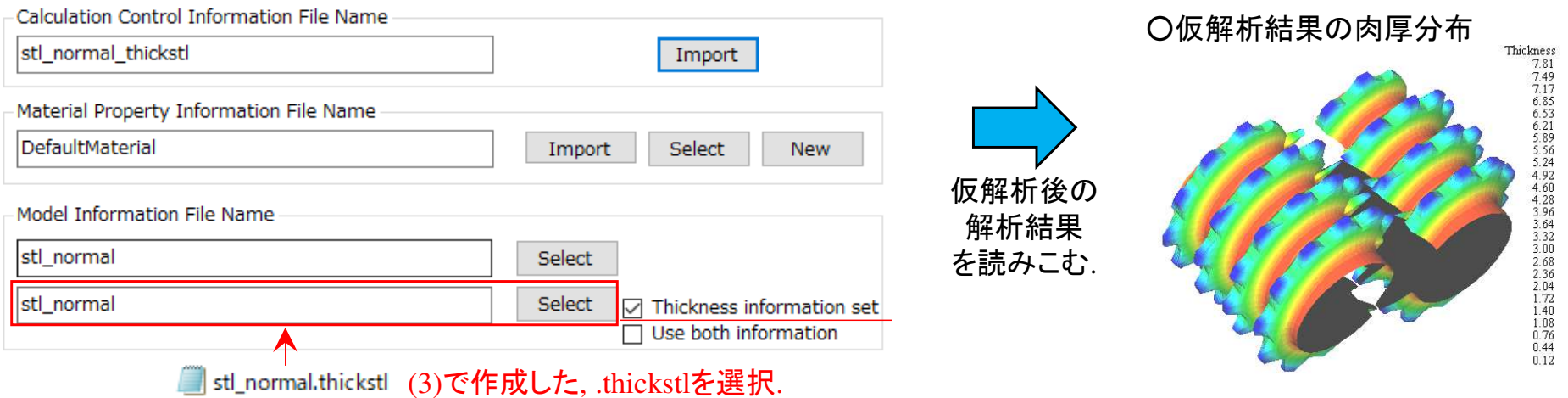

(5): 解析後, メニュー/Model/CAD STL file information set をクリックし, Mesh information import ボタンをクリック後, ファイル選択の拡張子を, (4)の仮解析後に自動作成される ".twinmod3d"<br>(新機能) に恋更してメッシュ情報を請<u>込みます</u>、内容に関題がなければTSSを終了します。 (新機能) に変更してメッシュ情報を読込みます. 内容に問題がなければTSSを終了します.

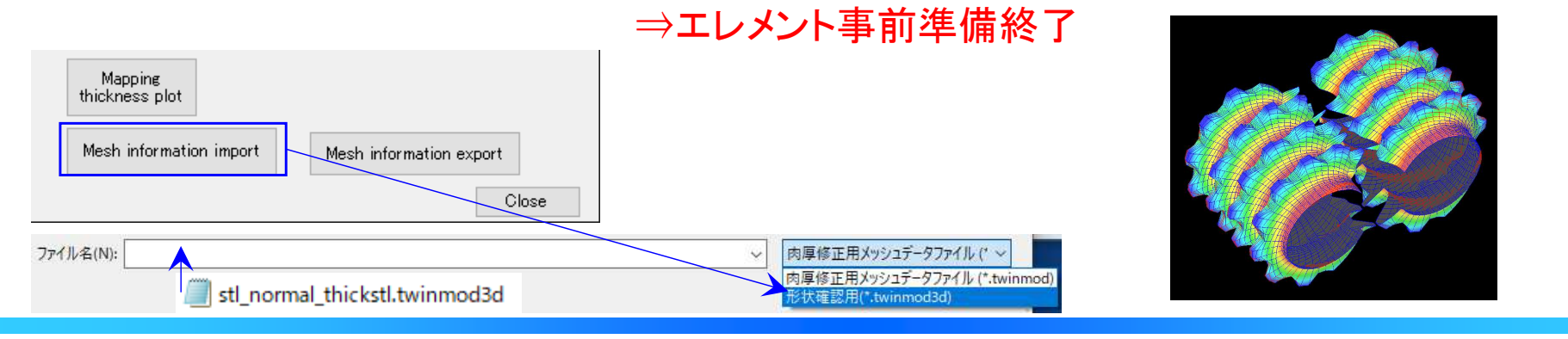

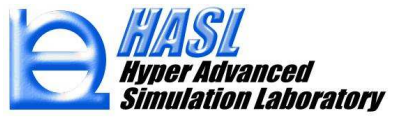

#### 利用手順(Ver.10.0.0)/事前準備したエレメントの利用方法

 (7): Screw modelingタブ画面にて, 事前準備したエレメントを含むスクリュ構成のモデルを テンプレートで寸法設定して作成します. このとき, 変更するエレメントの位置には, 事前準備の手順 $(1)$   $(p.97)$ で作成した寸法および要素分割数と同じ情報を設定する必要があります.

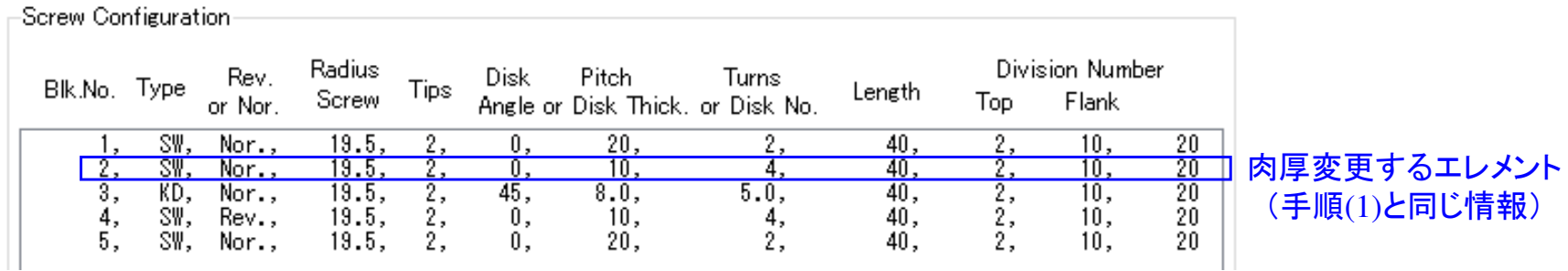

(8): Screw modelingタブ画面下段の, STL information をチェック状態にすると, 変更エレメント情報と変更位置の設定枠が表示されます.

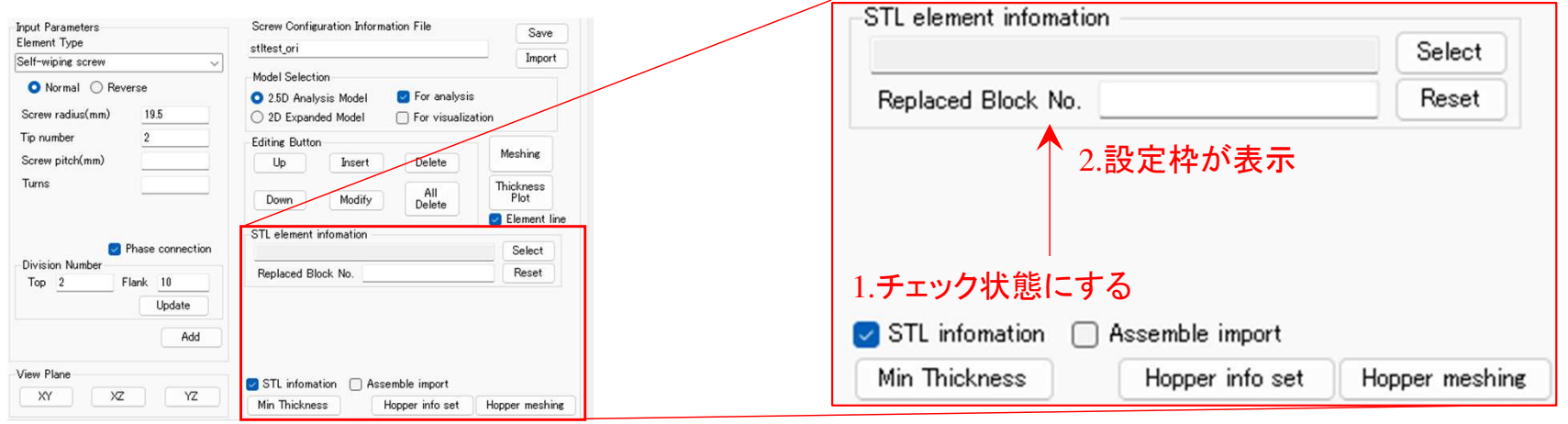

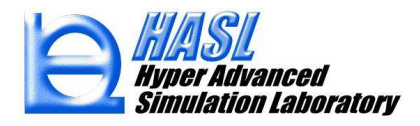

#### 利用手順(Ver.10.0.0)/事前準備したエレメントの利用方法

 (9): STL element information 内の Selectボタンをクリックし, 使用する事前準備したエレメント 情報(.twinmod3d)を選択します. 次に, Replaced Block No. に変更するエレメントの位置に対応する Block No. を入力します.

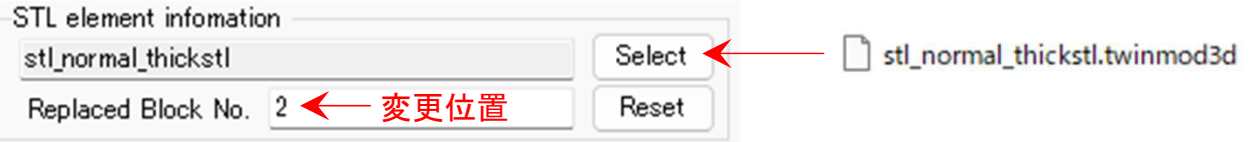

\*複数のエレメント情報を選択する場合には, 再度Selectボタンをクリックして, .twinmod3dを選択すると, 前回の情報に続いてファイルが登録されます.

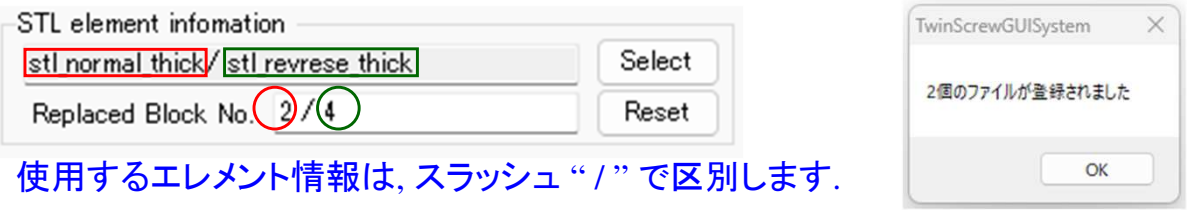

\*同じエレメントを複数位置で使用する場合には, コンマ " , " で区切ってBlock No.を設定します.

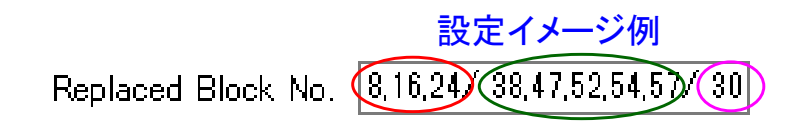

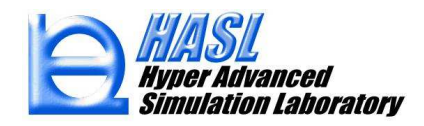

#### 利用手順(Ver.10.0.0)/事前準備したエレメントの利用方法

 (10): 設定終了後, 従来通りの方法で, スクリュ構成情報(.tsmodel)を保存します. Meshing ボタンをクリックすると, 肉厚変更を反映したメッシュモデルが作成されます. 内容に問題がなければ, 従来通りの方法で, 2.5Dメッシュファイル(.twinmsh)を保存します.本方法で作成された, .twinmsh <sup>を</sup>Analysisタブ画面で設定して解析します.

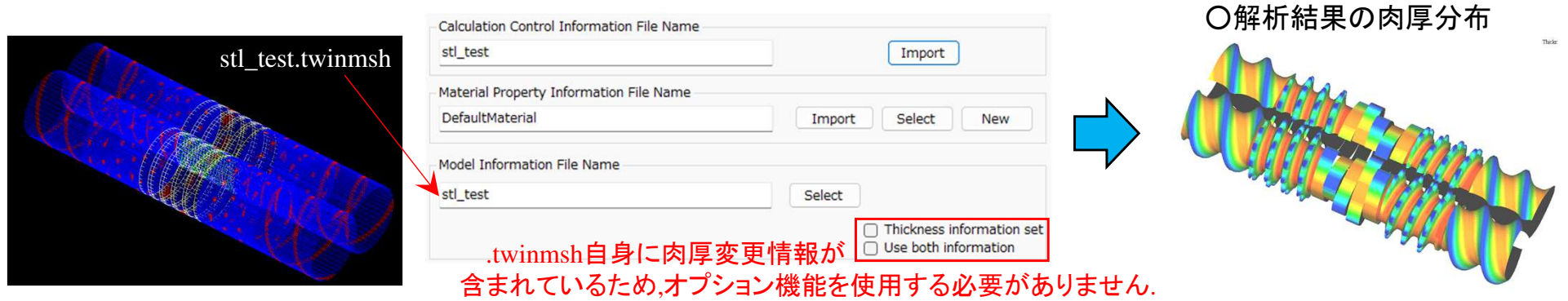

#### (参考)Screw modelingタブ内での, 肉厚情報の確認方法

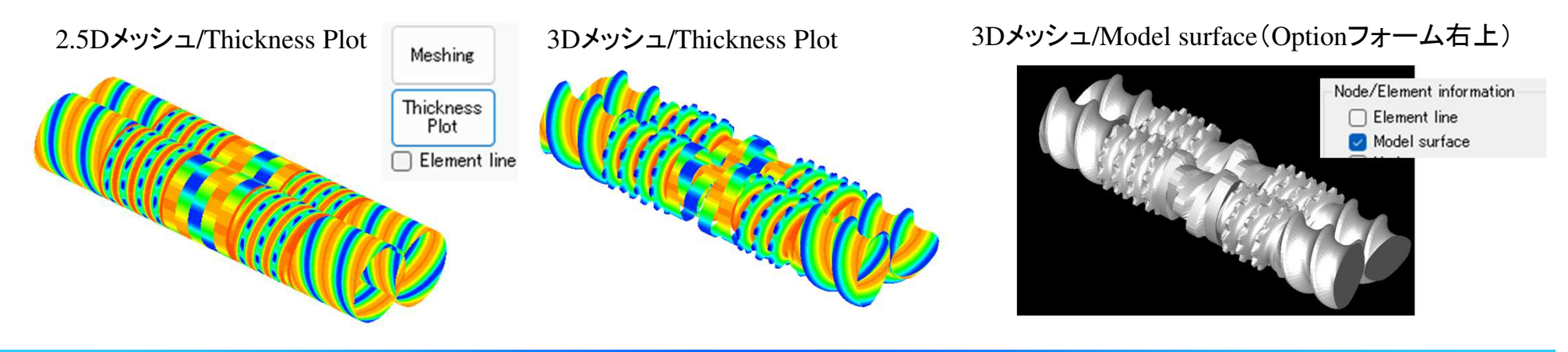

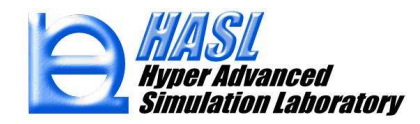

(参考)STLファイルなしでフライト摩耗の影響を確認する方法: Min Thickness

STL information の下に設置された, Min Thicknessボタンをクリックすると, フライト部の 最小肉厚を設定するフォームが出現します. STLファイルを使用せずに, フライト摩耗の影響を確認する場合などの使用を想定しています.

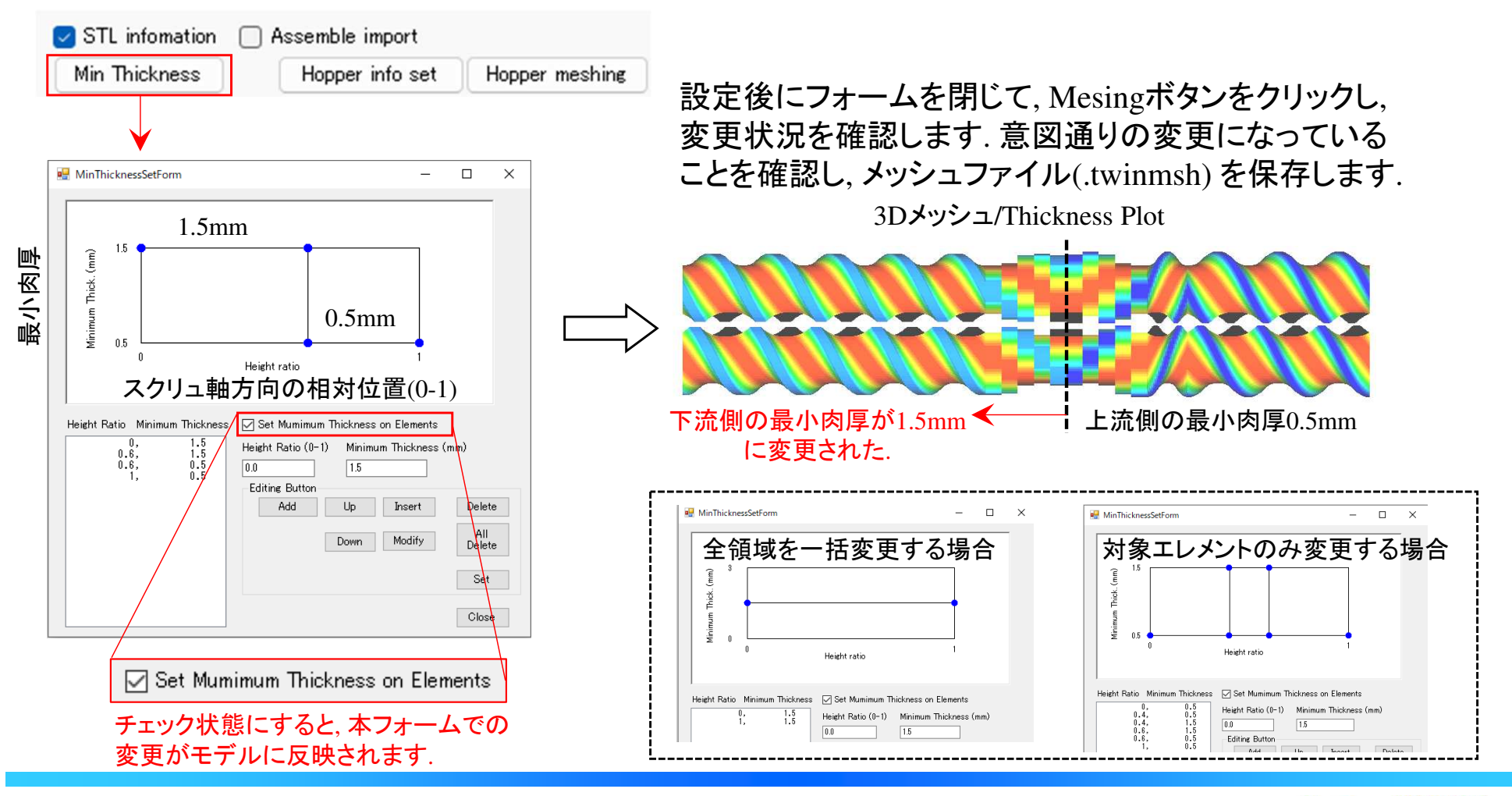

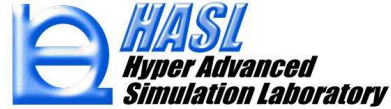

# (8) 言語設定の切り替え機能 (英/日)<br>————————————————————

### Twin Screw Simulator の使用言語に日本語が追加されました.

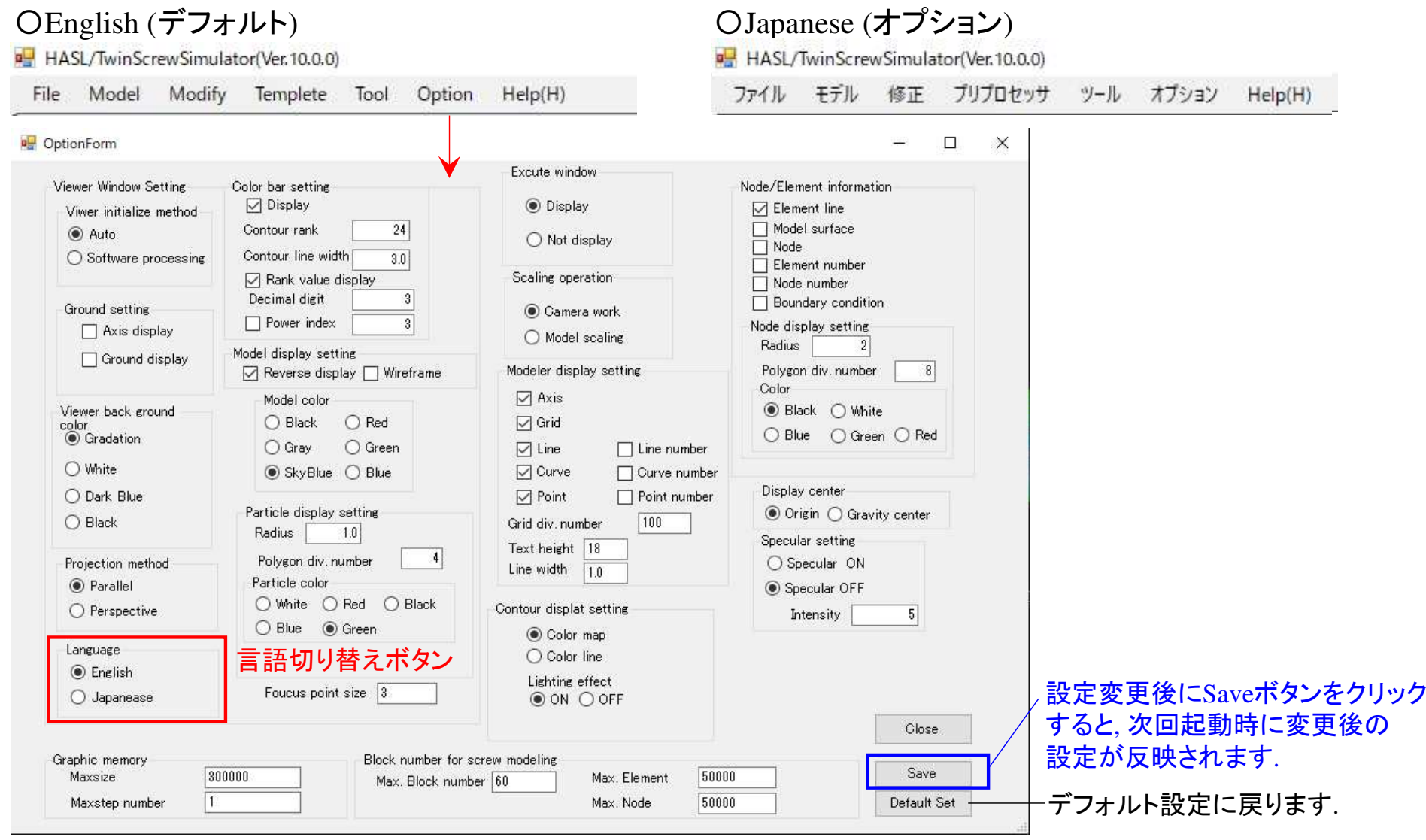

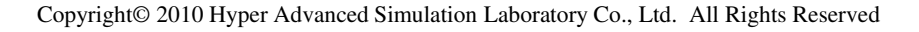

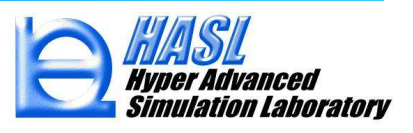

### 〇日本語の表示例

#### - Screw modeling タブ画面

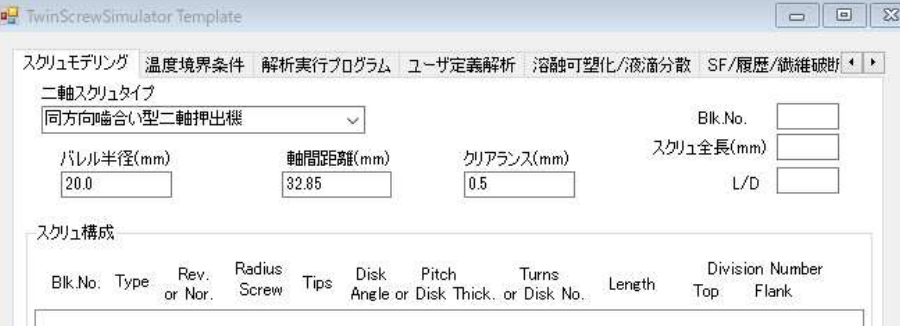

- Analysis **タ**ブ画面/中段

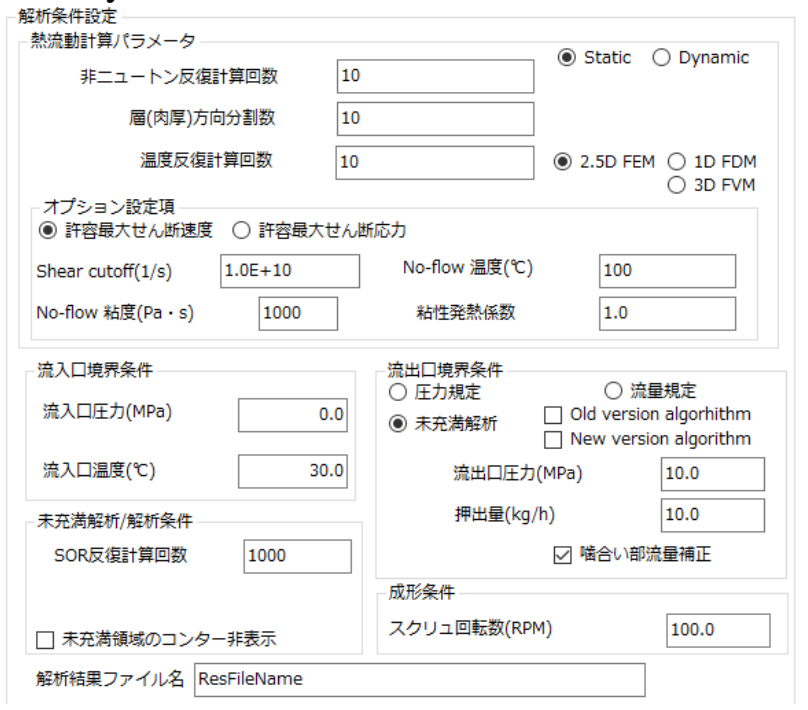

#### - Binary condition system set タブ画面/上段

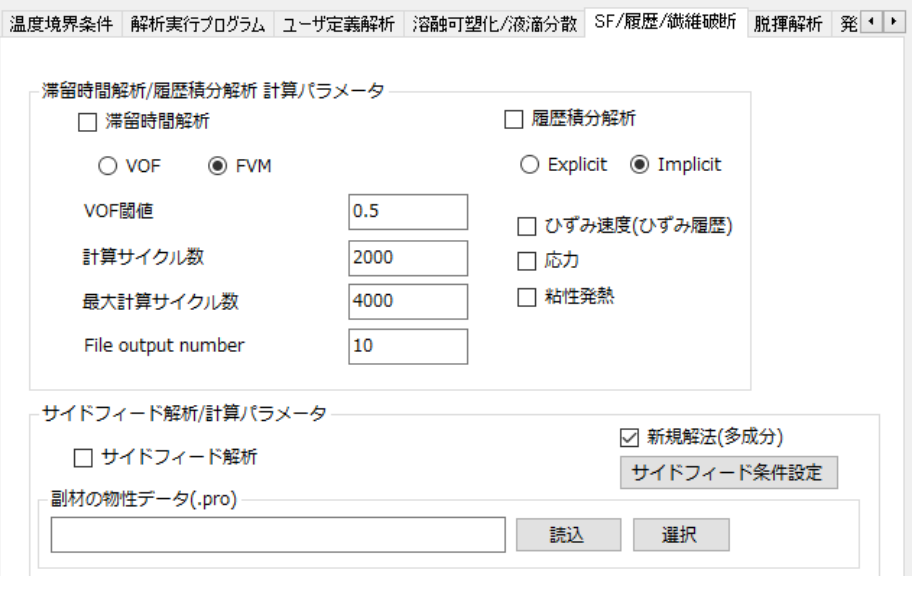

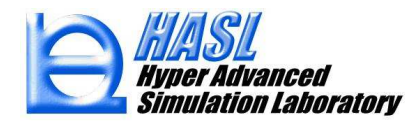

## 補足資料/Ver.10.0.0で追加または変更されたテキスト出力ファイル

資料本文内で説明されていない出力ファイルについて, エクセルで コンマ区切りで開いたときの 各列の意味について記載します.

#### 〇 .suminf(fill) ファイル: 任意の解析条件において出力される. 【出力内容】スクリュ軸方向の各種平均物理量

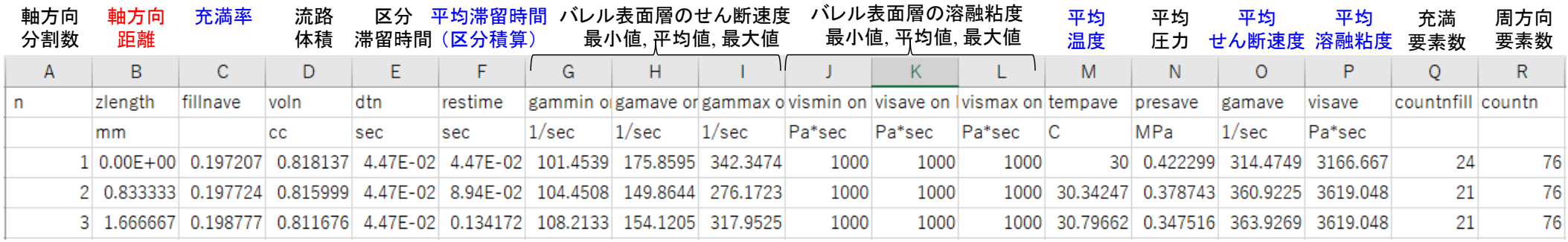

- 当ファイルを用いて, スクリュ軸方向距離(mm)に対する各種物理量の状態をグラフ化し, 状況確認, 条件比較をすることが可能です.

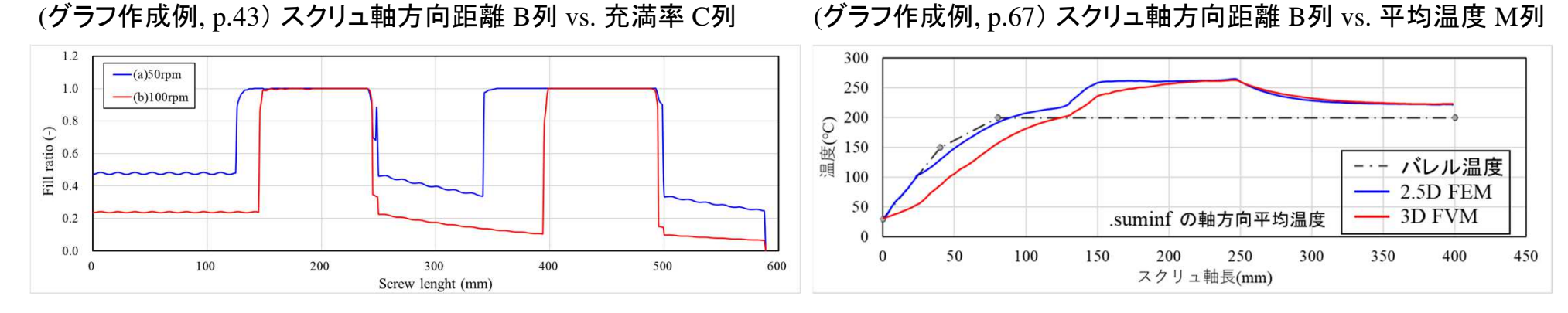

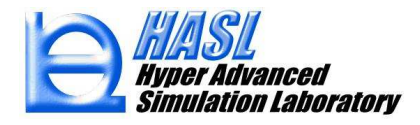

〇 .srminf ファイル: 脱揮解析を実施した場合に出力される.

【case1】 揮発による流量減少を考慮しない場合(従来通り)

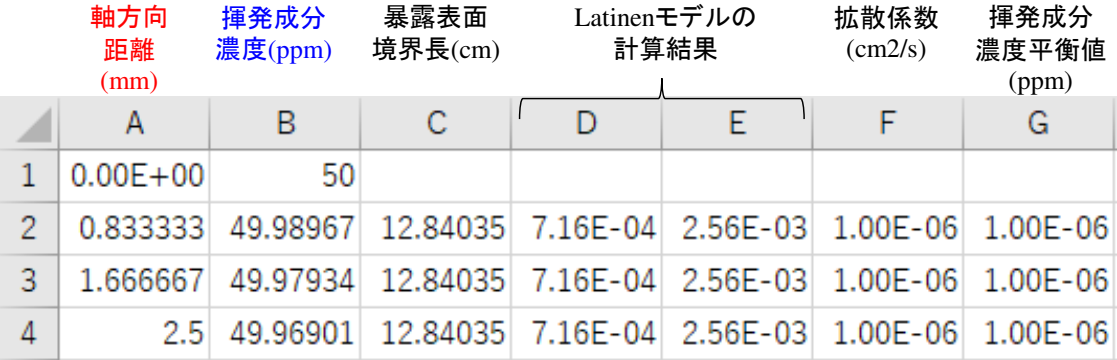

○ Surface renewal devolatilization model calculation

Thermal flow coupling

## 【case2】 揮発による流量減少を考慮する場合

(p.28-, 新機能)

○ Surface renewal devolatilization model calculation

 $\sqrt{ }$  Thermal flow coupling

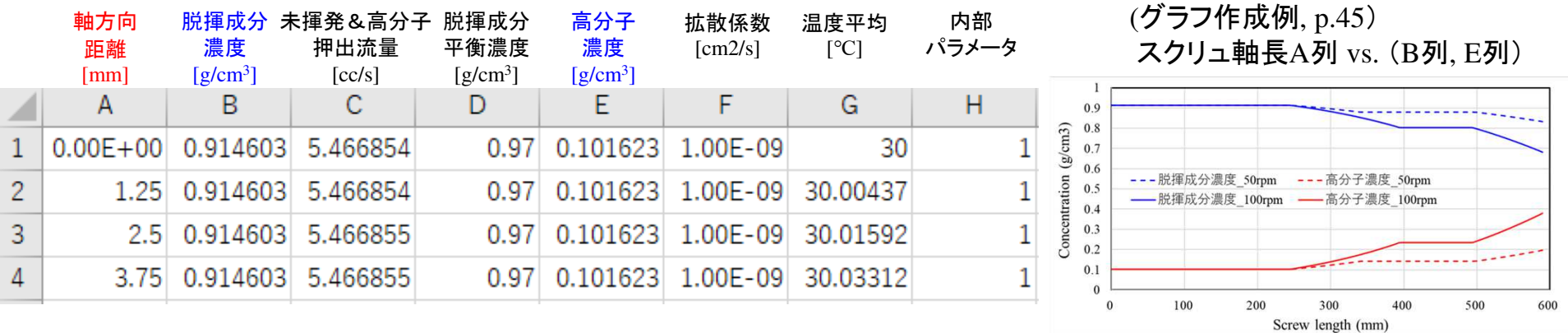

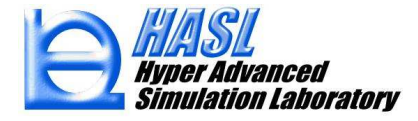
〇 .srmcalcouple ファイル: 脱揮解析(流量減少を考慮)を実施した場合に出力される(p.28-, 新機能).

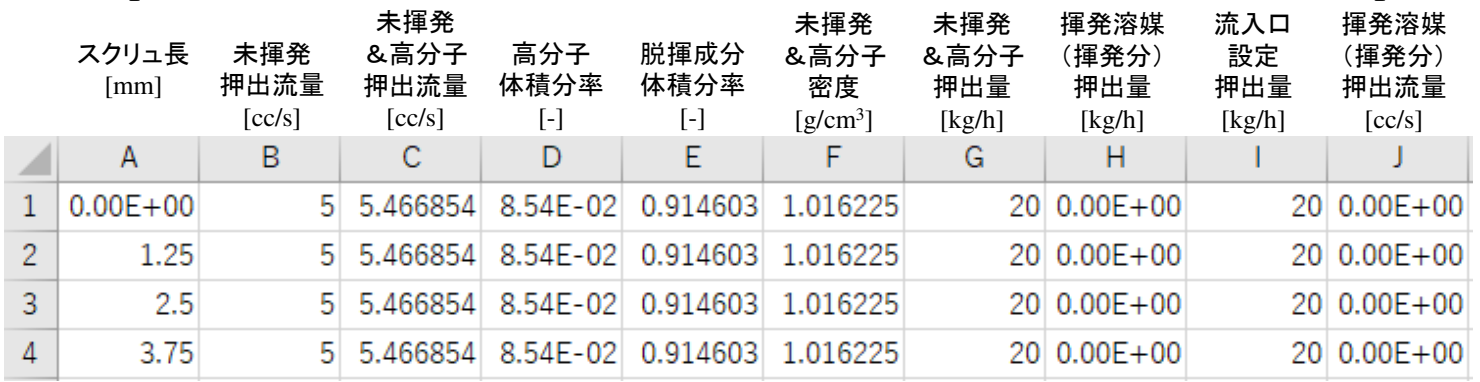

## 〇 .mwcalinf ファイル: 分子量解析を実施した場合に出力される(p.47-, 新機能).<br>
スクリュ長

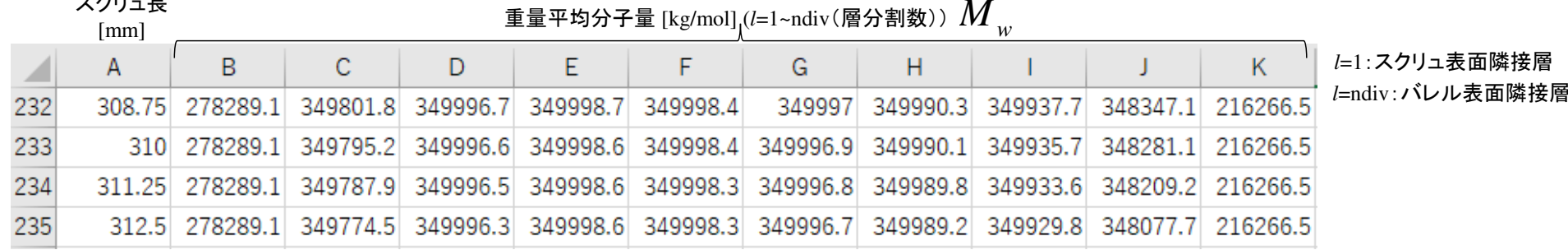

## 〇 .mwinfcalinf ファイル: 分子量解析を実施した場合に出力される(p.47-, 新機能).<br>
スクリュ長

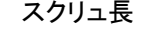

臨界分子量 [kg/mol] (*l*=1~ndiv(層分割数)) *Mw*∞

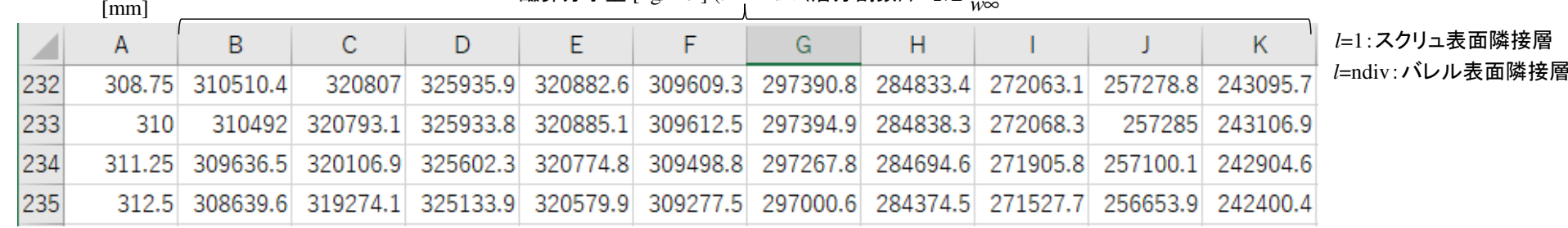

Copyright© 2010 Hyper Advanced Simulation Laboratory Co., Ltd. All Rights Reserved 108